### **République Algérienne Démocratique et Populaire Ministère de l'Enseignement Supérieure et de la Recherche Scientifique Université Abderrahmane Mira de Bejaia Faculté de Technologie**  جابعة بجابة

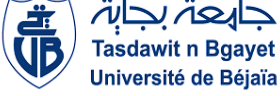

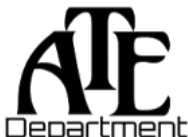

**Département d'Automatique, Télécommunication et d'Electronique** 

### **Projet de Fin d'Etudes**

Pour l'obtention du diplôme de Master

Filière : Automatique Spécialité : Automatique et informatique industrielle.

### **Thème**

### **Conception d'une IHM de supervision au niveau de CEVITAL Injection de lait de chaux vers le fondoir**

**Préparé par :**

- ➢ Mr MOUSSAOUI Aghilas
- ➢ Mr SAAOUI Yanis

**Dirigé par :** 

Mme BELLAHSENE. N

Mr MEGRI. S

**Examiné par :**

Mr ATMANI. H

Mr TAFININE. F

**Année universitaire** : **2022/2023**

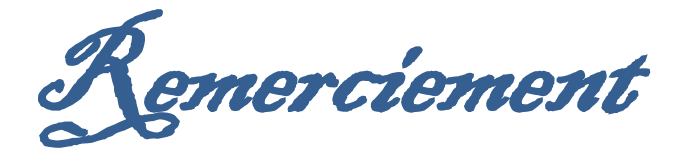

 *Avant tous nous remercions Dieu tout puissant qui nous a donné la patience, la volonté, le courage d'affronter tous les obstacles afin d'aller jusqu'au bout de notre travail.*

 *Nous tenons à exprimer nos remerciements les plus distingués à notre promotrice Mme BELLAHSENE. N, de nous avoir fait l'honneur d'assurer l'encadrement de notre travail, et pour son aide et ces conseils durant l'élaboration de ce projet.*

 *Nos sincères remerciements à notre Co-promoteur Mr MEGRI. S, et l'ensemble du personnel de la direction technique de CEVITAL (raffinerie de sucre), en particulier : Mr SAAOUI. H, qui nous ont permis d'effectuer notre stage dans les meilleures conditions.*

 *Nous tenons également à remercier les membres du jury qui nous ont fait l'honneur d'examiner ce travail et d'apporter leurs réflexions et suggestions scientifiques.*

 *Nos derniers remerciements s'adressent à tous ceux qui ont contribué de près ou de loin à la réalisation de ce projet, plus précisément Mr SEBANE.F.*

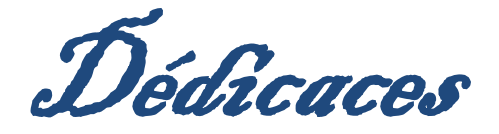

*En signe de respect et de reconnaissance, Je dédie ce modeste travail à : A mes parents, qui ont été ma source de soutien inébranlable tout au long de ce parcours éducatif. Votre amour et vos encouragements ont été les clés de ma réussite. Je vous suis éternellement reconnaissant. A mes frères et sœur. A mon ami et mon binôme AGHILAS. Un spécial remerciement à tous mes amis (es). A ma promotrice bien sûr " Mme BELLAHSENE. N " qui nous a guidé et nous a orienté tout au long de l'élaboration de notre mémoire.*

### *Yanis*

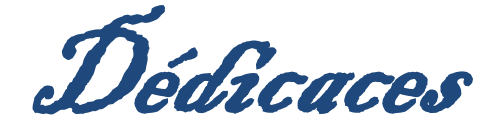

*Rien n'est aussi beau à offrir que le fruit d'un labour. Qu'on dédie du fond du cœur. Et qu'on remercie en exprimant la gratitude Et la reconnaissance.*

*Je dédie ce modeste travail :*

*A Mes très chers parents qui m'ont Suivi, guidé, Soutenue et encouragé tout au long de ma vie. Ma mère qui a été à mes côtés et ma soutenu durant toute ma vie, et mon père qui a sacrifié toute sa vie afin de me voir devenir ce que je suis, merci infiniment mes parents.*

### *A mes frères.*

*A mon ami et mon binôme YANIS.*

*A tous mes amis et camarades sans exception. A ma promotrice bien sûr : " Mme BELLAHSENE. N " pour ces conseils éclairés, sa patience et son expertise. Votre encadrement a été essentiel dans la réussite de ce travail.*

*Aghilas*

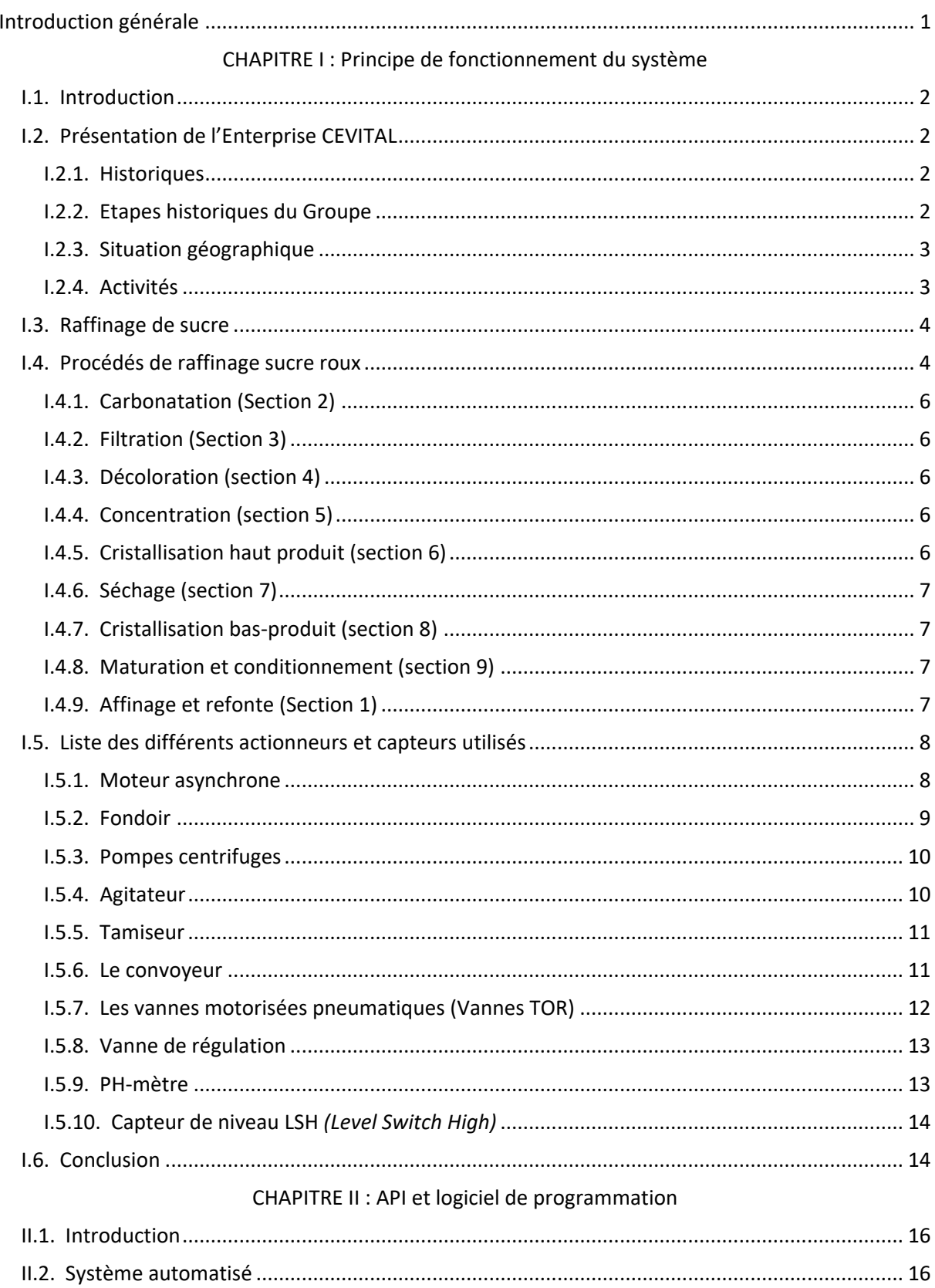

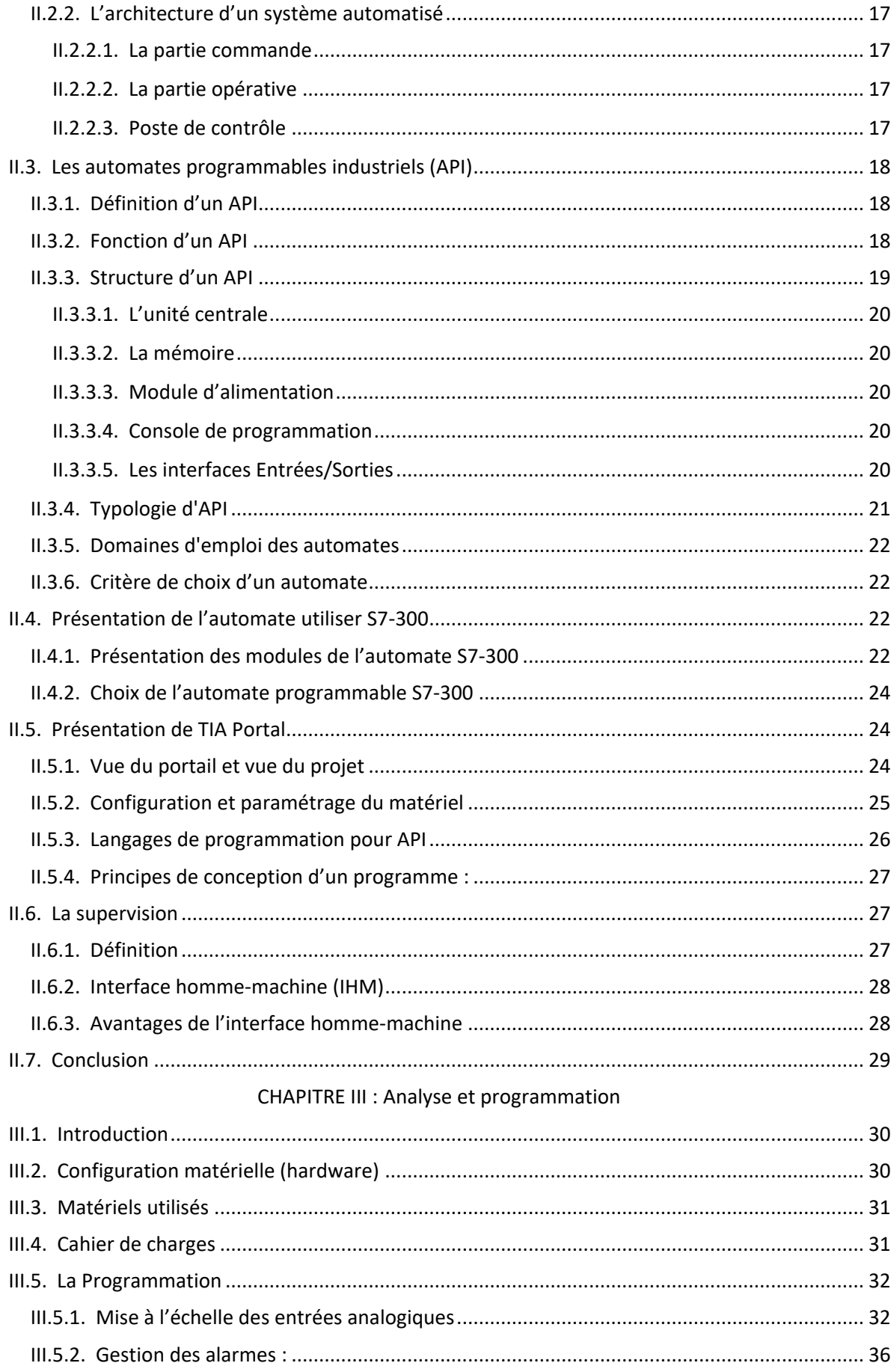

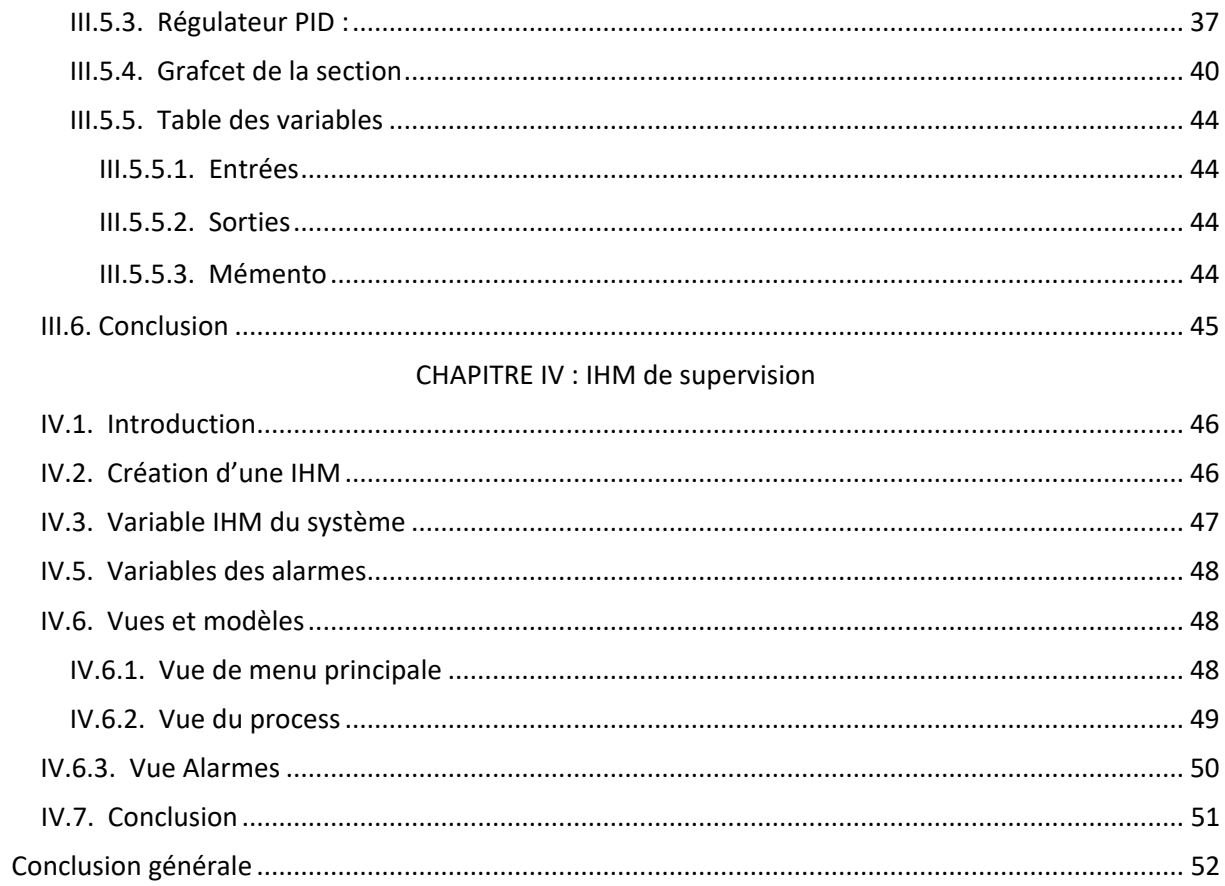

### Liste des figures

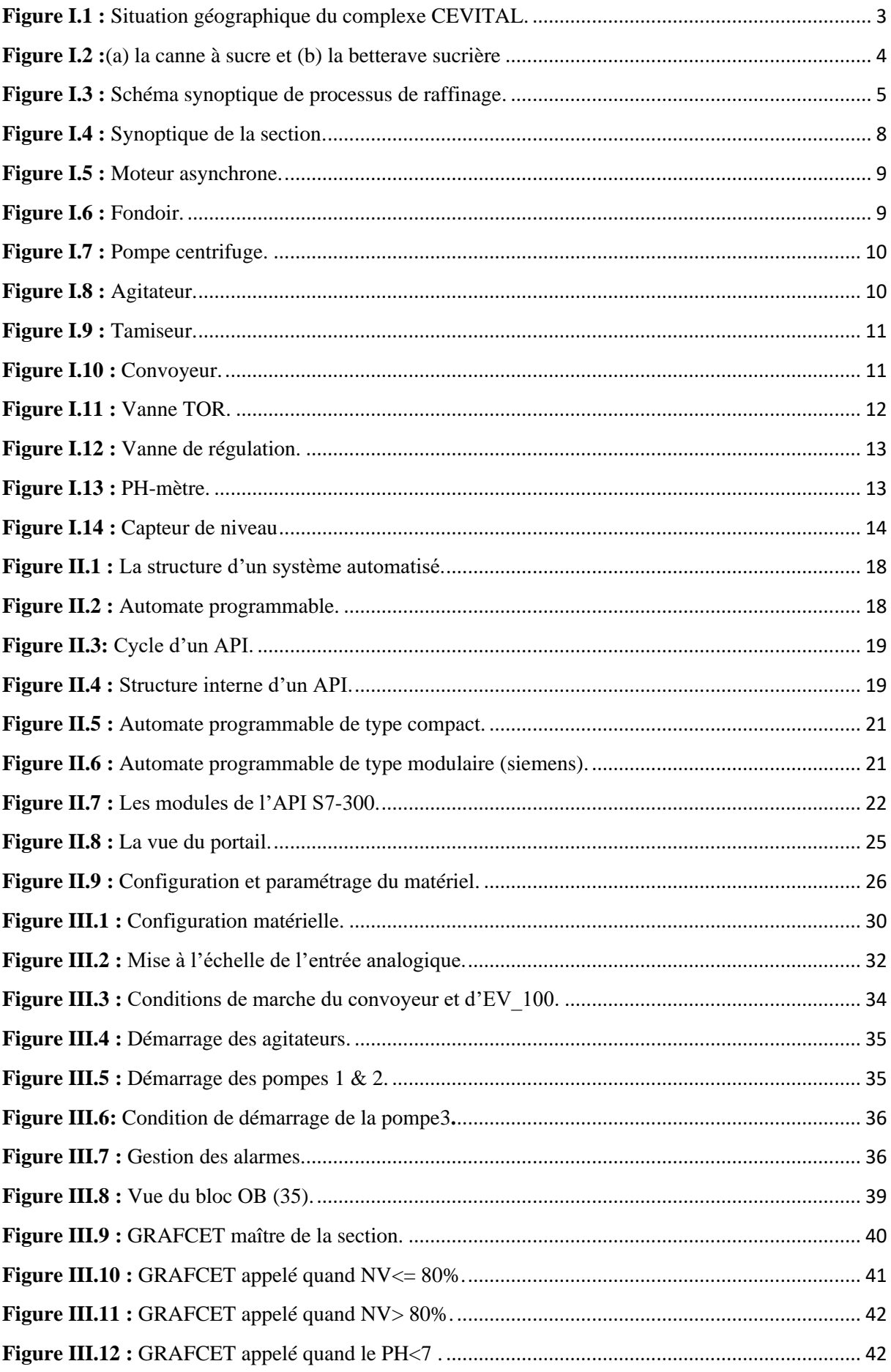

### Liste des figures

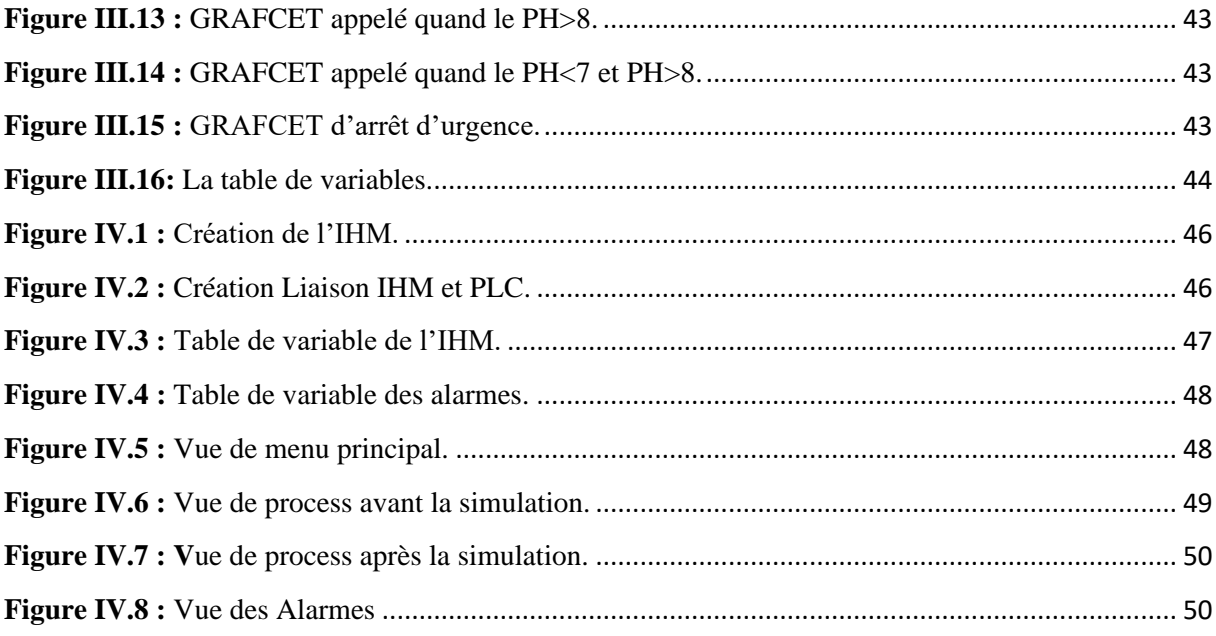

- **API :** Automates Programmable Industriels.
- **TIA Portal V13 :** Totally Integrated Automation Portal V13.
- **PLC :** Programmable Logic controllers.
- **WinCC :** Windows Controle Center.
- **TOR :** Tout ou rien.
- **IHM** : Interface humain/machine.
- **OB :** Bloc d'organisation.
- **DB :** Bloc de données.
- **FB :** Bloc fonctionnel.
- **FC :** Fonction.
- **CPU :** Central Processing Unit.
- **PC :** Partie Commande.
- **PO :** Partie Opérative.
- **GRAFCET :** Graphe Fonctionnel de Commande Etapes Transitions.
- **IHM :** Interface Homme Machine.
- **E/S :** Entrée/Sortie.
- **PID :** Régulateur proportionnel Intégral Dérivé.
- **Kp :** Gain proportionnel.
- **Ti :** Temps d'intégration.
- **Td :** Temps dérivatif.
- $e(t)$ : La fonction d'erreur (consigne mesure).
- **EEPROM**: Electrically Erasable Programmable Read Only Memory.
- **RAM**: Random Access Memory.
- **ROM**: Read Only Memory.
- **PROM**: Programmable Read Only Memory.

## **Introduction générale**

 L'automatisation est l'un des éléments clés de l'évolution industrielle. Elle consiste à utiliser des machines et des technologies pour automatiser les tâches qui étaient auparavant effectuées par des travailleurs humains. Cette automatisation a permis une augmentation de la production et une réduction des coûts de production, ainsi qu'une amélioration de la qualité des produits [1].

 Notre travail consiste sur l'automatisation et la supervision du système qui fait l'injection de lait de chaux vers le fondoir au niveau de la section affinage et refonte au sein de la raffinerie de sucre 3500T/J de groupe CEVITAL, en utilisant un automate programmable Siemens S7-300 comme PLC et le portail Totally Integrated Automation appelé TIA PORTAIL SIEMENS, qui nous offre la fonctionnalité complète pour réaliser notre tâche.

 A cet effet, le présent mémoire est réparti en quatre chapitres décrivant les volets principaux.

- Dans le premier chapitre, nous allons présenter l'entreprise en passant par ses étapes historiques et ses activités, puis nous décrirons le processus de raffinage du sucre roux et le principe de fonctionnement de chacune de ses sections. Ensuite, nous allons définir les différents équipements et les appareils de mesure utilisés lors de notre travail.
- Le deuxième chapitre est dédié aux généralités sur les API et à définir l'automate programmable industriel utilisé S7-300, ainsi une présentation du logiciel de programmation TIA PORTAL V13.
- Le troisième chapitre sera consacré à la programmation de notre section en décrivant le cahier des charges.
- D'où, le quatrième chapitre, on donnera un aperçu sur l'élaboration d'une plateforme de supervision.

Enfin, nous terminerons notre travail par une conclusion générale.

## **Chapitre I**

### **Principe de Fonctionnement du Système**

### <span id="page-13-0"></span>**I.1. Introduction**

La raffinerie de sucre est conçue pour traiter toutes les qualités de sucre comestible.

Dans ce chapitre, nous allons donner un aperçu général sur le processus de raffinage du sucre. Par la suite, nous allons présenter les différents actionneurs et capteurs utilisés.

### <span id="page-13-2"></span><span id="page-13-1"></span>**I.2. Présentation de l'Enterprise CEVITAL**

### **I.2.1. Historiques**

 CEVITAL est créée par [Issad REBRAB](https://fr.wikipedia.org/wiki/Issad_Rebrab) en 1998 à [Bejaïa,](https://fr.wikipedia.org/wiki/B%C3%A9ja%C3%AFa) spécialisée dans [l'industrie](https://fr.wikipedia.org/wiki/Industrie_agroalimentaire)  [agroalimentaire,](https://fr.wikipedia.org/wiki/Industrie_agroalimentaire) elle possède une raffinerie d'huile et de sucre. Un Groupe familial qui s'est bâti sur une histoire, un parcours et des valeurs qui ont fait sa réussite et sa renommée. Première entreprise privée algérienne à avoir investi dans des secteurs d'activités diversifiés, elle a traversé d'importantes étapes historiques pour atteindre sa taille et sa notoriété actuelle.

### <span id="page-13-3"></span>**I.2.2. Etapes historiques du Groupe**

- **- 1975** : Lancement dans la construction métallique.
- **- 1989** : Création de METALOR (sidérurgie).
- **- 1991** : Création du quotidien d'information Liberté.
- **- 1997** : Création de HYUNDAI MOTORS ALGERIE.
- **- 1998** : Création de CEVITAL SPA Industries Agroalimentaires.
- **- 2006** : Création de NUMIDIS-UNO (GSA).
- **- 2007** : Création groupe CEVITAL.

SAMHA-production & distribution.

SAMSUNG.

Création MFG (verre plat).

**- 2008** : NOLIS-transport maritime.

Commercialisation du verre plat en Europe.

Création de NUMILOG.

- **- 2010** : Démarrage de l'activité sucre export.
- **- 2013** : Reprise ALAS (Espagne) et OXXO (France).
- **- 2014** : Rachat FAGOR-BRANDT.

### <span id="page-14-0"></span>**I.2.3. Situation géographique**

 Le complexe CEVITAL est implantée au niveau du port de Bejaia à 3 KM du sudouest de cette ville, à proximité de la RN26. Cette situation graphique de l'entreprise est d'un grand profit en lui conférant l'avantage de proximité économique, en effet elle se trouve proche du port et aéroport de Bejaia, voir la figure au-dessous.

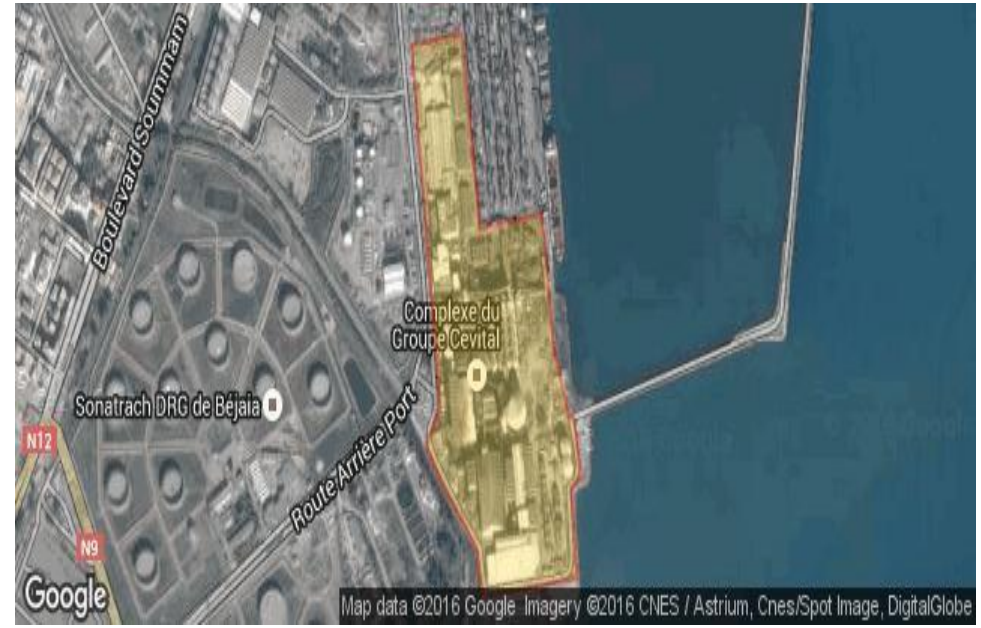

**Figure I.1 :** Situation géographique du complexe CEVITAL.

### <span id="page-14-2"></span><span id="page-14-1"></span>**I.2.4. Activités**

 L'ensemble des activités de CEVITAL est concentré sur la production et la commercialisation des huiles végétales, de margarine et de sucre et se présente comme suit :

- Raffinage des huiles (1800 tonnes/jour).
- Conditionnement d'huile (1400 tonnes/jour).
- Production de margarine (600 tonnes/jour).
- Fabrication d'emballage (PET) Poly-Ethylène-Téréphtalate (9600 unités/heure).
- Raffinage de sucre (6500 tonnes/jour).
- Stockage des céréales (120000 tonnes/jour).

### <span id="page-15-0"></span>**I.3. Raffinage de sucre**

 Le raffinage de sucre est une industrie complémentaire de la sucrerie, qui permet de traiter les sucres roux pour obtenir du sucre blanc.

 Le sucre est un produit alimentaire d'origine végétale, composé pour l'essentiel de saccharose et de diverses substances naturelles appartenant à la classe des glucides responsables d'une des quatre saveurs gustatives fondamentales (le sucré). Le saccharose est présent dans toutes les plantes contenant de la chlorophylle. Le sucre est produit industriellement à partir de la canne à sucre et de la betterave sucrière représenté dans la figure I.2.

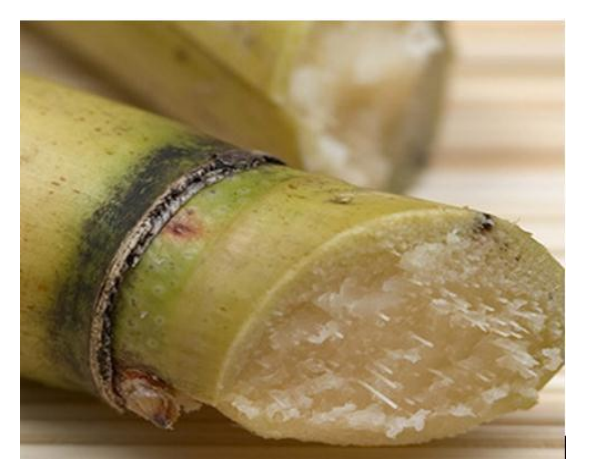

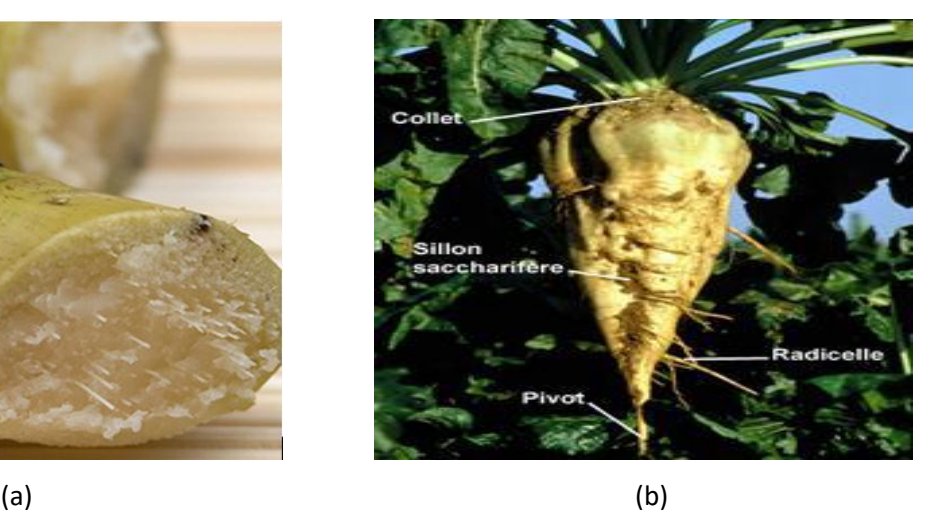

**Figure I.2 :** (a) la canne à sucre et (b) la betterave sucrière

### <span id="page-15-2"></span><span id="page-15-1"></span>**I.4. Procédés de raffinage sucre roux**

Pour obtenir du sucre blanc, le sucre roux passe par les différentes étapes de raffinages effectués dans la succession suivante :

La **figure I.3** décrit le schéma synoptique du processus de raffinage :

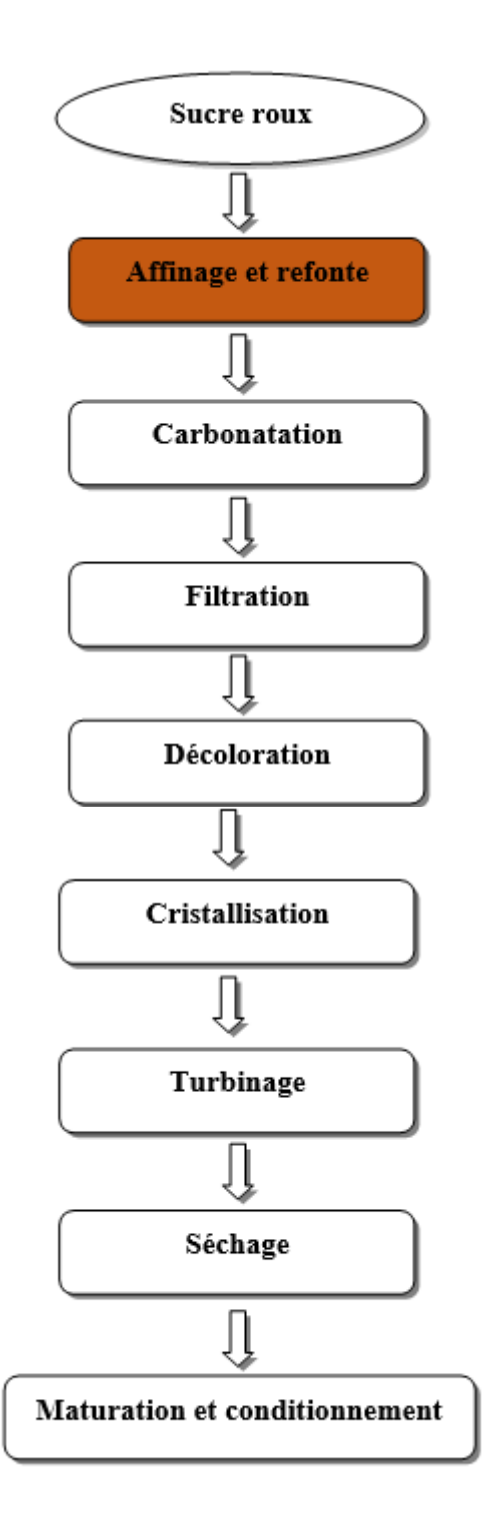

<span id="page-16-0"></span>**Figure I.3:** Schéma synoptique de processus de raffinage [7].

Voici la description de chaque section [2] :

### <span id="page-17-0"></span>**I.4.1. Carbonatation (Section 2)**

 La carbonatation est une multitude de réactions chimiques qui permettent la décoloration du sirop obtenu à la refonte. Il sera traité par une solution de chaux (lait de chaux). Le mélange (sirop de refonte/lait de chaux) barbotera avec du gaz carbonique qui insolubilise la chaux en carbonate de calcium afin de piéger les impuretés présentes dans le sucre.

### <span id="page-17-1"></span>**I.4.2. Filtration (Section 3)**

Le sirop carbonaté sera filtré afin d'éliminer le carbonate de calcium et les impuretés piégées à l'aide des filtres à bougies autonettoyants. Le filtrat est envoyé alors à la décoloration, par contre la boue résultante de la filtration est envoyée vers un filtre presse qui a pour fonction de récupérer le sucre résiduel s'y trouvant encore. Ce sucre est récupéré sous forme de petit jus et est injecté en tête de processus pour être traité. La boue résultante appelée « écume » est utilisée en agriculture.

### <span id="page-17-2"></span>**I.4.3. Décoloration (section 4)**

La technique utilisée est la décoloration sur résines échangeuses d'ions. Le sirop traverse plusieurs colonnes en série remplies de billes de résines décolorantes, les matières colorantes sont absorbées par la résine jusqu'à sa saturation. La colonne dont la résine est saturée est isolée puis régénérée par le passage dans une saumure.

#### <span id="page-17-3"></span>**I.4.4. Concentration (section 5)**

Cette étape est la plus délicate, elle consiste à faire évaporer une certaine quantité d'eau pour faciliter la cristallisation du sucre. On obtient alors un sirop contenant 65% de sucre.

#### <span id="page-17-4"></span>**I.4.5. Cristallisation haut produit (section 6)**

La cristallisation est une opération qui a une forte incidence sur l'ensemble de l'équilibre énergétique de l'usine. Le sirop est concentré dans des bacs spéciaux appelés « cuites ». Elle est réalisée en faisant l'opération de grainage en introduisant une semence de telle sorte que les particules du sirop se fixent autour. Quand les cristaux atteignent la taille voulue et que les cuites arrivent à leur volume maximal, le produit est déchargé dans un malaxeur qui sera ensuite centrifugé par des essoreuses séparant les cristaux et le sirop.

### <span id="page-18-0"></span>**I.4.6. Séchage (section 7)**

Le sucre ainsi obtenu après centrifugation sera humide, alors un séchage pour éliminer cette humidité est nécessaire. On utilise un tube sécheur et un refroidisseur. En sortant de la cristallisation, le sucre est humide à 0.05%. Pour une bonne conservation, on le fait sécher dans un cylindre à air chaud, puis on le fait refroidir dans un sécheur à lit fluidisant et on l'envoie vers les silos de maturation pour finaliser la déshumidification et le stocker.

#### <span id="page-18-1"></span>**I.4.7. Cristallisation bas-produit (section 8)**

C'est une étape de récupération de sucre contenu encore dans les égouts provenant des cuites haute pureté. Lors de l'affinage, la séparation du sucre et de la liqueur d'affinage nous donne un sirop appelé égout d'affinage composé d'un égout riche, réutilisé comme liqueur d'affinage, et d'un égout pauvre, envoyé vers cette section pour son épuisement en sucre.

### <span id="page-18-2"></span>**I.4.8. Maturation et conditionnement (section 9)**

Le sucre provenant du séchage est acheminé vers les silos pour y être stocké durant 48 heures, où l'air conditionné élimine l'humidité résiduelle et assure sa maturité. Il est ensuite condition.

### <span id="page-18-3"></span>**I.4.9. Affinage et refonte (Section 1)**

 Cette section est la plus importante d'où l'intérêt que nous portons particulièrement à cette étape.

 L'affinage consiste à enlever les couches d'impuretés présentes à la surface des cristaux du sucre brut. Après pesage le sucre roux est mélangé avec une quantité (d'eau au démarrage) de liqueur d'affinage saturé en sucre puis malaxé pour permettre la diffusion des imputés superficielles sans provoquer la refonte des cristaux.

La séparation du sucre et de l'égout d'affinage se fait par centrifugation dans une essoreuse discontinue. Le sucre affiné obtenu est ensuite refondu à l'eau dans un fondoir de façon à obtenir un sirop. L'égout contenant les impuretés est traité dans le processus pour extraire le sucre résiduel**.** 

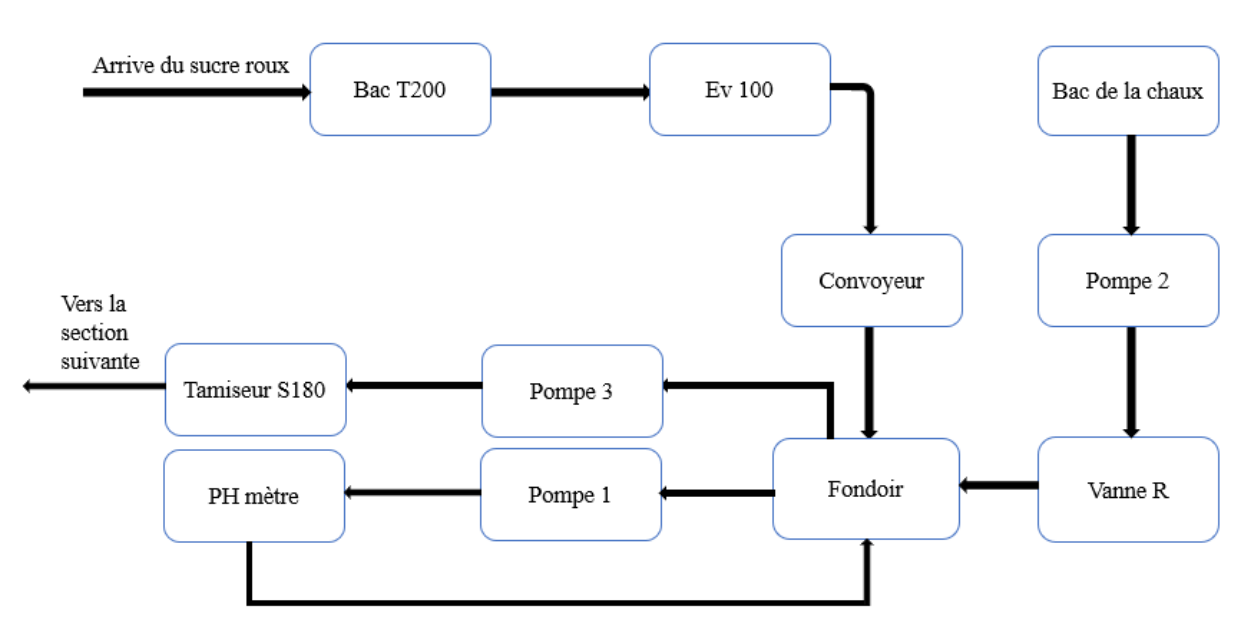

La **figure I.4** suivante représente la synoptique de la section affinage et refonte :

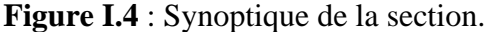

### <span id="page-19-0"></span>**I.5. Liste des différents actionneurs et capteurs utilisés**

### <span id="page-19-1"></span>**I.5.1. Moteur asynchrone**

 Le moteur asynchrone triphasé est largement utilisé dans l'industrie grâce à sa construction simple qui fait de lui un matériel très fiable, robuste et qui ne demande pas beaucoup d'entretien, Il est constitué d'une partie fixe, le stator qui comporte le bobinage et d'une partie rotative, le rotor qui est bobiné en cage d'écureuil. Ce qui permet au rotor de tourner c'est le principe des champs magnétiques tournant produit par des tensions alternatives. Trois enroulements sont disposés dans le stator à 120 ° les uns des autres, une fois alimentés trois champs magnétiques indépendants sont créés. Ces champs magnétiques sont déphasés dans le temps de par la nature même du courant triphasé la vitesse du champ magnétique sera toujours supérieure à celle du rotor, les deux vitesses ne peuvent être synchrones d'où le nom de moteur asynchrone [3].

 La vitesse d'un moteur dépend de la fréquence du réseau qui alimente le stator donc pour faire varier la vitesse d'un moteur il suffit de modifier la fréquence.

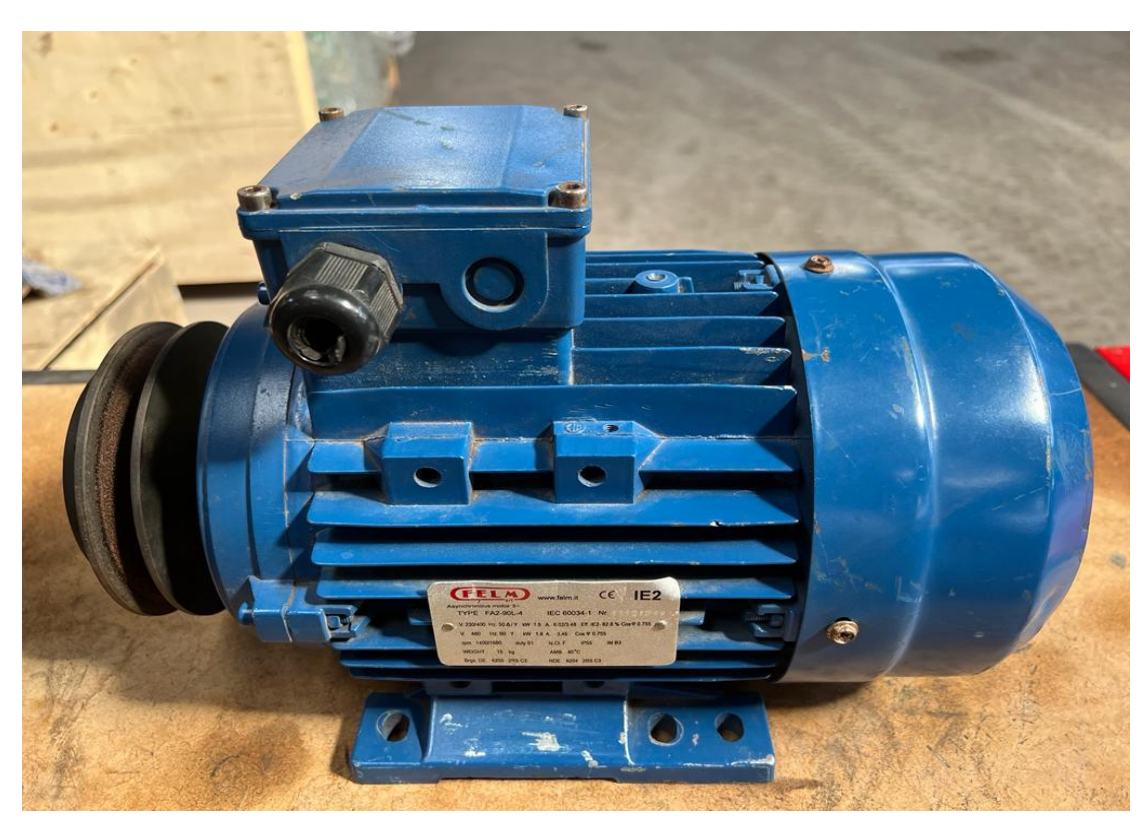

**Figure I.5 :** Moteur asynchrone.

### <span id="page-20-1"></span><span id="page-20-0"></span>**I.5.2. Fondoir**

 Le fondoir est un dispositif industriel en acier conçus pour fondre les matériaux solides tels que les cires et les pates cosmétique à haute température afin de les rendre liquides [4].

<span id="page-20-2"></span>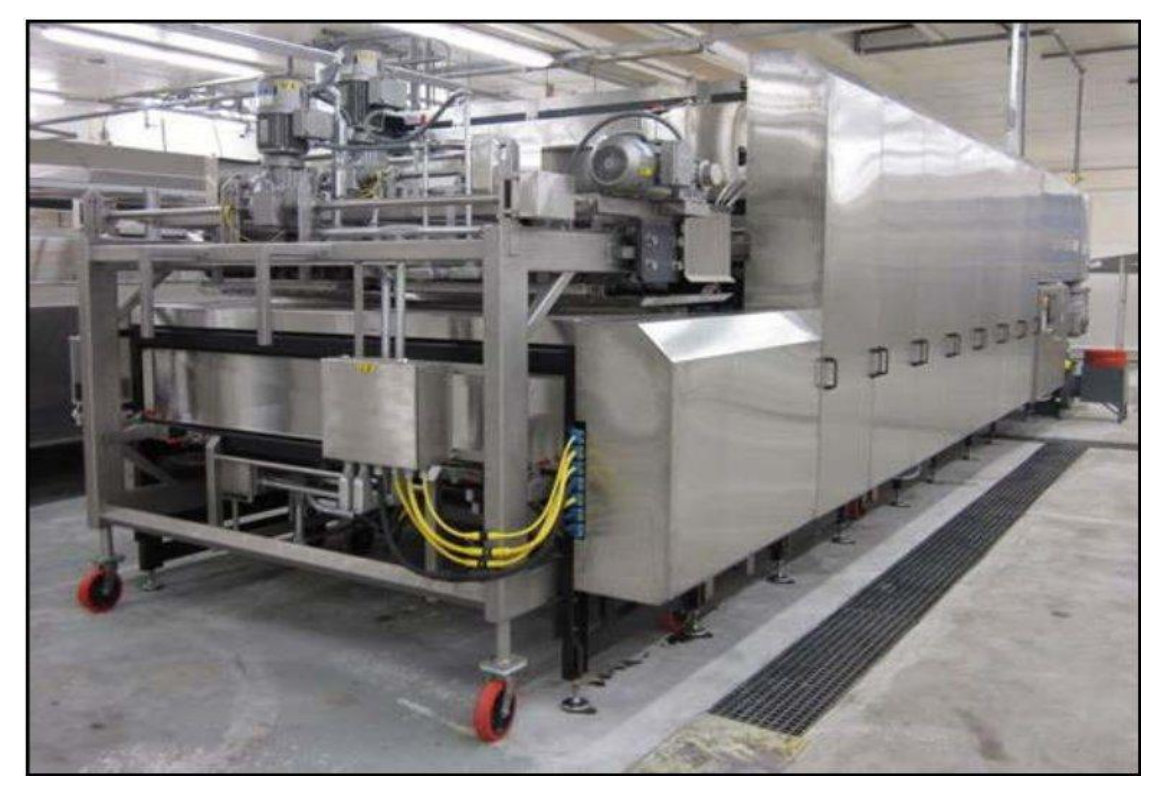

**Figure I.6 :** Fondoir.

### <span id="page-21-0"></span>**I.5.3. Pompes centrifuges**

 Une pompe centrifuge est un type de pompe hydraulique utilisé pour transporter des liquides en créant une force centrifuge et à transformer l'énergie mécanique de la turbine, en énergie cinétique ou de pression d'un fluide incompressible. Donc, la pompe centrifuge convertit cette énergie avec laquelle elle est activée, dans ce cas mécanique, en énergie hydraulique. Elle est utilisée pour transporter des liquides grâce à l'énergie qu'elle génère. Généralement, elles sont utilisées pour provoquer l'écoulement d'un liquide [5].

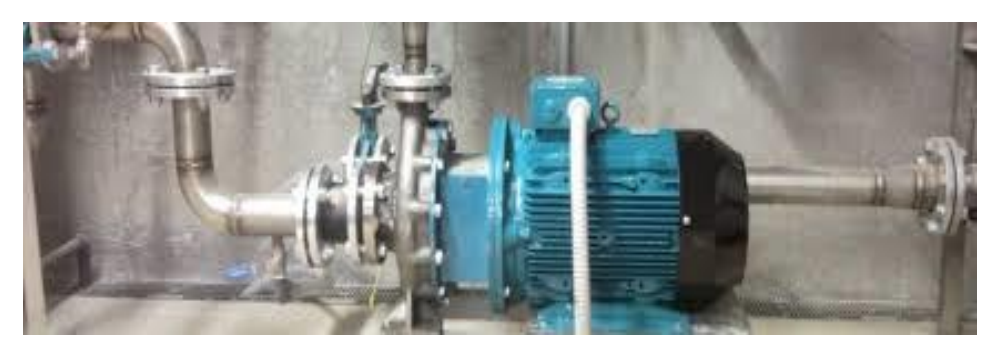

**Figure I.7 :** Pompe centrifuge.

### <span id="page-21-2"></span><span id="page-21-1"></span>**I.5.4. Agitateur**

 L'agitateur industriel est un équipement de mélange utilisé pour agiter des liquides ou des solides dans une cuve ou un réservoir. Les principales fonctions des agitateurs industriels peuvent être le maintien, l'homogénéisation, l'échange thermique, la dissolution ou la dispersion [5].

<span id="page-21-3"></span>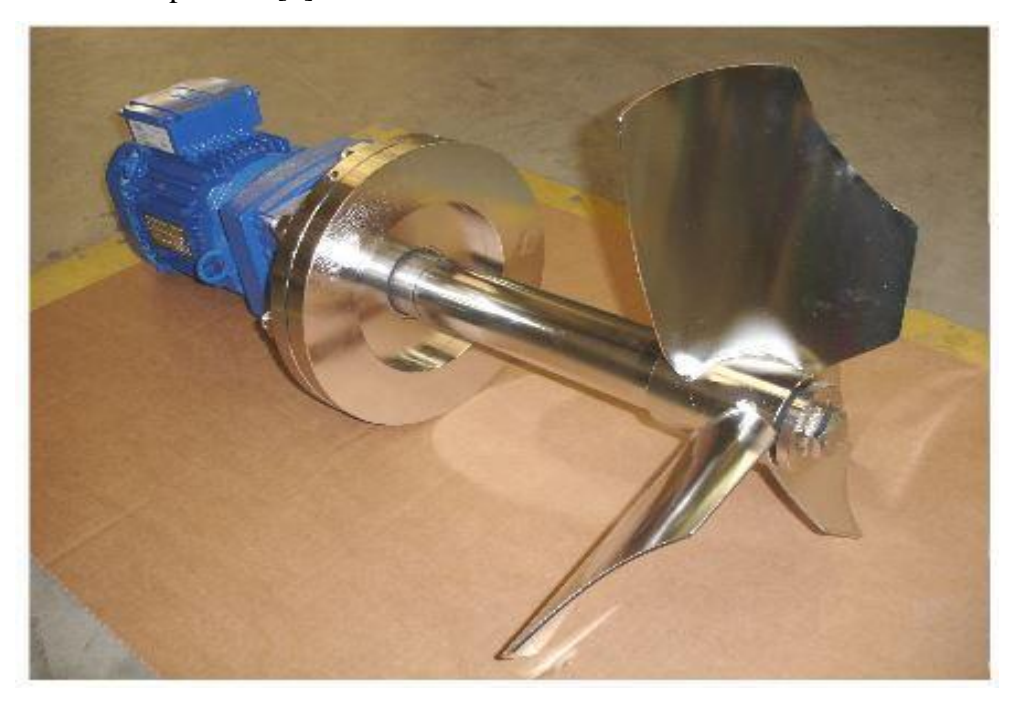

**Figure I.8 :** Agitateur.

### <span id="page-22-0"></span>**I.5.5. Tamiseur**

 C'est un équipement de séparation mécanique utilisé pour séparer les particules de différentes tailles dans un matériau en vrac. Il est composé d'un cadre, d'un tamis et d'un mécanisme de vibration.

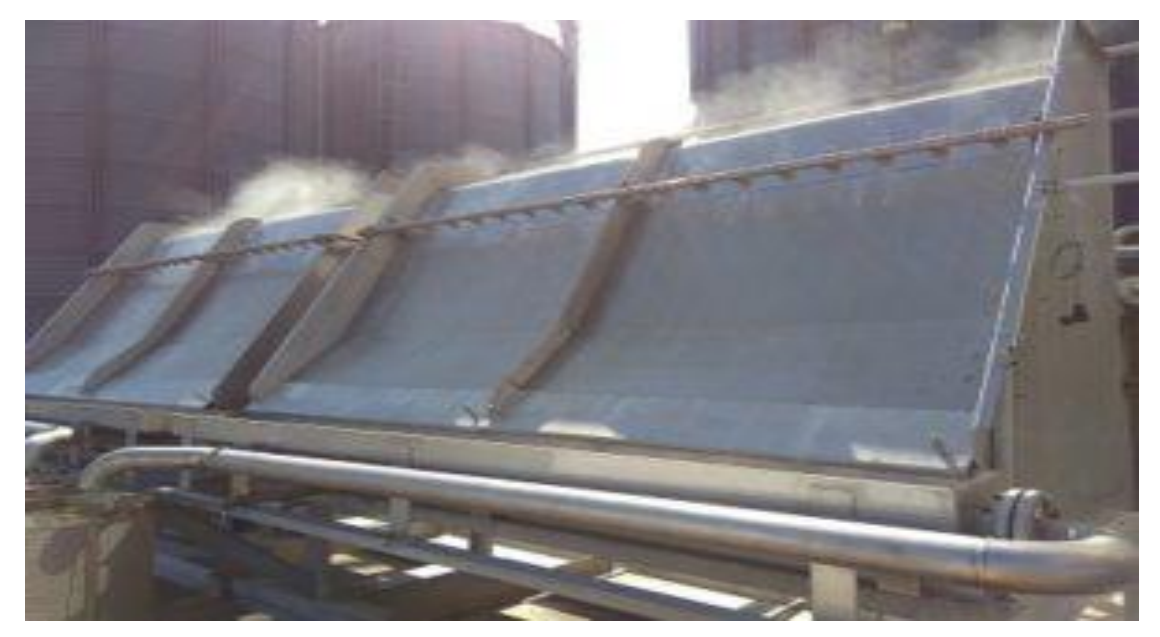

**Figure I.9 :** Tamiseur.

### <span id="page-22-2"></span><span id="page-22-1"></span>**I.5.6. Le convoyeur**

 C'est un équipement mécanique utilisé pour transporter des matériaux de façon continue sur un trajet prédéterminé. Dans l'industrie les convoyeurs les plus utilisés sont les convoyeurs à chaines et les convoyeurs à rouleaux.

<span id="page-22-3"></span>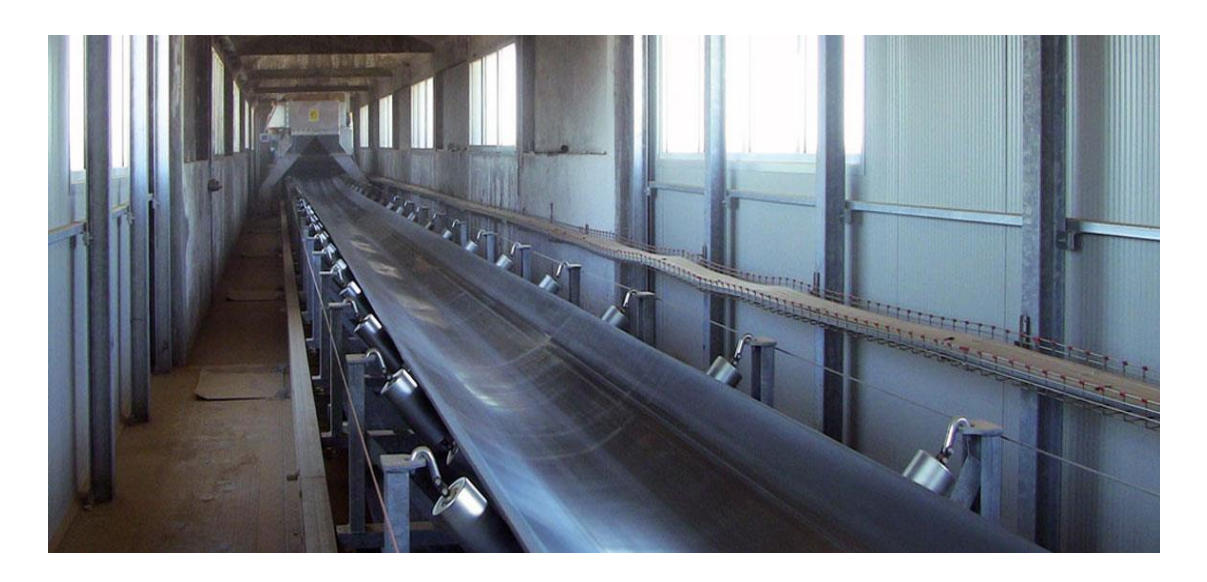

**Figure I.10 :** Convoyeur.

### <span id="page-23-0"></span>**I.5.7. Les vannes motorisées pneumatiques (Vannes TOR)**

 La vanne motorisée pneumatique est une vanne qui ne peut prendre que deux positions, ouverte ou fermée, et passe instantanément d'un état à l'autre selon l'information envoyée par l'API, c'est donc une pression d'air comprimé qui lui permet de bloquer ou de libérer la canalisation.

<span id="page-23-1"></span>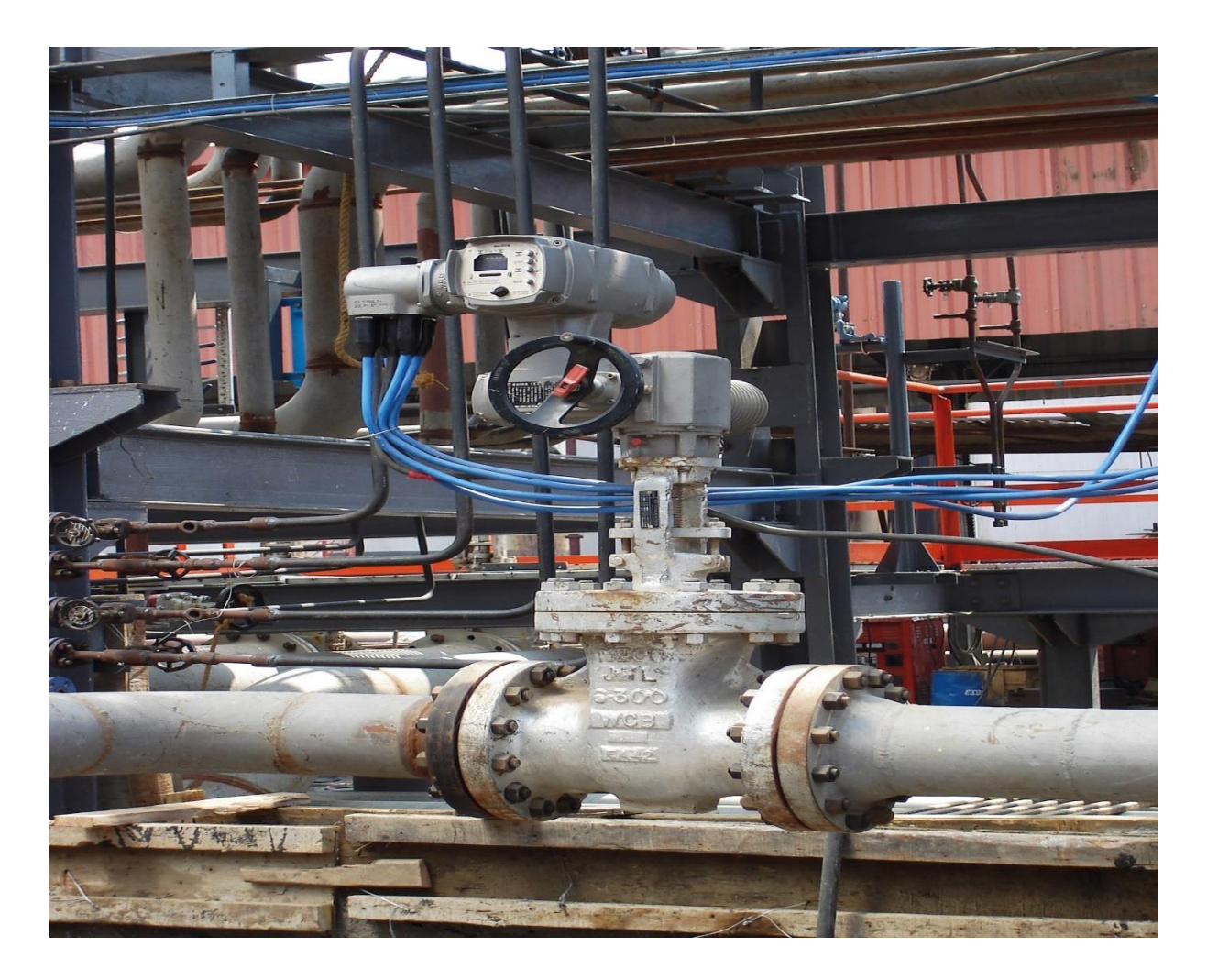

**Figure I.11 :** Vanne TOR.

### <span id="page-24-0"></span>**I.5.8. Vanne de régulation**

 La vanne de régulation est utilisée comme un organe de réglage dans différents types de boucles de régulation pour contrôler le débit d'un fluide (liquide, gaz, vapeur) à travers une conduite.

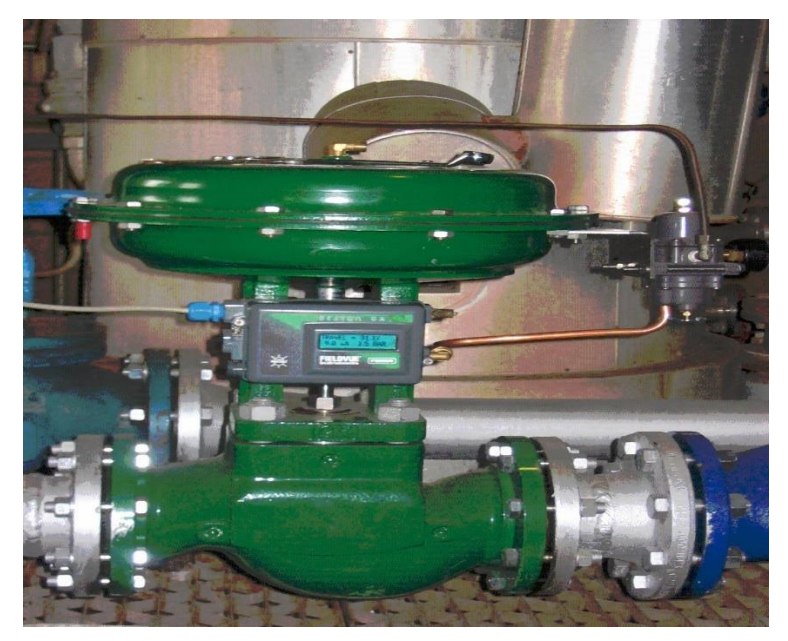

**Figure I.12 :** Vanne de régulation.

### <span id="page-24-2"></span><span id="page-24-1"></span>**I.5.9. PH-mètre**

 Un PH-mètre est un appareil, souvent [électronique,](https://fr.wikipedia.org/wiki/%C3%89lectronique_(technique)) il est généralement composé d'un boîtier électronique permettant d'afficher la valeur du PH et d'une sonde PH composée d'une électrode de verre et d'une électrode de référence permettant la mesure.

<span id="page-24-3"></span>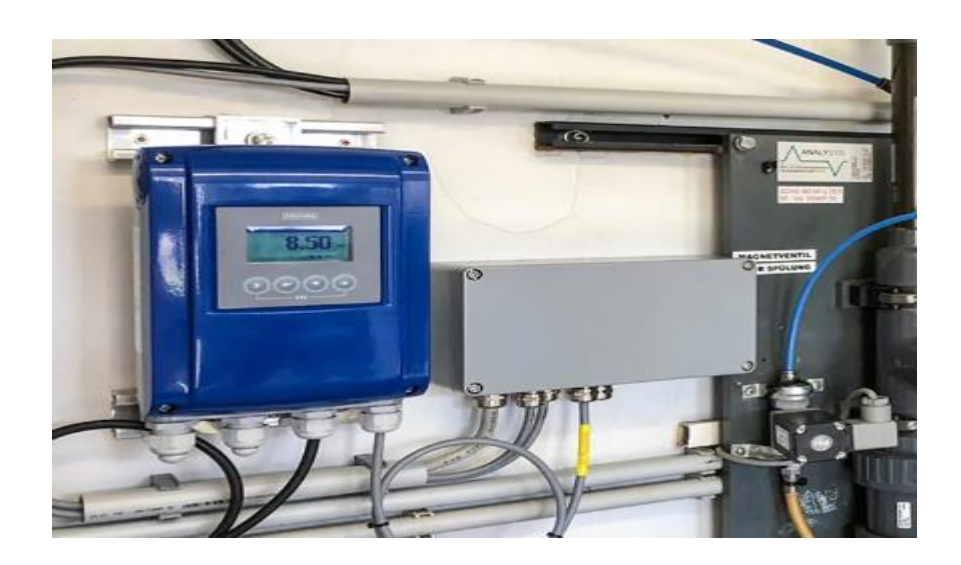

**Figure I.13 :** PH-mètre.

### <span id="page-25-0"></span>**I.5.10. Capteur de niveau LSH** *(Level Switch High)*

 C'est un capteur de niveau utilisé pour détecter le niveau d'un liquide ou d'un solide dans un réservoir ou un conteneur. Il est souvent utilisé dans les applications industrielles pour éviter un débordement ou une perte de produit.

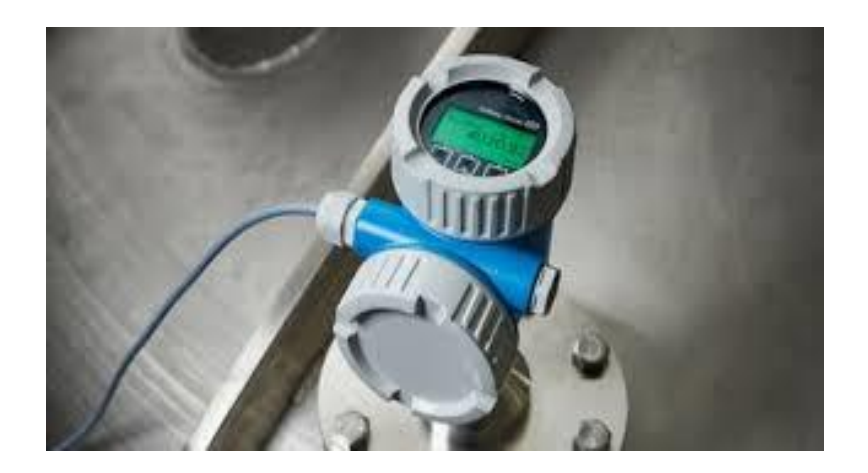

**Figure I.14 :** Capteur de niveau.

### <span id="page-25-2"></span><span id="page-25-1"></span>**I.6. Conclusion**

 Dans ce chapitre, nous avons présenté l'organisme d'accueil CEVITAL, puis on a donné un aperçu sur le processus de raffinage de sucre et les différentes sections de la raffinerie qui va nous permettre d'élaborer une analyse fonctionnelle. Finalement, nous avons présenté les différents actionneurs et capteurs vus et utilisés durant notre travail.

# **Chapitre II**

### **API et logiciel de Programmation**

### <span id="page-27-0"></span>**II.1. Introduction**

 **L'automate programmable industriel (API)** est parmi les éléments les plus répandus dans un système automatisé. Grace à sa grande flexibilité et son aptitude à s'adapter aux différentes applications, on le trouve pratiquement dans tous les domaines industriels.

Dans ce chapitre, nous allons présenter les automates programmables et leurs principaux éléments et le logiciel de programmation TIA Portal.

### <span id="page-27-1"></span>**II.2. Système automatisé**

 Un système automatisé est un système réalisant des opérations et pour lequel l'homme n'intervient que dans la programmation du système et dans son réglage, dans buts est de réaliser des tâches complexes ou dangereuses pour l'homme, effectuer des tâches pénibles ou répétitives ou encore gagner en efficacité et en précision.

### <span id="page-27-2"></span>**II.2.1. Les avantages et les inconvénients d'un système automatisé**

Parmi les avantages et les inconvenants d'un système automatisé, on peut citer [6] :

- **Les avantages :**
- Moins de câblage interne.
- Réalisation des modifications facile.
- Facilite la maintenance.
- La souplesse d'utilisation.
- La création de postes d'automaticiens.

### • **Les inconvénients :**

- Besoin de formation.
- La maintenance doit être structurée.
- Le coût élevé du matériel.
- La suppression d'emplois.

### <span id="page-28-0"></span>**II.2.2. L'architecture d'un système automatisé**

 Un système automatisé est composé de deux parties principales : la partie opérative et la partie commande [1].

### <span id="page-28-1"></span>**II.2.2.1. La partie commande**

 C'est l'organe de décision, elle permet de gérer, d'organiser l'enchaînement des actions, des mouvements du système. Elle regroupe les constituants et les composants destinés au traitement des informations (signaux) émises par les capteurs machines de la P. O. et les capteurs opérateurs de poste de contrôle (C'est le cerveau du système).

Parmi ses composants on trouve : automates programmables industriel (A.P.I.), séquenceurs pneumatiques, micro-ordinateurs, etc.

### <span id="page-28-2"></span>**II.2.2.2. La partie opérative**

 C'est la partie qui permet de réaliser les mouvements, les actions sur le produit. Elle regroupe les actionneurs et leurs pré-actionneurs ainsi que les capteurs machines nécessaires au contrôle du déplacement des actionneurs et au contrôle de présence des objets ou des personnes. Comme Composants de la PO on a :

- Actionneurs : vérins, moteurs, résistances chauffantes, vanne, pompe etc.
- Pré-actionneurs : distributeurs, contacteurs, relais, etc.
- Capteurs-machines : fins de course de vérins, détecteurs de position, etc.

### <span id="page-28-3"></span>**II.2.2.3. Poste de contrôle**

 Est un outil composé des pupitres de commande et de signalisation, il permet à l'opérateur de surveiller et gérer le système (marche, arrêt, départ cycle …), offrant ainsi un niveau de visibilité et de contrôle du système à l'aide de voyants, de terminal de dialogue ou d'interface homme-machine (IHM).

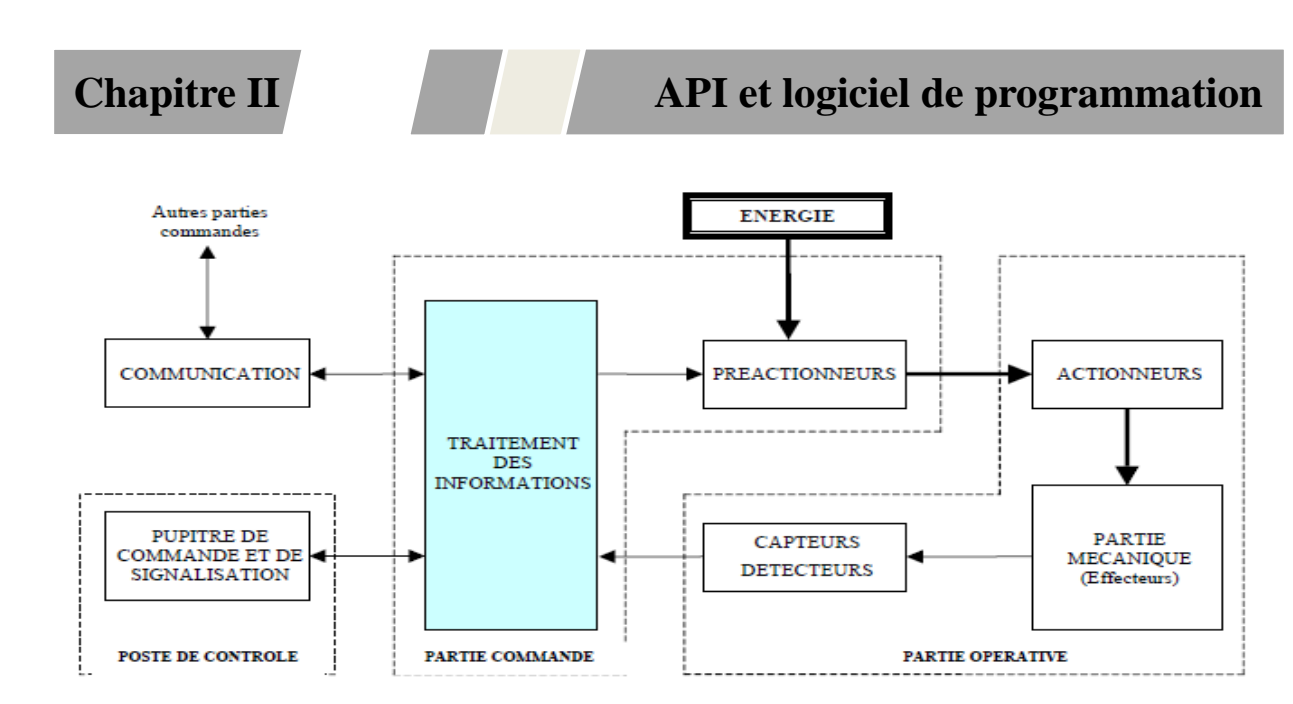

**Figure II.1 :** La structure d'un système automatisé.

### <span id="page-29-3"></span><span id="page-29-0"></span>**II.3. Les automates programmables industriels (API)**

### <span id="page-29-1"></span>**II.3.1. Définition d'un API**

 Un Automate Programmable Industriel (API) est un appareil électronique programmable par un personnel non informaticien et destiné à être utilisé dans un environnement industriel.

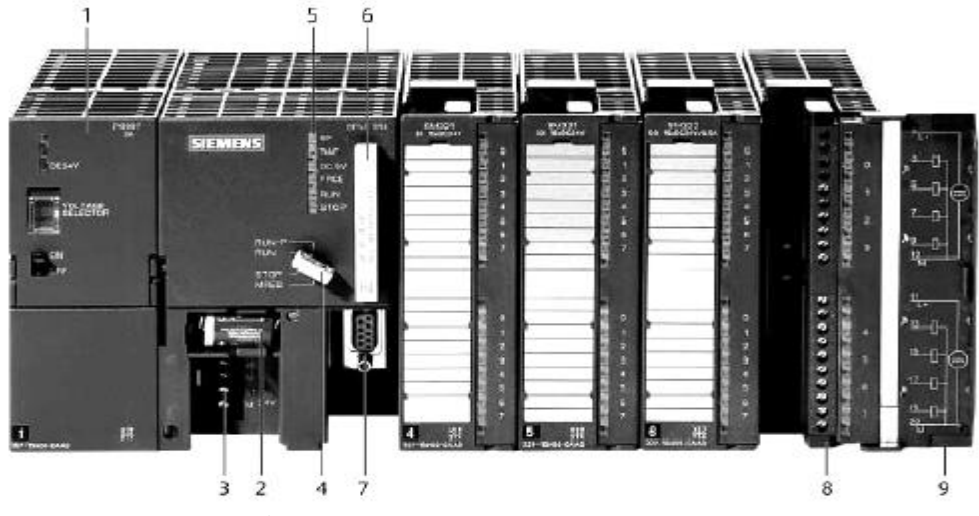

**Figure II.2 :** Automate programmable.

### <span id="page-29-4"></span><span id="page-29-2"></span>**II.3.2. Fonction d'un API**

 L'API est conçue pour fonctionner dans des environnements industriels difficiles, avec une grande fiabilité et une grande disponibilité. Il peut être programmé pour résoudre des problèmes logiques combinatoires ou séquentiels. Tous les automates fonctionnent selon le même mode opératoire [8].

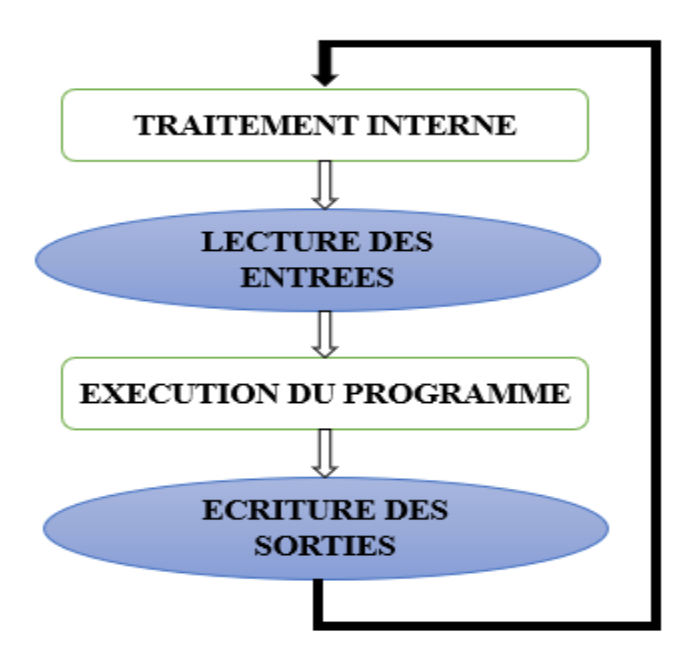

**Figure II.3:** Cycle d'un API.

### <span id="page-30-1"></span><span id="page-30-0"></span>**II.3.3. Structure d'un API**

La structure matérielle interne d'un API est composée de plusieurs éléments de base qui sont :

- L'unité centrale.
- Une mémoire.
- Module d'alimentation.
- La console de programmation
- Des interfaces Entrées/Sorties.

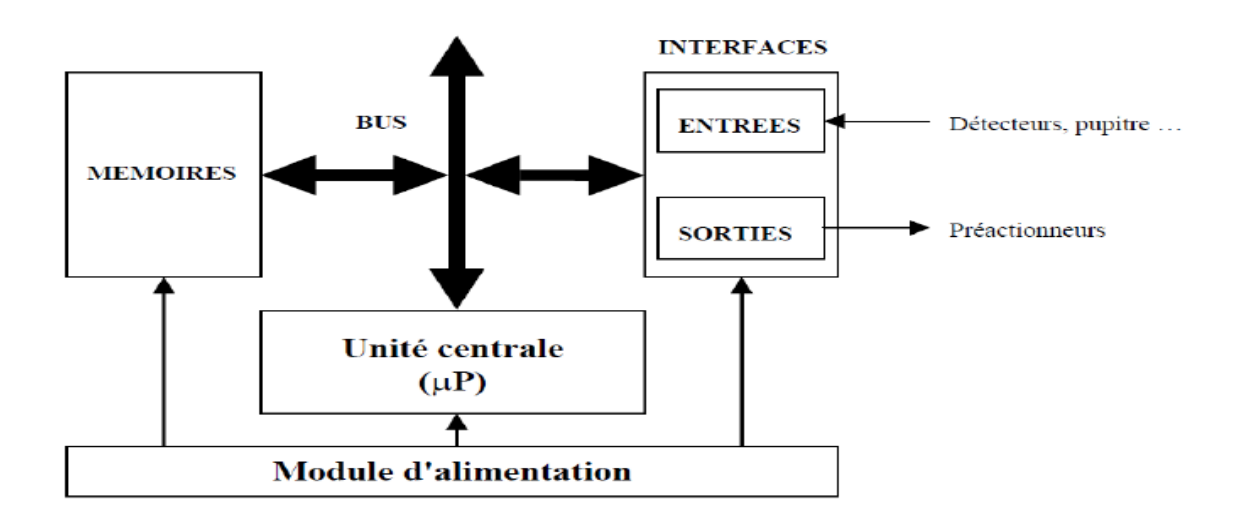

<span id="page-30-2"></span>**Figure II.4 :** Structure interne d'un API.

 Les cinq parties sont reliées entre elles par un ensemble de fils permettant de faire passer des informations entres elles ce qu'on appelle un "bus" [1].

### <span id="page-31-0"></span>**II.3.3.1. L'unité centrale**

 À base de microprocesseur, elle réalise toutes les fonctions logiques, arithmétiques et de traitement numérique (transfert, comptage, temporisation ...).

### <span id="page-31-1"></span>**II.3.3.2. La mémoire**

 Elle est conçue pour recevoir, gérer, stocker des informations issues des différents secteurs de système que sont déterminables de programme (PC) et le processeur, qui lui gère et exécute le programme.

### <span id="page-31-2"></span>**II.3.3.3. Module d'alimentation**

Il assure la distribution de l'énergie électrique 24V aux différents modules.

### <span id="page-31-3"></span>**II.3.3.4. Console de programmation**

 Chaque automate se programme par un outil de programmation pour transformer le langage de programmation en instructions exécutables par l'automate on peut citer :

- **PC :** où est installé un logiciel de programmation qui permet d'éditer et de compiler le programme et transférer à l'automate.
- **Consol (Le terminal) :** il fournit une solution simple et pratique pour la programmation et la modification du langage booléen.

### <span id="page-31-4"></span>**II.3.3.5. Les interfaces Entrées/Sorties**

- Les entrées reçoivent des informations délivrées par des dispositifs de détection (capteurs) ou par les consignes de l'opérateur sont recueillies par l'intermédiaire de bouton dcy, marche/arrêt…etc.
- Les sorties commandent les pré-actionneurs (contacteurs, relais, distributeur pneumatique, …) et voyants ; alarmes.

### <span id="page-32-0"></span>**II.3.4. Typologie d'API**

Les automates peuvent être de type **compact** ou **modulaire** [1].

• **Type compact :** les automates type compact ou micro automates intègrent le processeur, l'alimentation, les interfaces d'entrées / sorties. Ils peuvent réaliser certaines fonctions supplémentaires comme le comptage rapide, E/S analogique et recevoir des extensions en nombre limité. Ces automates, de fonctionnement simple, sont généralement destinés à la commande de petits automatismes.

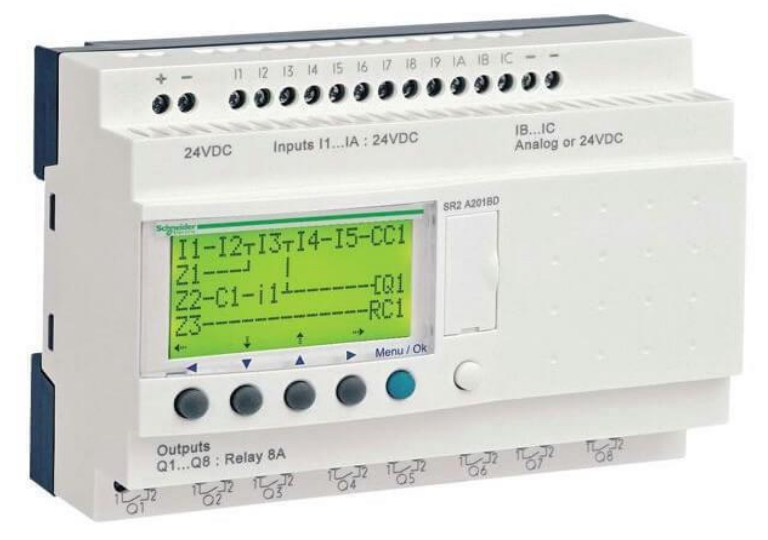

**Figure II.5 :** Automate programmable de type compact.

<span id="page-32-1"></span>• **Type modulaire** : Pour les automates type modulaire, le processeur, l'alimentation et les interfaces d'entrées / sorties sont situés dans des unités séparées (modules) et sont fixés sur un ou plusieurs racks contenant le fond de panier (bus et des connecteurs). La modularité des API permet un dépannage rapide et une plus grande flexibilité.

<span id="page-32-2"></span>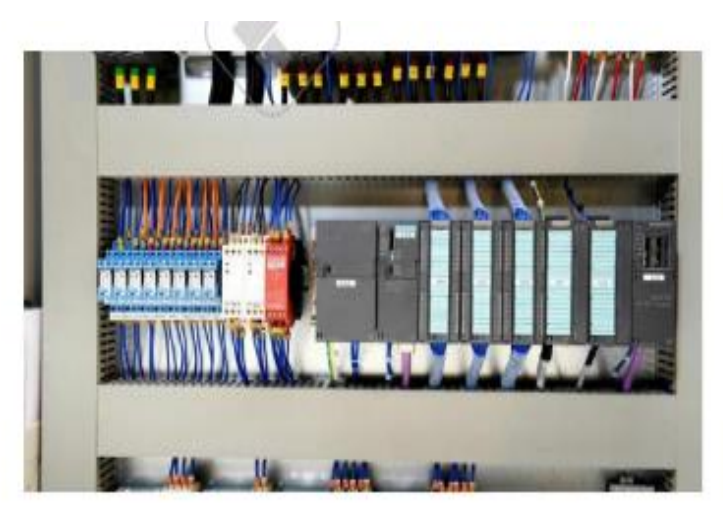

**Figure II.6 :** Automate programmable de type modulaire (siemens).

### <span id="page-33-0"></span>**II.3.5. Domaines d'emploi des automates**

 Les API sont de plus en plus utilisées dans les domaines industriels pour la commande des machines (convoyage, emballage ...) ou des chaînes de production (automobile, agroalimentaire ...). Ils sont utilisés aussi dans le domaine du bâtiment (tertiaire et industriel) pour le contrôle du chauffage, de l'éclairage, de la sécurité ou des alarmes.

### <span id="page-33-1"></span>**II.3.6. Critère de choix d'un automate**

Les critères importants sont :

- La capacité de traitement du processeur.
- Le nombre et la nature des entrées et des sorties (numériques, analogiques, booléennes).
- La fiabilité et la robustesse.
- La durée de garantie.
- Type de processeur : la taille mémoire et la vitesse de traitement.

### <span id="page-33-2"></span>**II.4. Présentation de l'automate utiliser S7-300**

 L'automate SIMATIC S7-300, désigne un produit de la société SIEMENS est un système de commande modulaire pour des applications de haute gamme. Il dispose d'une gamme de modules complète pour une adaptation optimale aux tâches les plus diverses et se caractérise par la facilité de réalisation d'architectures décentralisées et la simplicité d'emploi [9].

### <span id="page-33-3"></span>**II.4.1. Présentation des modules de l'automate S7-300**

La figure suivante, montre les différents modules de l'API S7-300 [10] :

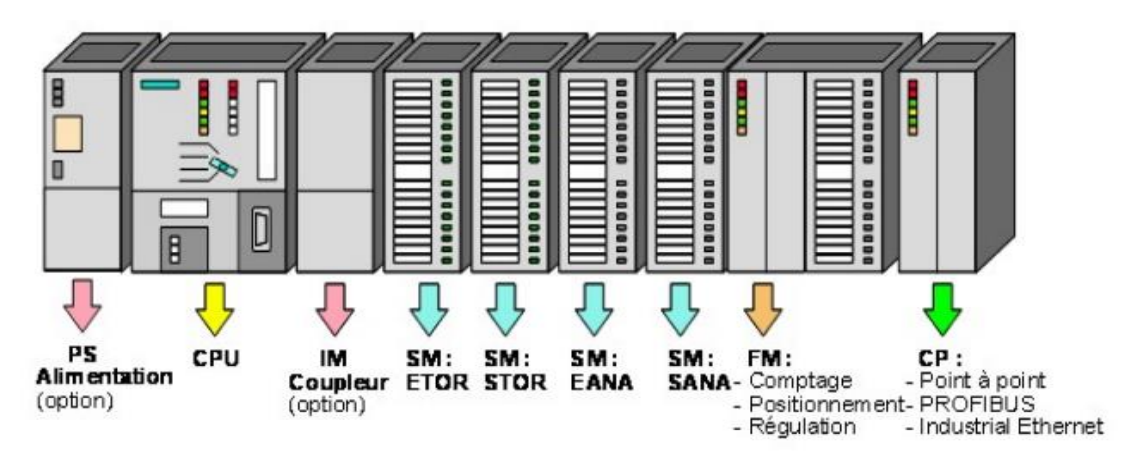

<span id="page-33-4"></span>**Figure II.7 :** Les modules de l'API S7-300.

### **- Modules d'alimentation (PS)**

 C'est les modules conçus pour l'alimentation des CPU du S7-300.L'automate S7-300 nécessite une tension de 24 VCC, dont le module d'alimentation convertit la tension du secteur 120/230V en tension de 24 VCC.

### **- Unités centrales (CPU)**

 L'unité centrale considérée comme le cerveau qui gère l'automate. Son rôle consiste à exécuter les instructions du programme utilisateur et commander les sorties. Le S7-300 dispose d'une large gamme de CPU à différents niveaux de performance, on peut citer : CPU à utilisation standard : CPU 313, CPU 314, CPU avec fonction intégrées : CPU 312 IFM et la CPU 314 IFM.

### **- La pile**

 L'accumulateur ou de la pile de sauvegarde permet sauvegarder le contenu de la RAM en cas de coupure de courant, et pour étendre la zone rémanente de données.

### **- Carte mémoire**

 Elle sert à stocker le programme utilisateur (dans des EEPROM), système d'exploitation de la CPU en cas de coupure du courant (dans des ROM ou PROM), et Les données système lors du fonctionnement dans des RAM. Cette dernière est généralement secourue par pile ou batterie.

### **- Modules de signaux (SM)**

 Les modules de signaux servent d'interface entre le processus et l'automate. Il existe des modules d'entrées et des modules de sorties numérique (TOR), ainsi que des modules d'entrées et des modules des sorties analogiques.

#### **- Le châssis (rack)**

 Les châssis constituent des éléments mécaniques de base du SIMATIC S7-300. Ils sont utilisés pour le montage et le raccordement électrique des différents modules.

### **- Module de communication (CP)**

 Les processeurs de communication (CP) réalisent le couplage point-à-point qui relie les interfaces de communication (automates programmables, scanner, PC, etc.).

### <span id="page-35-0"></span>**II.4.2. Choix de l'automate programmable S7-300**

 Afin de choisir l'automate programmable approprié à la commande de notre système, nous nous sommes basés sur les principaux suivants :

- **-** Disponibilité d'équipement sur le marché avec un faible coût.
- **-** Outil de commande proche de l'utilisateur adapté au monde de penser et aux besoins de techniciens de procédés.
- **-** Simplicité de diagnostic et de maintenance.
- **-** Amélioration de la flexibilité de la production
- **-** Accroissement de la productivité.
- **-** Augmentation de la qualité du produit.

### <span id="page-35-1"></span>**II.5. Présentation de TIA Portal**

 La plateforme Totally Integrated Automation Portal est le nouvel environnement de travail créer par la société Siemens qui permet de réaliser des solutions d'automatisation avec un système d'ingénierie intégré englobant les logiciels SIMATIC STEP 7 et SIMATIC WinCC [11].

### <span id="page-35-2"></span>**II.5.1. Vue du portail et vue du projet**

 Lorsque l'on lance TIA Portal, l'environnement de travail se décompose en deux types de vue :

### • **Vue du portail**

 La vue du portail fournit une vue d'ensemble du projet et donne accès aux outils pour le développer. Chaque portail permet de traiter une catégorie de tâche (action), la fenêtre affiche la liste des actions pouvant être réalisées pour la tâche sélectionnée.
## **Chapitre II API et logiciel de programmation**

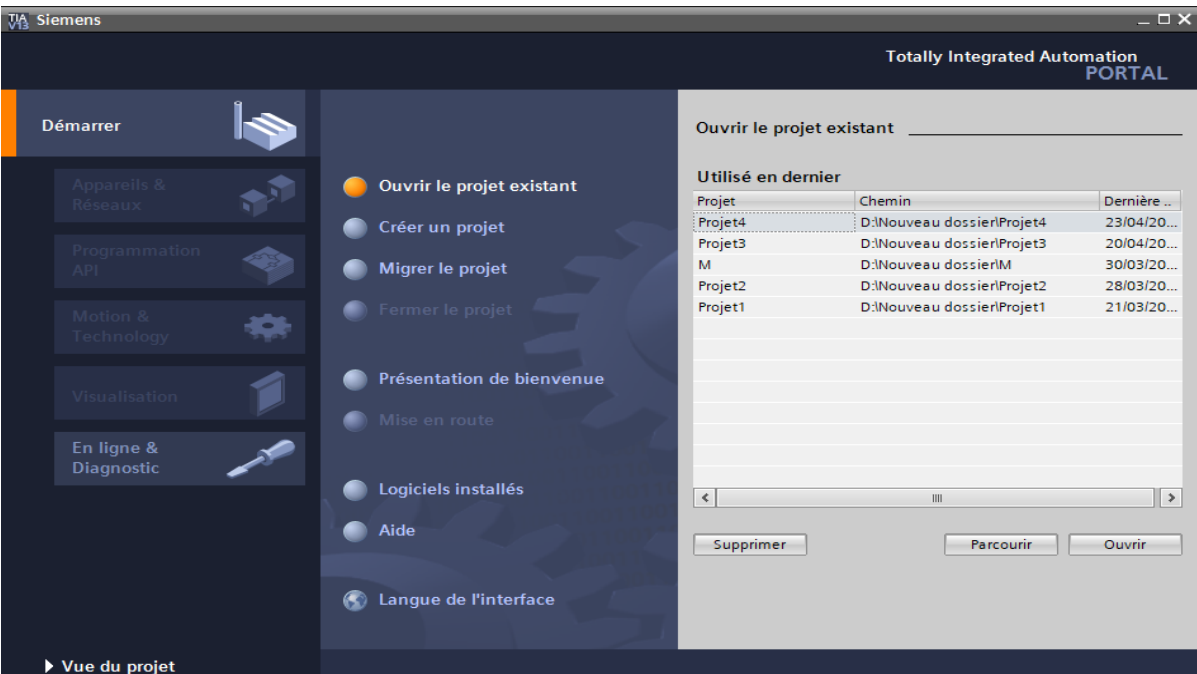

**Figure II.8 :** Vue du portail.

#### • **Vue du projet**

 La vue du projet correspond à une vue structurée hiérarchisée de l'ensemble des composants d'un projet, elle permet un accès rapide à tous les objets du projet. La barre de menus avec les barres de fonctions est située en haut de la fenêtre, le navigateur de projet et tous les éléments du projet sont à gauche, et les menus associés aux différentes tâches (avec des instructions et des bibliothèques, par exemple) dans le menu déroulant à droite.

#### **II.5.2. Configuration et paramétrage du matériel**

 Après la création du projet, on peut configurer et paramétrer le matériel sur TIA Portal en suivant les étapes suivantes :

- **Ajouter l'équipement :** pour ajouter un équipement, cliquez avec le bouton droit de la souris sur le projet et sélectionnez "*Ajouter un appareil* ".
- **Configuration matérielle :** ajouter des modules supplémentaires à l'équipement dans la section "*Configuration matérielle*", tels que des modules d'E/S ou des cartes de communication. Configurer les paramètres de chaque module, tels que le type d'entrée/sortie, l'adresse et la taille des données.
- **Configuration de la communication :** configurez les paramètres de communication entre les équipements, tels que les adresses IP et les paramètres de protocole.

- **Programmation de l'équipement :** créer des programmes d'automatisation pour contrôler l'équipement et définir des paramètres tels que la vitesse et la direction du mouvement.
- **Simulation et test** : utiliser les outils de simulation pour tester le fonctionnement de l'équipement avant de le mettre en service.

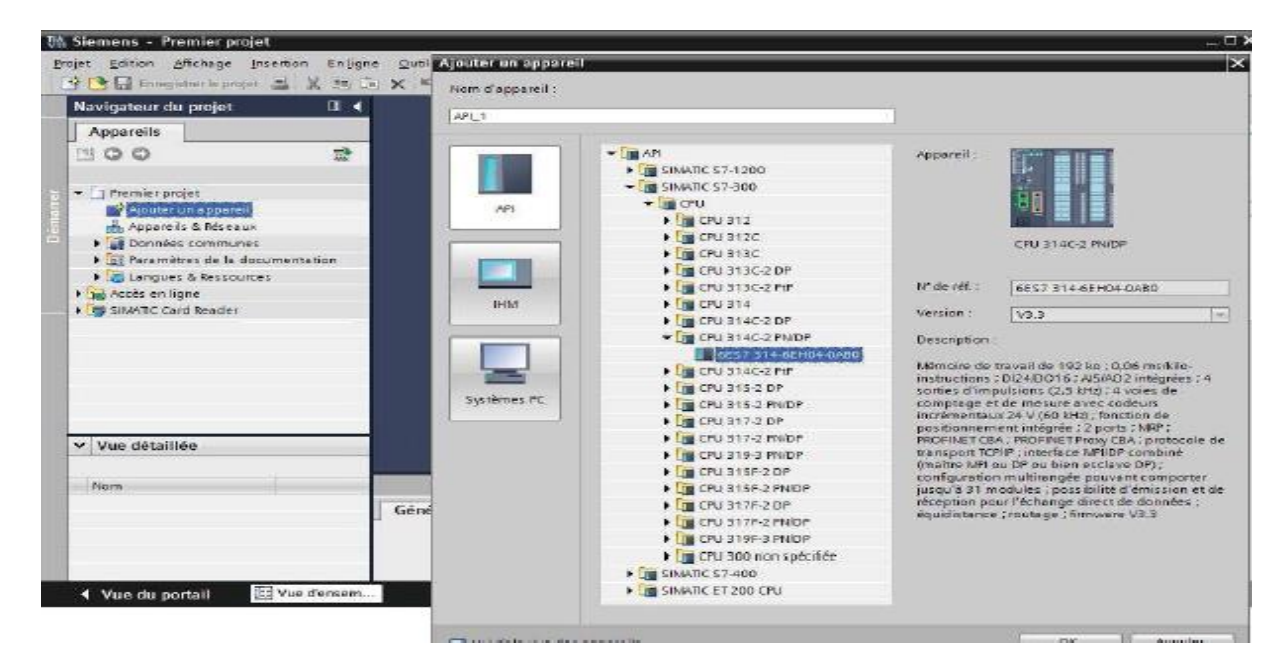

**Figure II.9 :** Configuration et paramétrage du matériel.

## **II.5.3. Langages de programmation pour API**

 Selon norme CEI1 1131- 3, il existe cinq langages de programmation utilisés pour programmer des APIs, notamment [12] :

- **GRAFCET ou SFC :** ce langage de programmation graphique de haut niveau permet la programmation aisée de tous les procédés séquentiels.
- **Schéma par blocs ou FBD :** ce langage de programmation graphique utilise des blocs de fonctions pour présenter les instructions. Il permet de manipuler tous les types de variables.
- **Schéma a relais ou LD :** il s'agit d'un langage de programmation graphique dédié à la programmation d'équations booléennes (true/false).
- **Texte structure ou ST :** il s'agit d'un langage de programmation textuel basé sur des instructions de haut niveau similaires au langage Pascal.

• **Liste d'instructions ou IL :** ce langage textuel de bas niveau est un langage `a une instruction par ligne. Il utilise une syntaxe similaire à assembleur.

#### **II.5.4. Principes de conception d'un programme :**

 En fonctionnement, deux programmes différents s'exécutent dans une CPU, le système d'exploitation et le programme utilisateur. Ce dernier sera organisé en blocs :

#### • **Bloc d'organisation**

 Les blocs d'organisation (OB) commandent le traitement du programme. Il est possible par l'intermédiaire des OB de réagir aux événements cycliques, temporisés ou déclenchés par alarme durant l'exécution du programme. Le programme d'OB sera un appel aux différentes fonctions (bloc Call).

#### • **Bloc fonctionnel**

 Les blocs fonctionnels sont des blocs de code qui sauvegardent en permanence leurs valeurs dans des blocs de données d'instance afin qu'il soit possible d'y accéder même après le traitement du bloc.

#### • **Fonction FC**

Les fonctions sont des blocs de code sans mémoire.

#### • **Bloc de données DB**

Les blocs de données (DB) servent à sauvegarder les données du programme.

#### **II.6. La supervision**

#### **II.6.1. Définition**

 La supervision est une technique ou une méthode industrielle de pilotage et de suivi informatique des procédés de fabrication automatisés. Elle sert à représenter le processus, surveiller, commander, contrôler et diagnostiquer l'état de fonctionnement d'un procédé automatisé dans le but d'obtenir son fonctionnement optimal.

#### **II.6.2. Interface homme-machine (IHM)**

 Une Interface Homme-Machine (IHM) est une interface utilisateur permettant l'interaction entre l'utilisateur humain et la machine ou le système informatique.

#### **II.6.3. Avantages de l'interface homme-machine**

 L'IHM présente plusieurs avantages dans les processus industriels et les systèmes automatisés, Voici quelques-uns [13] :

- **Amélioration de la visibilité :** une IHM haute performances offre une meilleure visibilité des opérations, à tout moment. Où elle peut afficher les données de manière claire et facile à comprendre, sous forme de graphiques, de tableaux de bord, de diagrammes, etc.
- **Augmentation de l'efficacité :** l'IHM peut augmenter l'efficacité des processus industriels en permettant aux opérateurs de contrôler et de surveiller les équipements et les systèmes à distance, en temps réel.
- **Diminution des temps d'arrêt :** l'IHM peut aider à réduire les temps d'arrêt en fournissant des alertes en temps réel pour les pannes ou les problèmes potentiels, permettant ainsi aux opérateurs d'agir rapidement pour résoudre les problèmes avant qu'ils ne causent des dommages.
- **Amélioration de l'ergonomie :** l'IHM peut améliorer l'ergonomie des postes de travail en offrant une interface plus conviviale et intuitive pour les opérateurs, Elles présentent les données à l'aide de graphiques, de tableaux et d'autres visualisations, ce qui permet aux utilisateurs de les interpréter rapidement.
- **Unification du système :** il simplifie le contrôle de tous les équipements à l'aide d'une seule plate-forme, ce qui permet aux opérateurs d'apprendre plus facilement comment contrôler les équipements. Les IHM modernes peuvent intégrer plusieurs systèmes différents en une seule interface utilisateur.

## **II.7. Conclusion**

 Dans ce chapitre, nous avons donné un aperçu général sur les Automates Programmables Industriels. Par la suite, nous avons présenté les caractéristiques et la configuration de l'API S7- 300 de la firme SIEMENS qui est l'automate choisi dans notre projet, ensuite nous avons fait une description sur le logiciel TIA Portal.

# **Chapitre III**

## **Analyse et Programmation**

#### **III.1. Introduction**

 Pour commander la section, nous allons réaliser un programme qu'on va implémenter dans l'automate de type S7-300 grâce au logiciel de conception et d'automatisation TIA Portal V13 de SIEMENS.

Dans ce chapitre, nous allons décrire l'implémentation du programme d'automatisation pour cela on explique les différentes étapes qu'on a suivi pour réaliser notre projet dans TIA Portal.

### **III.2. Configuration matérielle (hardware)**

Une configuration matérielle est nécessaire pour :

- Les paramètres ou les adresses préréglées d'un module.
- Configurer les liaisons de communication.

 Pour qu'on puisse faire la configuration matérielle, il faut d'abord déterminer le nombre d'entrées et de sorties digitaux et analogiques, en effet nous avons :

- 2 entrées digitales.
- 2 entrées analogiques.
- 10 sorties digitales.
- Une sortie analogique.

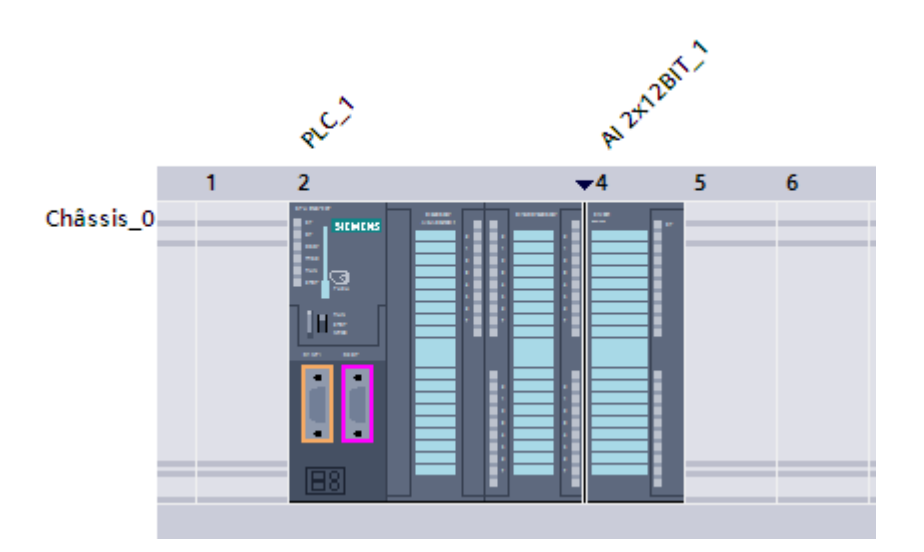

**Figure III.1** : Configuration matérielle.

### **III.3. Matériels utilisés**

Dans notre système, on a utilisé une variété de composants matériels, notamment :

- 3 pompes.
- Une vanne TOR.
- Une vanne régulatrice.
- 3 agitateurs.
- Un bac.
- Une trémie.
- Un convoyeur.
- Un fondoir.
- Un PH-mètre.
- Un détecteur de niveau LSH.
- Un tamiseur.

#### **III.4. Cahier de charges**

- Après l'appui sur le bouton **MARCHE** par l'utilisateur, et l'arrivée de sucre roux dans le **Bac T200** à une pointe de soutirage équipée d'une vanne **TOR EV\_100** qui s'ouvre et ferme par rapport à la quantité de sucre contenu dans le fondoir (elle se ferme si le niveau **LSH** du fondoir est supérieur à 80%).
- Cette vanne déverse le sucre roux vers un transporteur à bande d'extraction (convoyeur) muni d'un moteur qui déverse le sucre roux dans le fondoir qui est équipé de :
- ➢ D'un détecteur de niveau **LSH.**
- ➢ De trois agitateurs munis des moteurs **AG1**, **AG2** et **AG3.**
	- Le fondoir est relié à un **Bac de chaux,** contrôlé à travers une vanne de régulation **VANNE\_R** pour assurer un PH de 7.
	- La **Pompe** 1 fait la recirculation et le réchauffement du sirop situé dans le fondoir.

- La **Pompe\_2** injecte le lait de chaux vers le fondoir lorsque la **VANNE\_R** est ouverte, et fait la recirculation quand la vanne est fermée.
- Le sirop fondu est envoyé par la **Pompe\_3** au tamiseur **S180** pour piéger les impuretés dans un bac à déchets.
- Le sirop tamisé est envoyé dans la section suivante.

### **III.5. La Programmation**

#### **III.5.1. Mise à l'échelle des entrées analogiques**

- Ce bloc suivant (**figure III.2**) contient la mise à l'échelle de l'entrée analogique de niveau du fondoir.
- L'instruction **SCALE** sert à convertir l'entier indiqué au paramètre **IN** est l'entrée venant du capteur de niveau (valeur analogique) en une valeur numérique qui est le niveau du fondoir entre une valeur limite inférieure et une valeur limite supérieure. Ces deux valeurs limites de la plage de valeur sur laquelle la valeur d'entrée est mise à l'échelle par le biais des paramètres **LO\_LIM** et **HI\_LIM**. Le résultat de cette instruction est fourni par la suite au paramètre **OUT**.

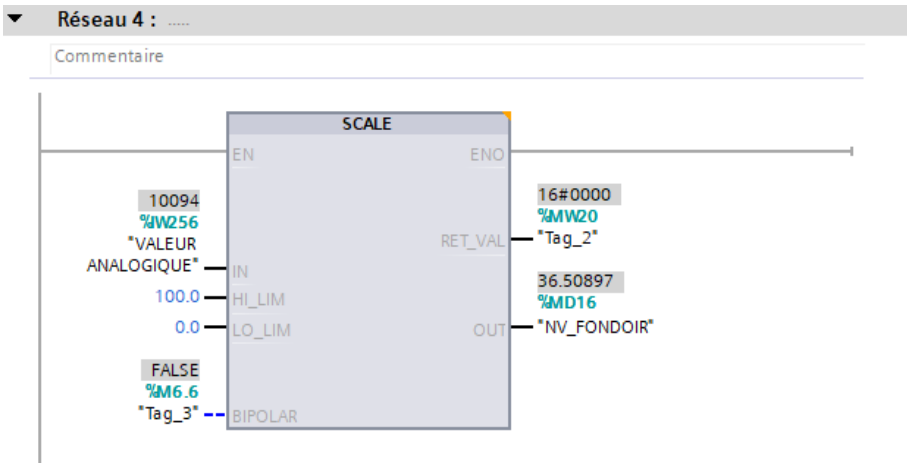

**Figure III.2 :** Mise à l'échelle de l'entrée analogique.

La configuration de ce bloc est comme suit :

• **EN :** l'entrée de validation de la fonction (mise en fonction) dans notre cas l'entrée est toujours vraie.

- **IN :** c'est l'entrée qui lit la valeur analogique codifiée par le module d'entrée, dans notre cas l'adresse est par défaut une valeur analogique (VALEUR ANALOG).
- **HI\_LIM :** la valeur limite supérieur de la conversion et elle est donnée en réelle avec une virgule flottante. Dans notre cas c'est la valeur 100.
- **LO LIM :** la valeur limite inferieur de la conversion. Et elle est de même type que la valeur supérieure. Dans notre cas c'est la valeur 0.
- **OUT :** la valeur normalisée qui est délivré à la sortie OUT sous forme de nombre réel.
- **RET-VAL** : cette sortie délivre la valeur 0 en cas de traitement du programme sans erreur.
- **BIPOLAIR :** l'entrée BIPOLAIR détermine si les valeurs négatives doivent également être converties, dans notre cas, on n'a pas de valeurs négatives.
- Ce bloc suivant (**figure III.3**) contient les conditions d'ouverture et de la fermeture de la vanne **EV\_100** et l'état de marche du **convoyeur**.
	- Si la quantité du sirop contenu dans le fondoir est supérieure à 0% et inférieure ou égale à 80%, la vanne **EV\_100** et le **convoyeur** sont mis en marche pour remplir ce dernier.
	- Si la quantité du sirop est supérieure à 80%, la vanne **EV\_100** et le **convoyeur** s'arrêtent.

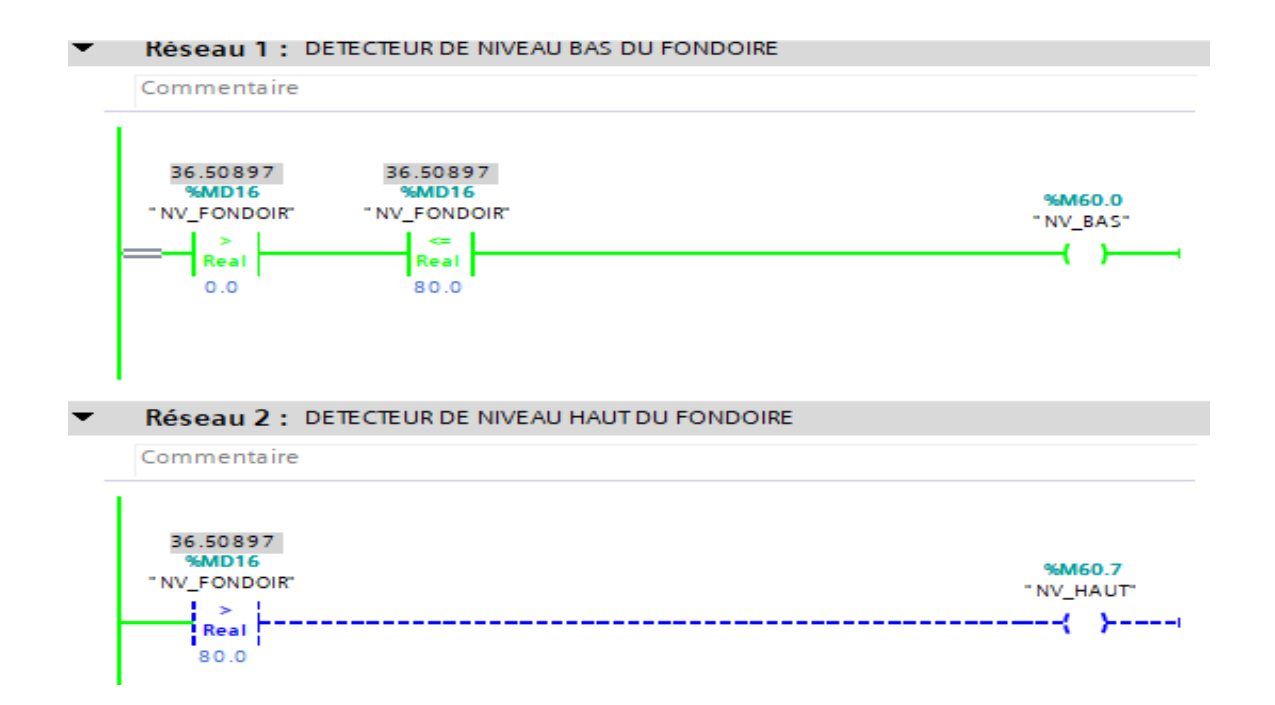

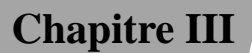

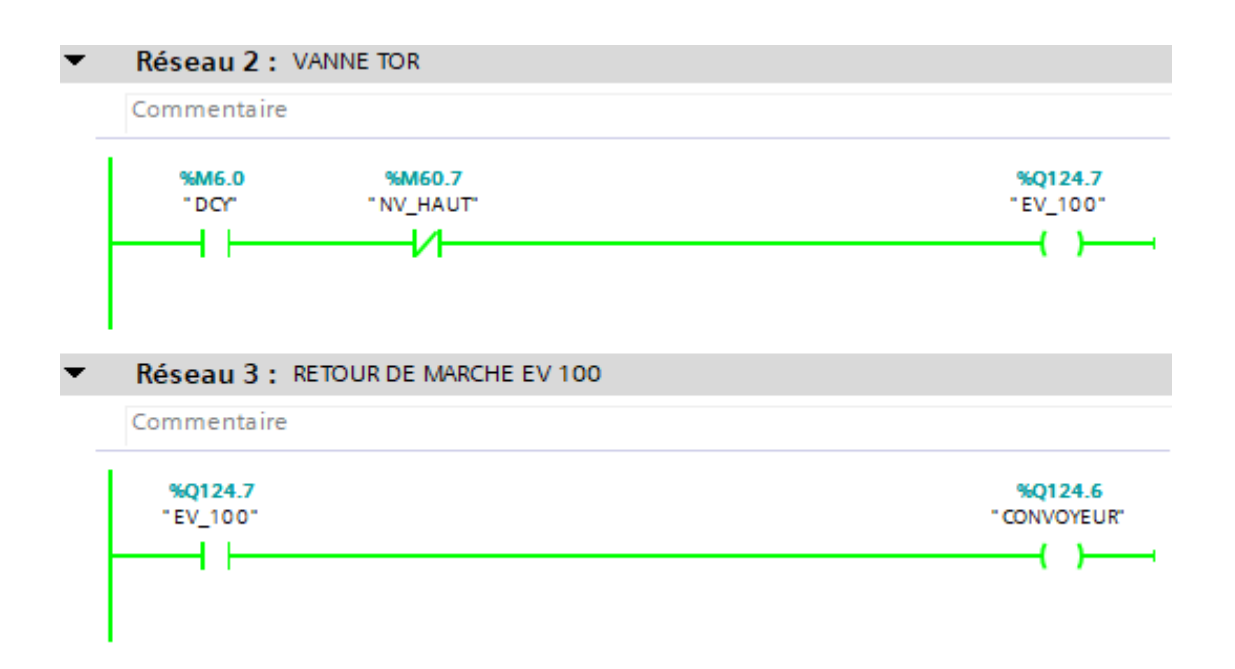

**Figure III.3 :** Conditions de marche du convoyeur et d'EV\_100.

- La figure suivante (**figure III.4**) montre comment on fait démarrer les agitateurs **AG1**, **AG2** et **AG3**.
- Les agitateurs marchent quel que soit la quantité de sucre dans le fondoir.

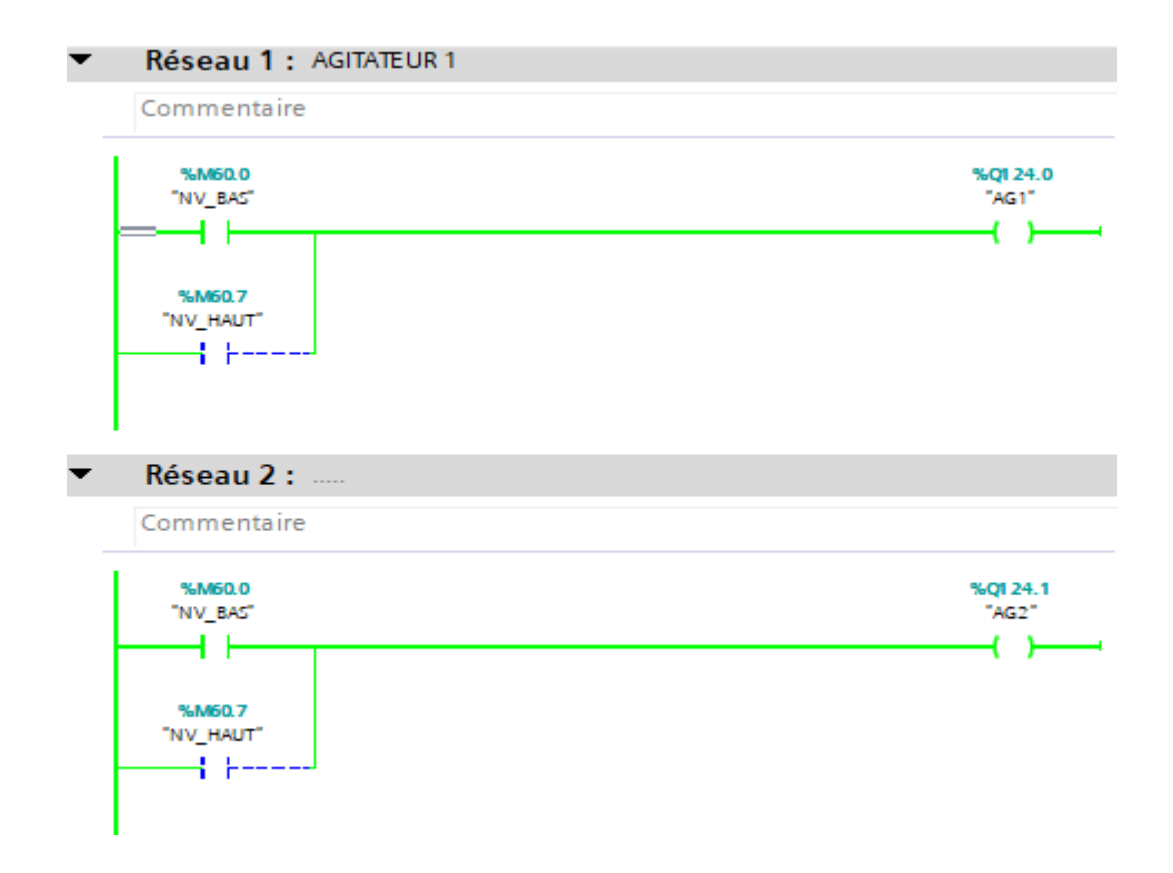

| Réseau 3 :                                            |          |                           |
|-------------------------------------------------------|----------|---------------------------|
| Commentaire                                           |          |                           |
| %M60.0<br>"NV BAS"                                    |          | %Q1 24.2<br>"AG3"         |
| %M60.7<br>"NV_HAUT"<br>4 ⊦—                           |          |                           |
| Réseau 4 : RETOUR DE MARCHE AGITATEURS<br>Commentaire |          |                           |
| %Q1 24.0<br>%Q1 24.1                                  | %Q1 24.2 | %M62.0<br>"RM AGITATEURS" |
| "AG1"<br>"AG2"                                        | "AG3"    |                           |

**Figure III.4 :** Démarrage des agitateurs.

• Après le retour de marche des agitateurs, on va avoir le démarrage des **pompe1** et **pompe2**.

| %M62.0<br>"RM_AGITATEURS"                     | %Q124.3<br>"POMPE1" |
|-----------------------------------------------|---------------------|
|                                               |                     |
|                                               |                     |
|                                               |                     |
|                                               |                     |
|                                               |                     |
| Réseau 6 : POMPE D'INJECTION DE LAIT DE CHAUX |                     |
|                                               |                     |
| Commentaire                                   |                     |
|                                               |                     |
| %Q124.3                                       | %Q124.4             |
| "POMPE1"                                      | "POMPE2"            |
|                                               |                     |
|                                               |                     |

**Figure III.5 :** Démarrage des pompes 1 & 2.

- La figure suivante montre la condition de démarrage de la **pompe3.**
- La **pompe3** démarre lorsque le PH entre 7 et 8, et s'arrête lorsqu'il est inférieur à 7 ou supérieur à 8.

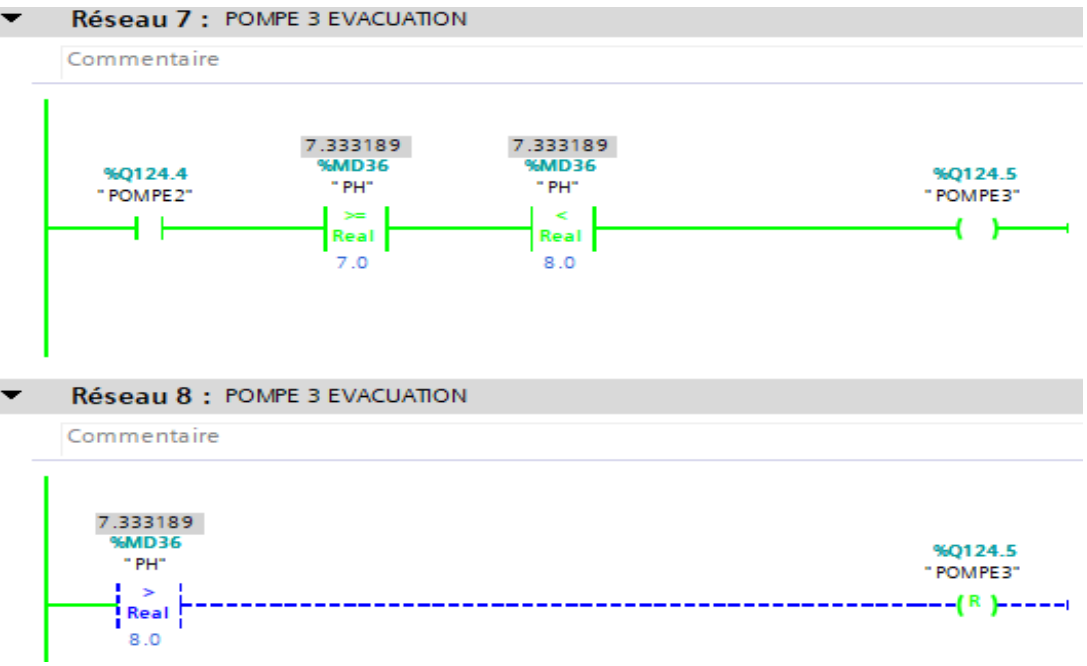

**Figure III.6 :** Condition de démarrage de la pompe3**.**

## **III.5.2. Gestion des alarmes :**

- La figure suivante (**figure III.7**) présente les réseaux utilisés pour décrire l'état des alarmes.
	- Si la quantité du sirop dans le fondoir est inférieure à 20% une LED s'allume en rouge. Et quand la quantité est supérieure à 80%, une autre LED s'allume en rouge aussi.

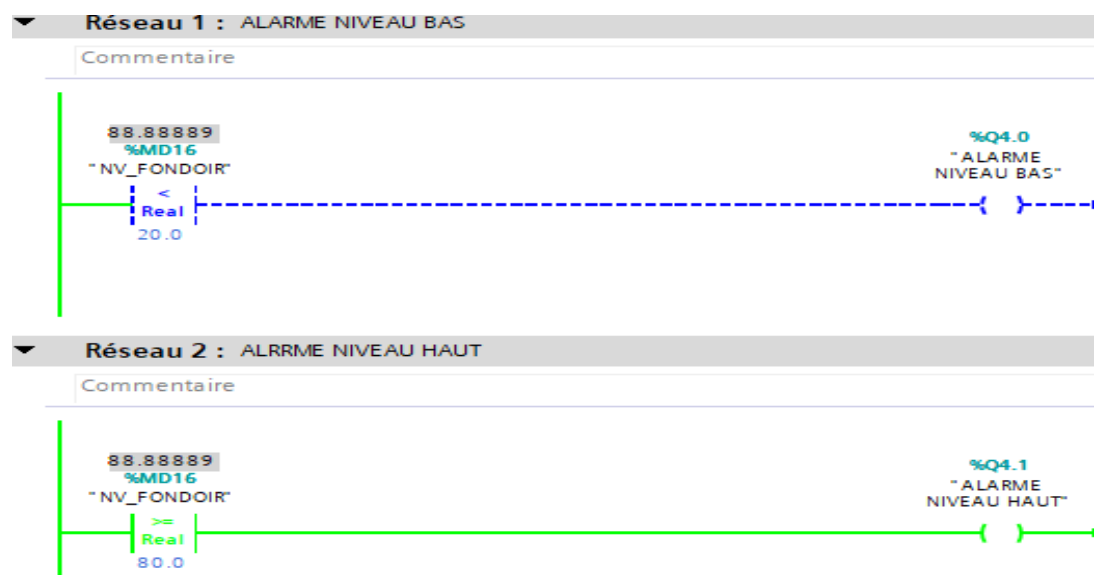

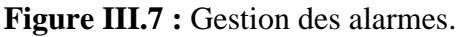

### **III.5.3. Régulateur PID :**

 Le régulateur PID est un système de contrôle, permettant d'effectuer un asservissement en boucle fermée d'un système industriel. C'est le régulateur le plus courant en automatique industrielle et en contrôle de processus, il permet de régler un grand nombre de grandeurs physiques. Le terme PID est un acronyme pour "Proportionnel, Intégral, Dérivé", qui sont les trois composantes de base de la régulation PID [14] [15].

• La loi du proportionnel :

$$
P = Kp * e
$$
  

$$
e = \text{consigne} - \text{valueur du PH}
$$

La loi de l'intégrateur :

$$
I = K p * \frac{1}{Ti} * \int\limits_{-\infty}^{t} e(\tau). d\tau
$$

• La loi de la dérivée :

$$
D = K_p * T_d \frac{de}{dt}
$$

• La loi de la commande **PID** :

$$
u(t) = K_p * (e(t) + \frac{1}{T_i} * \int\limits_{-\infty}^t e(\tau). d\tau + T_d \frac{de}{dt})
$$

• Pour que la **VANNE\_R** commence à se ferme après avoir un **PH** égale à **6**, on choisit un gain égal à 100 d'après des calculs mathématiques.

- **OB (35) :** dans ce bloc on définit les boucles de régulation de la **VANNE\_R** par rapport à la valeur du PH (**figure III.8**).

La configuration des paramètres de ce bloc est comme suit :

- **SP\_INT** : entrée pour la consigne en format virgule flottante.
- **PV PER** : entrée de la valeur brute (avant la conversion) de transmetteur, Celui-ci nécessite l'activation de **PVPER\_ON**.
- **MAN \_ON** : entrée de type BOOL, s'il est mis à 1, le contrôle de système devient manuel, alors on a une boucle de régulation ouverte.
- MAN : entrée de la valeur de commande manuelle
- **P SEL** : entrée booléenne pour la mise à 1 ou 0 de l'action proportionnelle.
- **I SEL** : entrée booléenne pour la mise à 1 ou 0 de l'action intégrale.
- **D SEL** : entrée booléenne pour la mise à 1 ou 0 de l'action dérivée.
- Gain : une fois **P\_SEL** est mise à 1, la valeur du gain en format virgule flottante est utilisée comme entrée.
- **Ti** : une fois **I\_SEL** est mise à 1, on fait entrer la valeur de l'intégral en (ms).
- **Di** : une fois **D SEL** est mise à 1, on fait entrer la valeur de la dérivée en (ms).
- **LMN** : la valeur sortie de l'actionneur ave la mise à l'échelle.
- **LMN PER** : la valeur sortie de l'actionneur sans la mise à l'échelle.
- **PV** : la mesure opérante est fournie à la sortie « mesure ».
- **ER** : l'erreur mesurée entre la mesure opérante fournie à la sortie **PV** et **la consigne.**

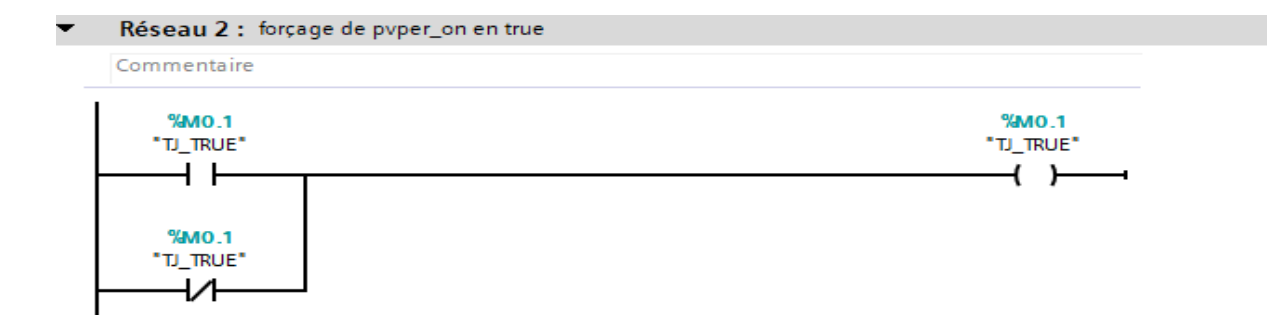

Réseau 1:

Commentaire

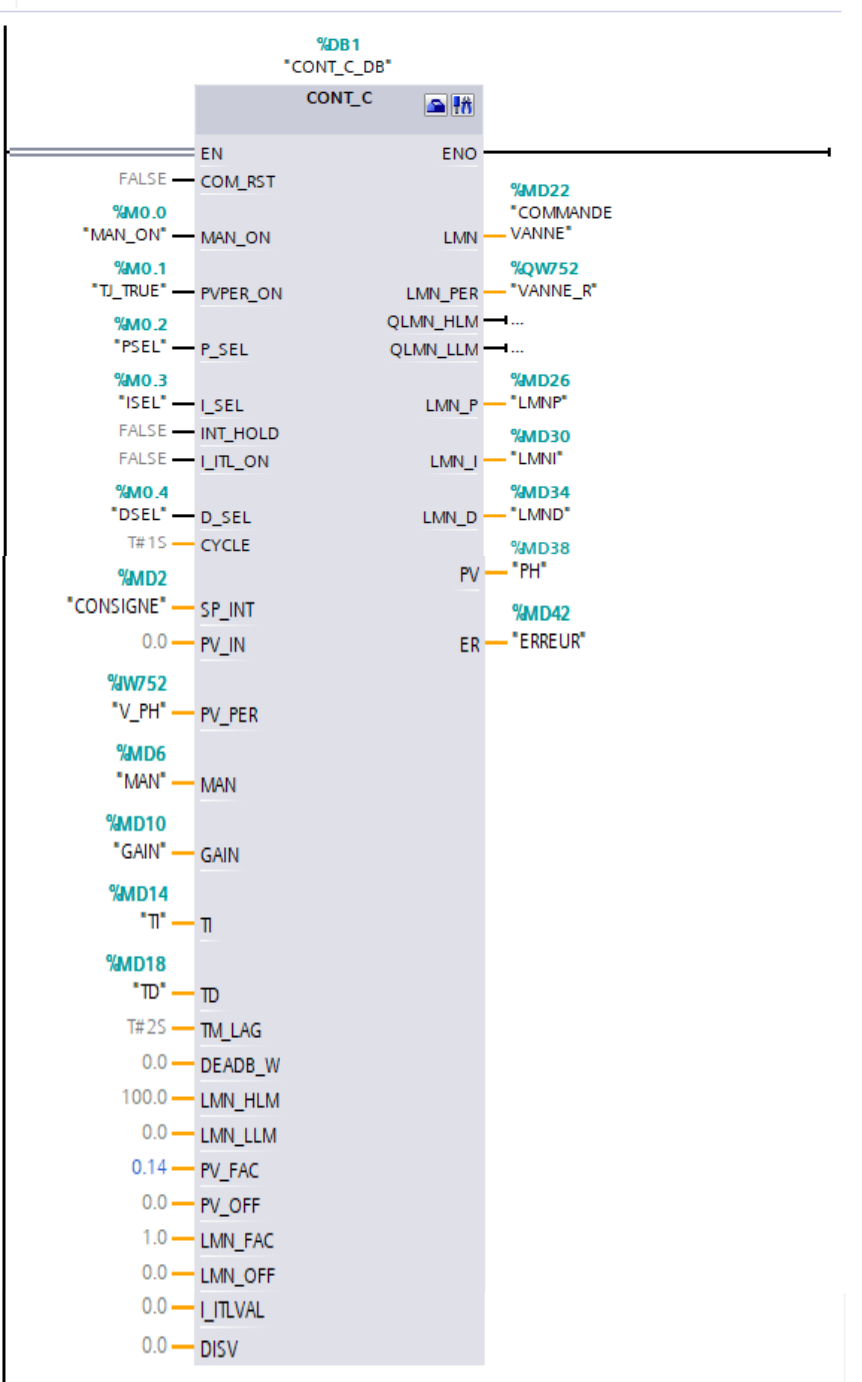

**Figure III.8 :** Vue du bloc OB (35).

## **III.5.4. Grafcet de la section**

- **FB1 :** ce bloc contient le bloc fonctionnel de démarrage et d'arrêt de la section, pour la programmation de notre section on a fait six grafcets commandés par un grafcet maître.
- Voici un aperçu sur les grafcets utilisés.

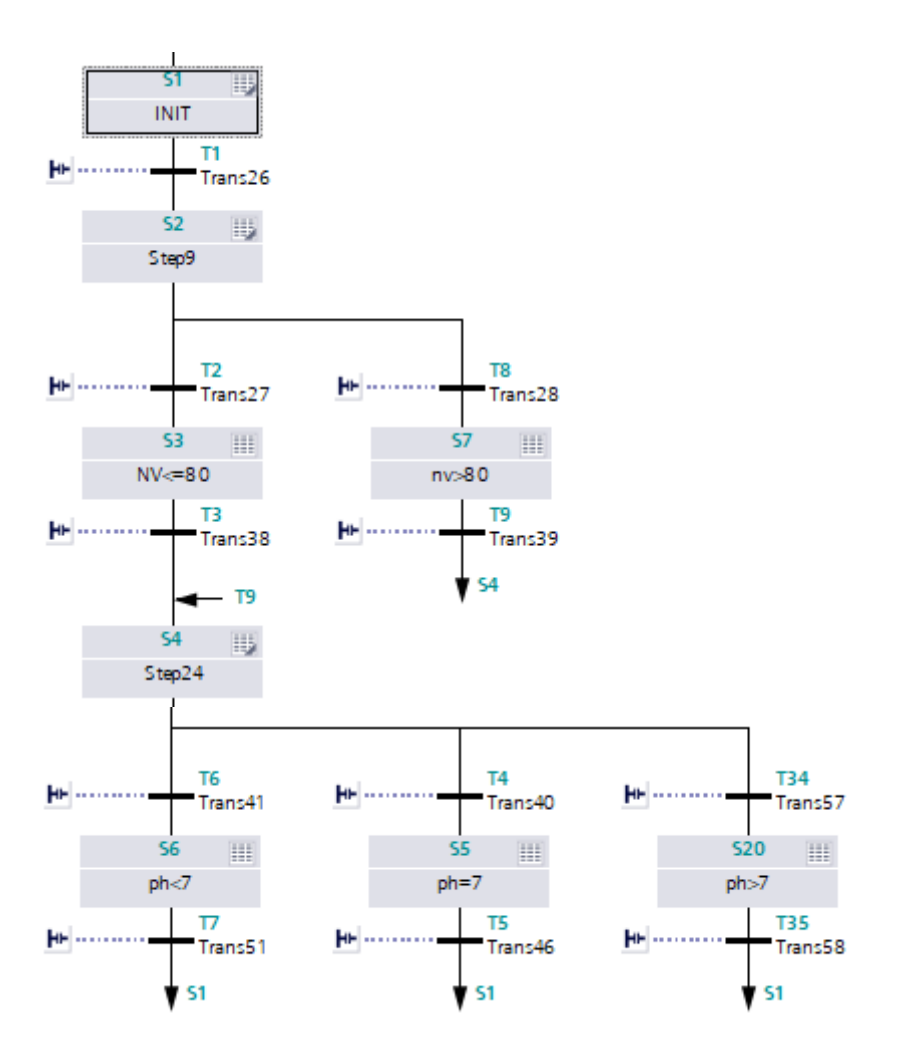

**Figure III.9 :** Grafcet maître de la section.

- Ce grafcet suivant est appelé quand le niveau du fondoir est inférieur ou égale à 80%, par le grafcet maître dans l'étape S3.

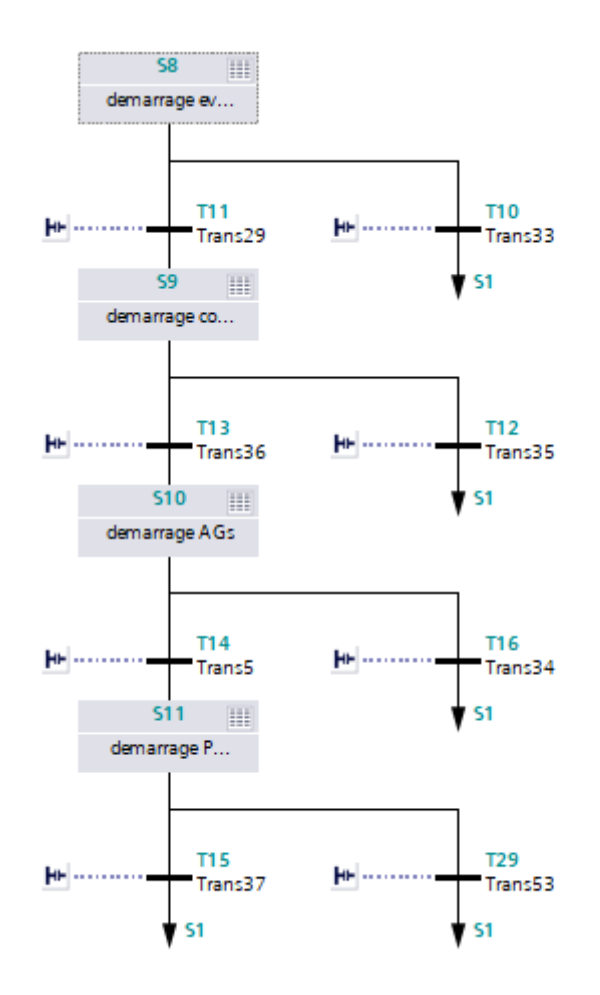

**Figure III.10 :** Grafcet appelé quand NV <= 80%.

- Ce grafcet suivant est appelé quand le niveau du fondoir est supérieur à 80%, par le grafcet maître dans l'étape S7.

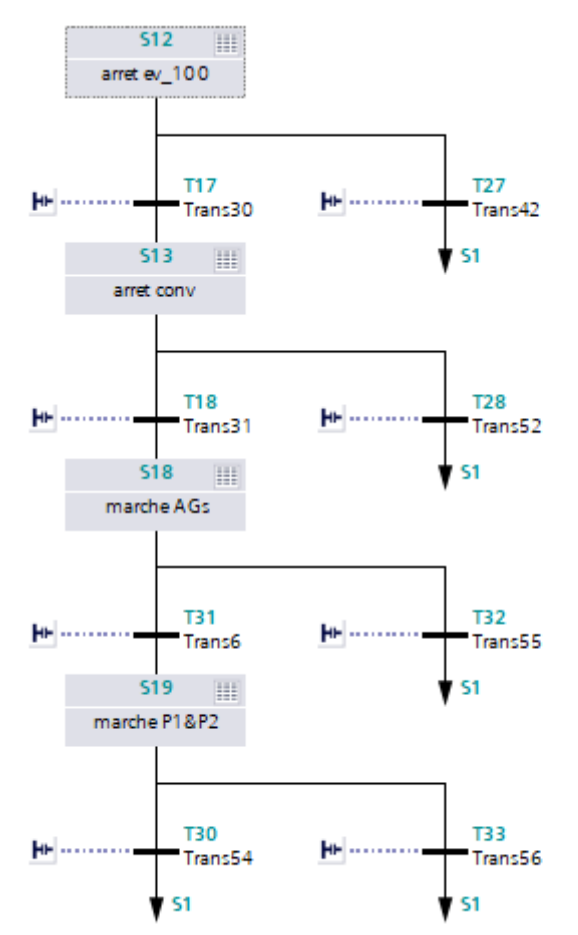

**Figure III.11 :** Grafcet appelé quand NV> 80%.

- Ce grafcet suivant est appelé quand le PH est inférieur à 7, par le grafcet maître dans l'étape S5.

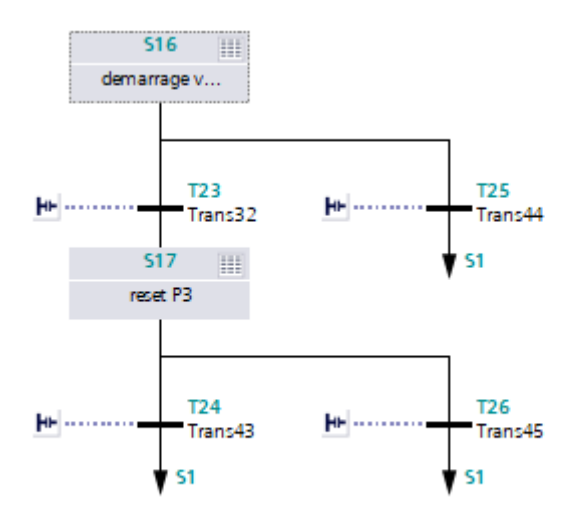

**Figure III.12 :** Grafcet appelé quand le PH<7.

- Ce grafcet suivant est appelé quand le PH est supérieur à 8, par le grafcet maître dans l'étape S20.

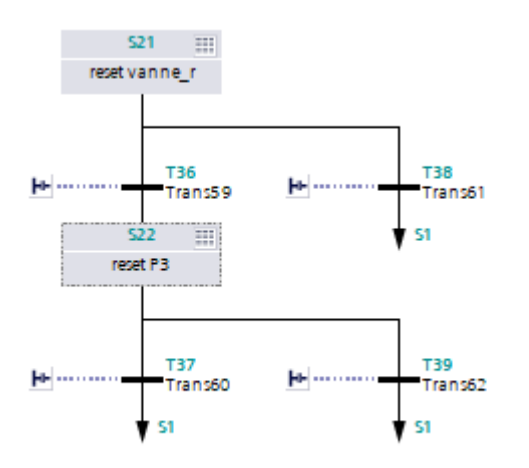

**Figure III.13 :** Grafcet appelé quand le PH>8.

- Ce grafcet suivant est appelé quand le PH est entre 7 et 8, par le grafcet maître dans l'étape S6.

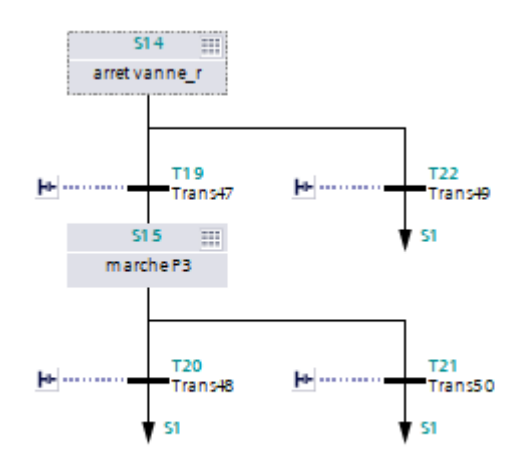

**Figure III.14 :** Grafcet appelé quand le PH<7 et PH>8.

- Ce grafcet suivant est appelé par le grafcet maître dans l'étape INIT pour l'arrêt de la section.

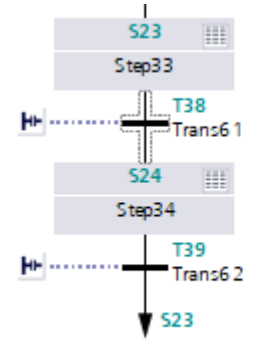

**Figure III.15 :** Grafcet d'arrêt d'urgence.

La vue complète de ces graphes (transitions et actions) sera présentée dans l'annexe.

#### **III.5.5. Table des variables**

Les variables peuvent être de type :

#### **III.5.5.1. Entrées**

 Elles représentent les données lues ou surveillées par l'automate programmable industriel (API) à partir de différents capteurs, dispositifs de mesure ou autres sources de données.

#### **III.5.5.2. Sorties**

 Elles représentent les données envoyées par l'automate programmable industriel (API) vers des actionneurs, des dispositifs de contrôle ou d'autres systèmes externes.

#### **III.5.5.3. Mémento**

 En utilisant un mémento, les programmeurs peuvent rapidement se rappeler les informations importantes sur les variables et assurer une programmation efficace et fiable des automates programmables industriels pour les installations industrielles.

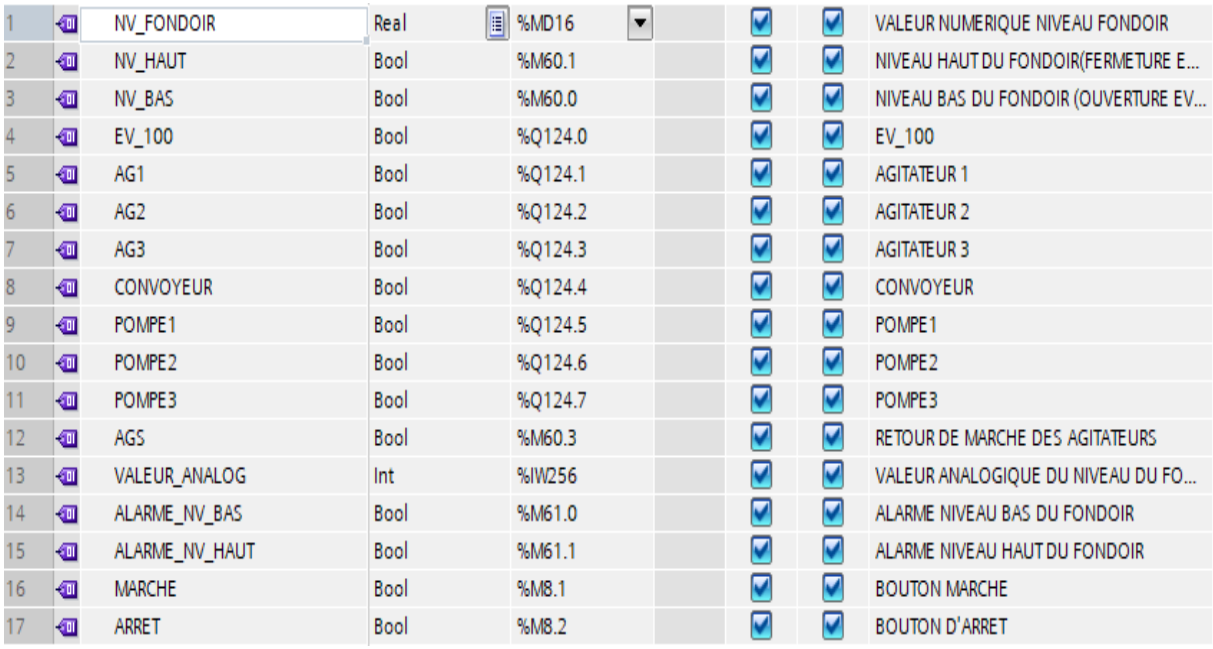

**Figure III.16 :** La table des variables.

## **III.6. Conclusion**

 Dans ce chapitre, nous avons présenté le cahier de charges dans lequel la section fonctionne, puis on a donné un aperçu des blocs utilisés lors de la programmation.

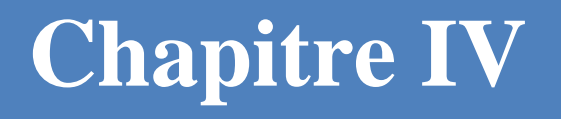

## **IHM de supervision**

#### **IV.1. Introduction**

 La supervision est essentielle dans l'industrie pour assurer la qualité et la sécurité des produits, réduire les coûts de production, renforcer les compétences et l'engagement des travailleurs, et améliorer la productivité et l'efficacité des processus de fabrication.

#### **IV.2. Création d'une IHM**

Pour ajouter l'appareil IHM dans un projet, il faut suivre les étapes suivantes :

- Cliquer sur "*Navigateur du projet* ".
- Donner un nom au projet, cliquer sur *"Ajouter un appareil* ", puis sur *"HMI".*

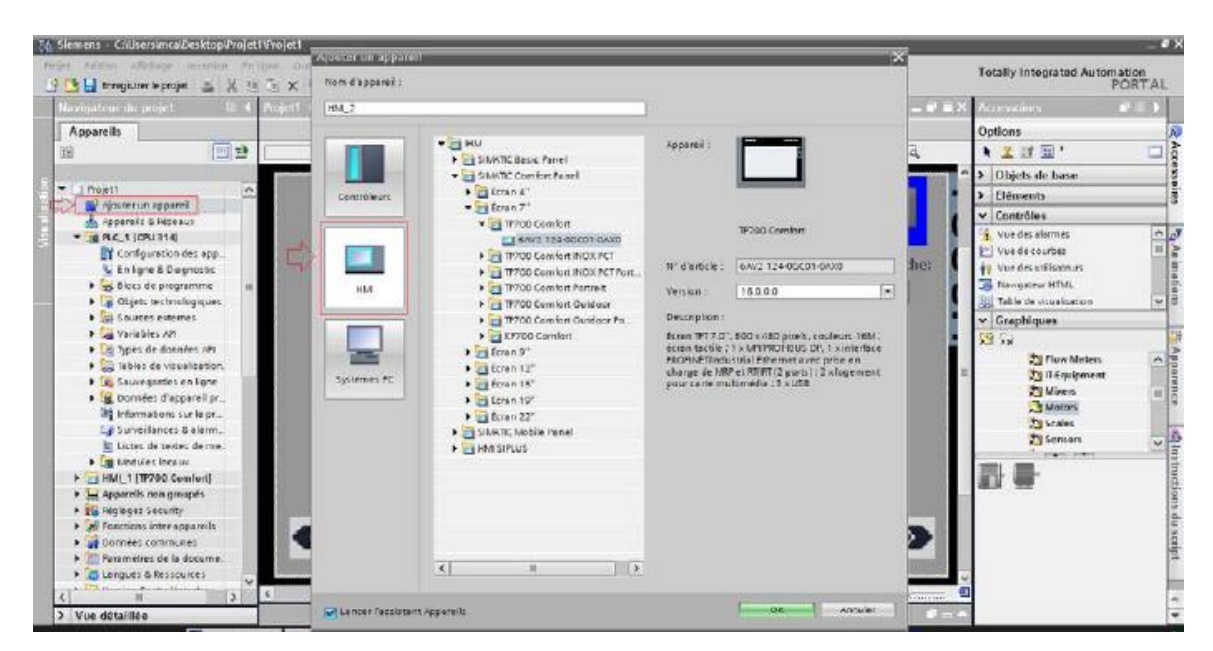

**Figure IV.1 :** Création de l'IHM.

| Navigateur du projet<br>m                                     | automatiosation de la vanne > Appareils & Réseaux<br>$ P$ $\equiv$ $\times$                                                                              | Catalogue <b>1</b> 1                       |
|---------------------------------------------------------------|----------------------------------------------------------------------------------------------------|--------------------------------------------|
| <b>Appareils</b>                                              | $\frac{1}{2}$ Vue topologique<br>Mue du réseau<br>Vue des appareils<br><b>Options</b>                                                                    |                                            |
| GO<br>BB                                                      | $\Box$ Relations $\Box$<br>男田風土<br>PP Liaisons Liaison IHM<br>$\Box$<br>$F_k^B$ Mise en réseau<br>$\overline{\phantom{a}}$<br>Vue d'ensemble <           | <b>B</b> Catalogue du matériel<br>c        |
|                                                               | $\lambda$<br>Appareil                                                                                                    | $\vee$ Catalogue                           |
| T automaticsation de la vanne<br>Ajouter un appareil          | Station S7300/                                                                                                    | <rechercher>   My   Mi</rechercher>        |
| Appareils & Réseaux                                           | $PLC_1$<br>$\Box$ Filtre<br>HMI <sub>1</sub><br>PLC <sub>1</sub>                                                                                         |                                            |
| DE PLC_1 [CPU 314C-2 DP]                                      | HML1<br>CPU 314C-2 DP<br>TP1200 Comfort<br>HM_RT_1                                                                                                    | <b>I</b> Contrôleurs                       |
| HML1 [TP1200 Comfort]                                         | > HML1.IE_C                                                                                                    | $\blacktriangleright$ $\blacksquare$ HIM   |
| <b>Données communes</b>                                       |                                                                                                    | I <b>In</b> Systèmes PC<br>I Entraînements |
| Bill Paramètres de la docume<br><b>C</b> Langues & Ressources | MPI <sub>1</sub>                                                                                                    | I Composants d                             |
| May Accès en ligne                                            |                                                                                                    | outils en ligne<br>Detection & surv        |
| <b>I Im</b> Card Reader/Mémoire USB                           |                                                                                                    | Périphérie déc                             |
|                                                               |                                                                                                    | <b>I</b> Power Supplies                    |
|                                                               |                                                                                                    | I Di Appareils de terr                     |
|                                                               |                                                                                                    | <b>DET</b> Autres apparei                  |
|                                                               |                                                                                                    |                                            |
|                                                               |                                                                                                    |                                            |
|                                                               |                                                                                                    | 图 Tâches                                   |
|                                                               |                                                                                                    |                                            |
| $\vert{}$ $\vert$<br>ш<br>$\lambda$                           |                                                                                                    |                                            |
| v Vue détaillée                                               |                                                                                                    |                                            |
|                                                               |                                                                                                    |                                            |
| Nom                                                           |                                                                                                    | <b>Bibliothèques</b>                       |
|                                                               |                                                                                                    |                                            |
|                                                               | o<br>$\left\langle \right $ III<br>> 100%<br>$\hat{\textbf{C}}$<br>$\overline{\phantom{a}}$<br>$\mathbf{m}$<br>$\overline{1,1,2,3,4,5}$<br>$\rightarrow$ |                                            |
|                                                               | <b>N</b> Info <b>D Diagnostic</b><br>記事<br><b><i>Q</i></b> Propriétés<br>$\epsilon$                                                                      | $\overline{\phantom{a}}$<br>Ш              |
|                                                               | $\rightarrow$<br>Général                                                                                                    | Information                                |

**Figure IV.2 :** Création Liaison IHM et PLC.

#### **IV.3. Variable IHM du système**

 On a créé cette table des mnémoniques qui permet la gestion de toutes les variables utilisées dans l'IHM du notre système. En effet, nous avons définies pour chaque opérande utilisé, un nom d'adresse et le type de donnée qui est pour but d'améliorer le programme et le rendre plus lisible et facile à manipuler.

Parmi les variables utilisées, on peut citer :

- **ALARME\_NV\_BAS :** c'est la variable qui correspond à la LED qui est liée au niveau du fondoir.
- **AG1 :** c'est la variable qui correspond à l'agitateur 1 qui s'allume en vert lorsqu'il est mis à 1 et en rouge lorsqu'il s'éteint.
- **P1 :** c'est la variable qui correspond à la pompe 1.
- **CONVOYEUR :** c'est la variable qui correspond au convoyeur.

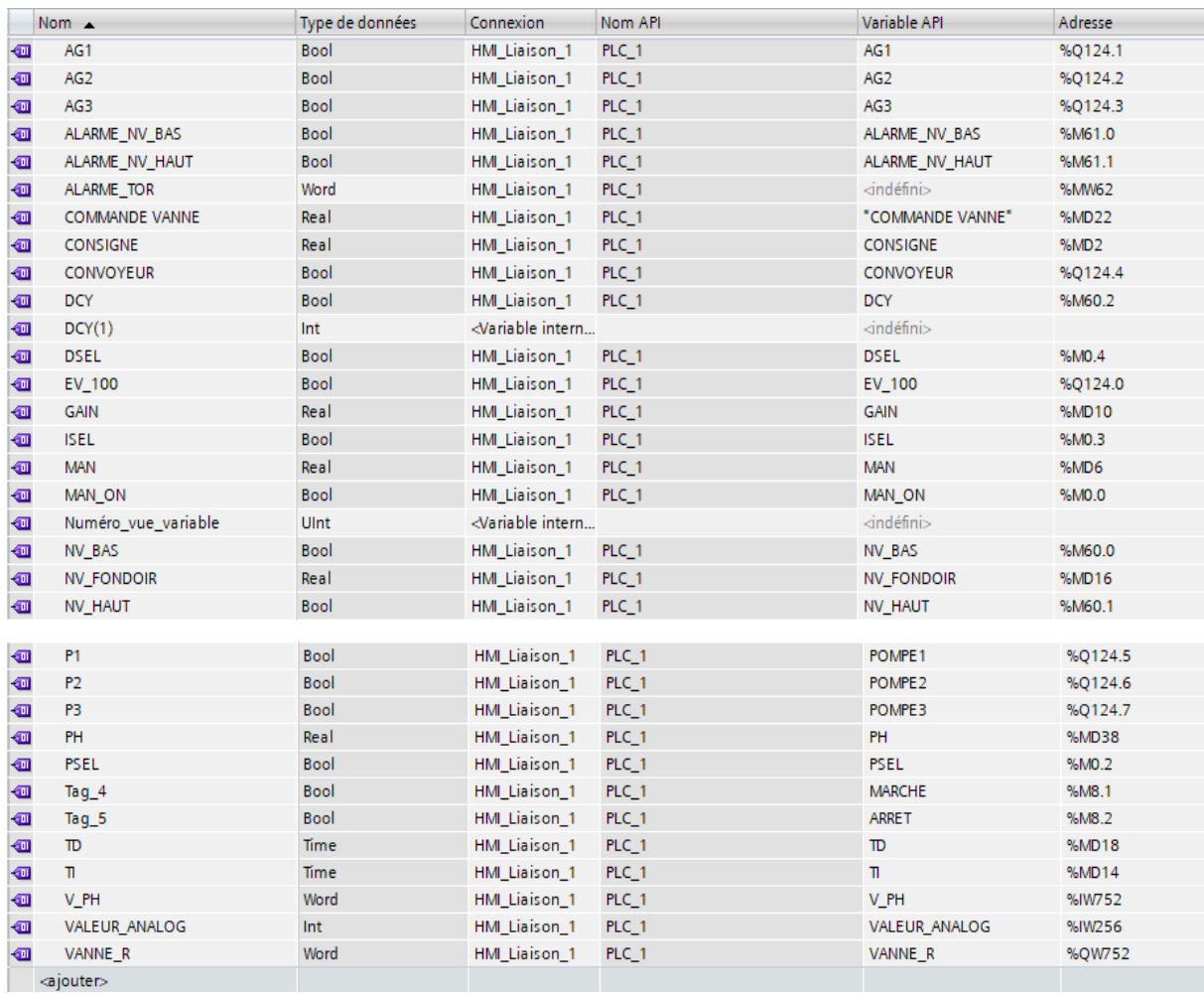

**Figure IV.3 :** Table de variable de l'IHM.

#### **IV.5. Variables des alarmes**

 Les variables des alarmes sont utilisées pour surveiller et signaler les conditions anormales ou critiques dans le processus supervisé. La figure suivante (figure IV.4) montre les différentes alarmes utilisées dans notre travail.

|                | <b>ID</b> | Texte d'alarme             | Classe d'alar    | Variable de d               | Valeur limite | Mode limite  | Journal |
|----------------|-----------|----------------------------|------------------|-----------------------------|---------------|--------------|---------|
| !⊠ 1           |           | NIVEAU HAUT ATTEINT        |                  | ALARME FON VALEUR ANA 22119 |               | Supérieure à |         |
| $\mathbb{Z}$ 2 |           | NIVEAU BAS ATTEINT         |                  | ALARME FON VALEUR ANA 5530  |               | Inférieure à |         |
| $\boxtimes$ 3  |           | VANNE ROUVERTE             | ALARME VAN V_PH  |                             | PH.           | Inférieure à |         |
| $\boxtimes$ 4  |           | VANNE R FERMER             | ALARME VAN V_PH  |                             | <b>PH</b>     | Supérieure à |         |
| $\mathbb{N}$ 5 |           | EV 100 FERMER              |                  | ALARME_EV_ VALEUR_ANA 22119 |               | Supérieure à |         |
| $\mathbb{Z}$ 6 |           | EV_100 OUVERTE             |                  | ALARME EV  VALEUR ANA 22119 |               | Inférieure à |         |
| $\boxtimes$ 7  |           | <b>CONVOYEUR EN MARCHE</b> | <b>CONVOYEUR</b> | VALEUR ANA 22119            |               | Inférieure à |         |
| $\mathbb{N}^8$ |           | <b>CONVOYEUR EN ARRET</b>  | <b>CONVOYEUR</b> | VALEUR ANA 22119            |               | Supérieure à |         |

**Figure IV.4 :** Table de variable des alarmes.

#### **IV.6. Vues et modèles**

#### **IV.6.1. Vue de menu principale**

Elle représente le portail d'accès à des différentes vues de notre projet :

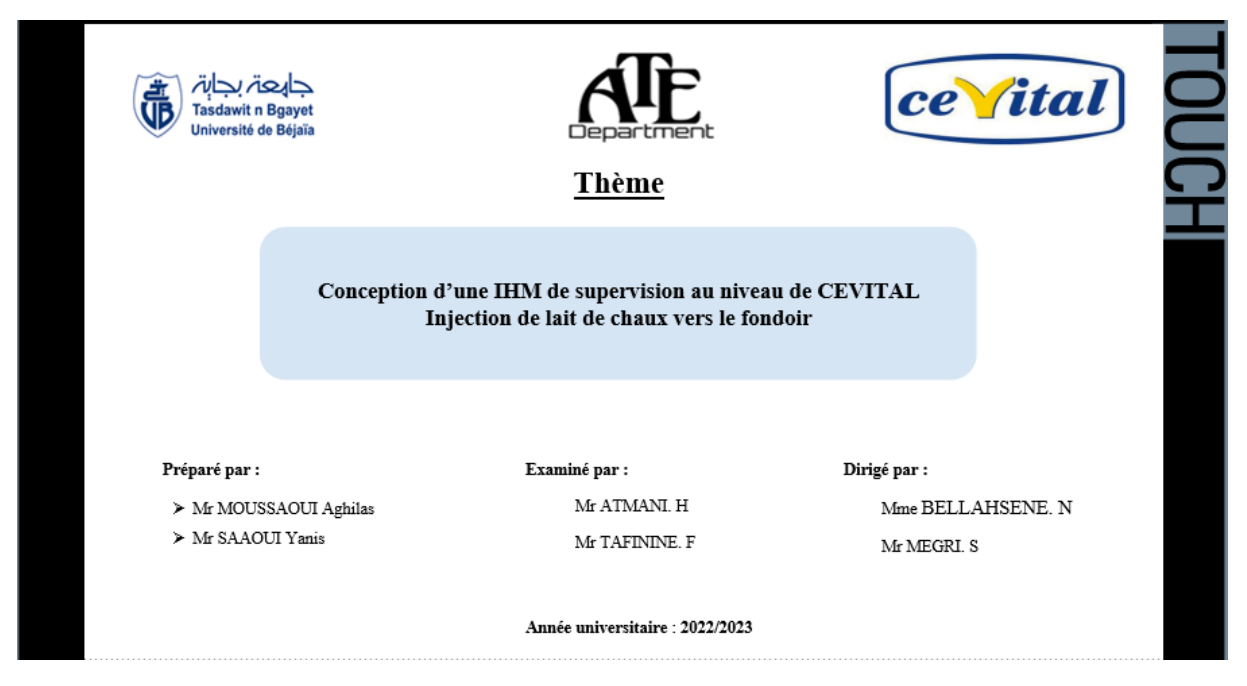

**Figure IV.5 :** Vue de menu principal.

#### **IV.6.2. Vue du process**

 Cette vue comporte l'ensemble de la section affinage et refonte, elle permet à l'opérateur de :

- Visualiser le niveau du produit dans le fondoir.
- Visualiser l'état des pompes, la vanne TOR, la vanne de régulation et les agitateurs.
- Visualiser la valeur du PH.
- Visualiser l'évolution du process.
- Accéder aux autres vues.

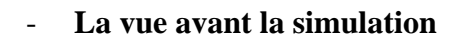

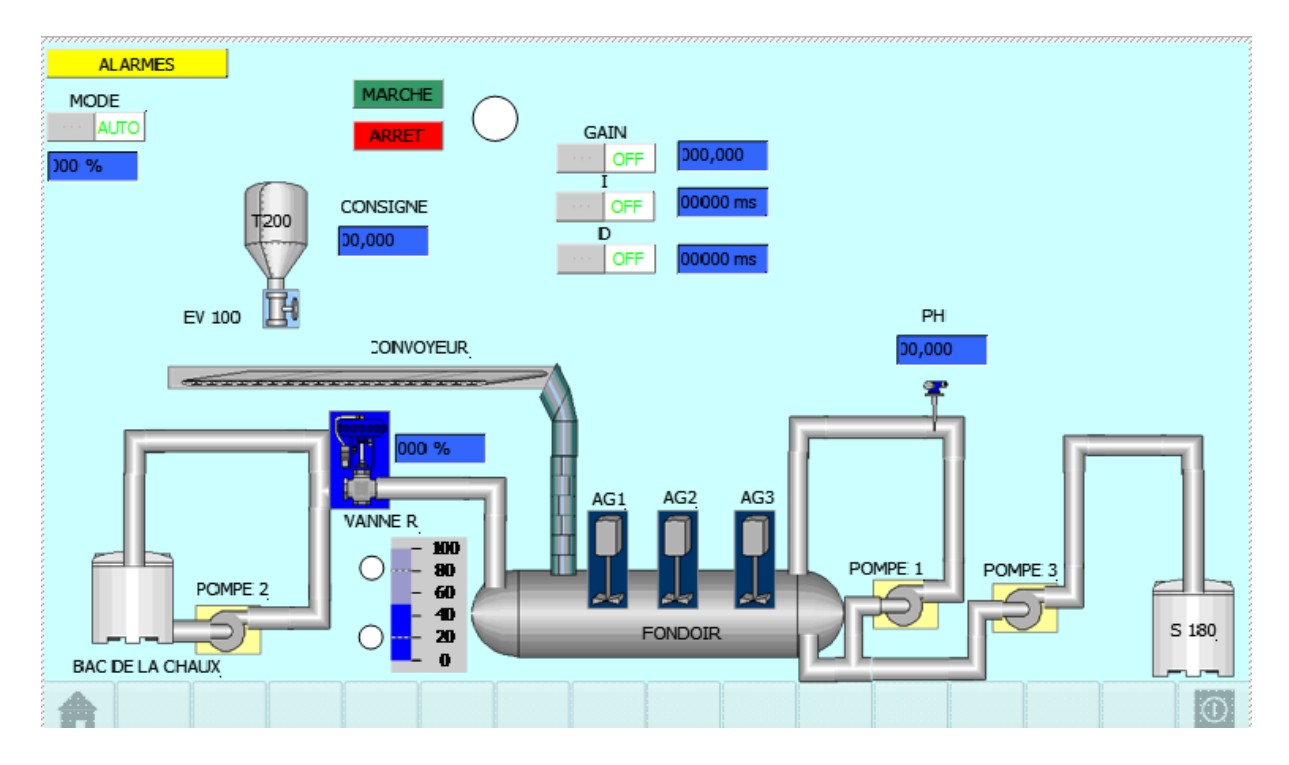

**Figure IV.6 :** Vue de process avant la simulation.

#### - **La vue après la simulation et l'appui sur le bouton « MARCHE »**

 La supervision s'effectue sur la vue du process là où les différentes pompes, les agitateurs, les actionneurs et capteurs de notre système sont représentés.

 Avant de commencer la simulation, on insère les valeurs du proportionnel (Gain), la dérivée et la consigne.

 Après l'appuie sur « **MARCHE** », la LED à droite du bouton qui détermine le démarrage du cycle tourne verte, le sucre roux se déverse dans le fondoir après avoir vérifié la quantité du sirop contenue dans ce dernier. La **pompe 2** injecte le lait de chaux au fondoir lorsque la **Vanne\_R** est ouverte pour assurer une solution neutre (PH entre 7 et 8). Après avoir une solution adéquate la **pompe 3** fait évacuer le sirop vers le **tamiseur S180**.

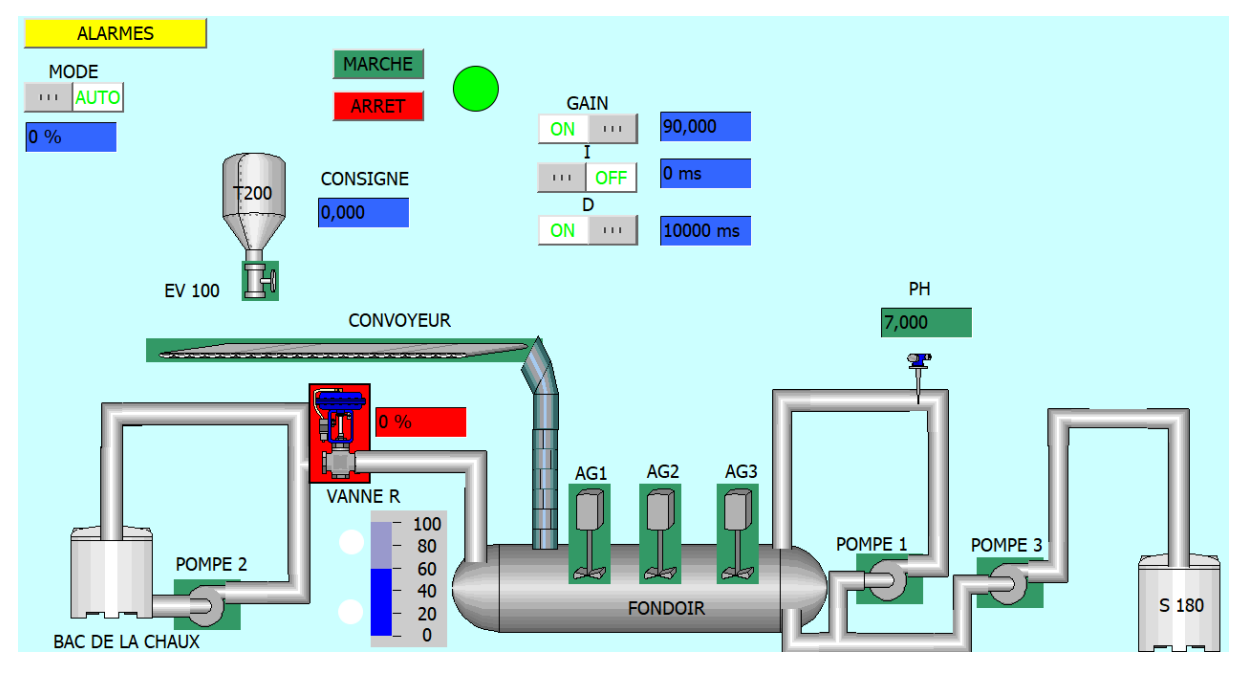

**Figure IV.7 :** Vue de process après la simulation.

## **IV.6.3. Vue Alarmes**

 On accède à la vue d'alarmes via le bouton en jaune « **ALARMES** » situé sur la vue de process.

 La vue d'alarme nous indique le type d'alarme déclenché et nous permet son acquittement via un bouton. Une fois l'alarme acquitté on retourne à la vue de process via le bouton « **SUPERVISION** ».

|    | No. | <b>Heure</b> | Date                  | Etat Texte                                  |   |  |
|----|-----|--------------|-----------------------|---------------------------------------------|---|--|
| A8 |     |              | 15:49:44 14/05/2023 A | <b>CONVOYEUR EN ARRET</b>                   |   |  |
| A6 |     |              |                       | 15:49:44 14/05/2023 A EV 100 FERMER         |   |  |
| N1 |     |              | 15:49:44 14/05/2023 A | NIVEAU HAUT DU FONDO                        |   |  |
| A3 |     |              |                       | 15:49:07 14/05/2023 A VANNE R OUVERTE       |   |  |
| A4 |     |              |                       | 15:48:39 14/05/2023 AD VANNE R FERMER       |   |  |
| A7 |     |              |                       | 15:44:31 14/05/2023 AD CONVOYEUR EN MARCHE  |   |  |
|    | A5  |              |                       | 15:44:31 14/05/2023 AD EV 100 OUVERTE       |   |  |
| N2 |     |              |                       | 15:44:31 14/05/2023 AD NIVEAU BAS DU FONDOI |   |  |
|    |     |              |                       |                                             |   |  |
|    | ⊞?  |              |                       | $\mathbf{v}$                                | 表 |  |

**Figure IV.8 :** Vue des Alarmes.

## **IV.7. Conclusion**

 Dans chapitre, nous avons présenté la procédure à suivre pour la création d'une IHM pour le contrôle et la commande du circuit et aussi un aperçu sur les différentes vues de l'IHM. Le programme et fonctionnel et la liaison entre l'API et l'IHM est établi.

## **Conclusion générale**

 Notre travail est porté sur l'automatisation et la supervision de l'injection de lait de chaux dans le fondoir, au niveau de la section affinage et refonte de la raffinerie de sucre 3500T/J à CEVITAL.

 Dans ce contexte, nous avons étudié le fonctionnement du processus et identifié les différents organes constituant l'installation afin de pouvoir automatiser la section à travers le logiciel TIA PORTAL SIEMENS qui permet de programmer et de superviser le programme qui nous a permis de réaliser des vues dans le but de contrôler l'état de la section et faciliter la tâche pour le technicien opérateur.

 Ce projet nous a permis de nous familiariser avec le milieu industriel et de nous initier encore plus sur l'étude et la programmation d'une application réelle. Ce stage nous a aidés à renforcer nos connaissances théoriques par une expérience pratique non négligeable dans le domaine de l'automatisation.

 Ce travail fournit une compréhension complète du système automatisé de la section affinage et refonte de la raffinerie de sucre, et peut servir de référence précieuse pour les étudiants et les professionnels et travaillant dans ce domaine.

 Espérant aussi que ce modeste travail servira de base de départ pour notre vie professionnelle, et sera bénéfique aux promotions à venir.

# **Bibliographie**

**[1]** A. GONZAGA, « les automates programmables industriels », 7/11/2004.

De la raffinerie de sucre 3000T Cevital-Bejaia », mémoire de fin d'étude, Année 2013/2014.

**[2]** Documentation technique interne de l'unité raffinerie du sucre 3500 T/J de Cevital.

**[3] site web:** <https://www.abcclim.net/moteur-asynchrone-triphase.html>(accessed May 18, 2023)

**[4] site web:** <https://www.tecnicoll.it/fr/produits/fondoir-7>(accessed May 23, 2023)

**[5] site web:** [https://www.inoxmim.com/fr/ingenierie-industrielle/quest-ce-quune-pompe](https://www.inoxmim.com/fr/ingenierie-industrielle/quest-ce-quune-pompe-centrifuge/)[centrifuge/](https://www.inoxmim.com/fr/ingenierie-industrielle/quest-ce-quune-pompe-centrifuge/) (accessed May 17, 2023)

**[6] L.** BERGOUGNOUX, « A.P. I Automates programmables industriels ». Polytech 'Marseille 2004,2005.

**[7]** O. Sofiane, B. Sofiane, « Analyse de la performance de la maintenance des équipements

**[8]** Philippe RAYMOND Notes de cours - BTS MAI - octobre 2005.

**[9]** R. BENFRARES, M. BOURA, « Etude et automatisation par un automate S7-300 et la supervision de la rectifieuse » Mémoire de master professionnel. Université Mouloud Mammeri De Tizi-Ouzou, 2018.

**[10]** Manuel SIEMENS, Système d'automatisation S7-300 Installation et configuration : CPU 312 IFM - 318-2 DP, Edition 06/2003.

**[11]** CTIA01 - Programmation des automates S7-300.

**[12]** P. Jargot. Langage de programmation pour api. Normecie 1131–3. Techniques de l'Ingénieur, S 8030, 23 pages, 1999.

**[13] site web:** [https://www.copadata.com/fr/produits/zenon-software-](https://www.copadata.com/fr/produits/zenon-software-platform/visualisation-controle/quest-ce-qu-une-ihm-interface-homme-machine-copa-data/)

[platform/visualisation-controle/quest-ce-qu-une-ihm-interface-homme-machine-copa-data/](https://www.copadata.com/fr/produits/zenon-software-platform/visualisation-controle/quest-ce-qu-une-ihm-interface-homme-machine-copa-data/)  (accessed May 28, 2023)

**[14] A.** MALLEK, G. MERABET, « Régulation de la température huile de turbine de la centrale thermique de CAP-DJINET », mémoire de fin d'étude, Université de Mouloud MAMMERI Tizi-Ouzou, promotion 2017.

**[15] Patrick** GATT, Régulation Industrielle, BTS CIRA - Lycée Rouvière, Edition 2019.

## **Annexes**

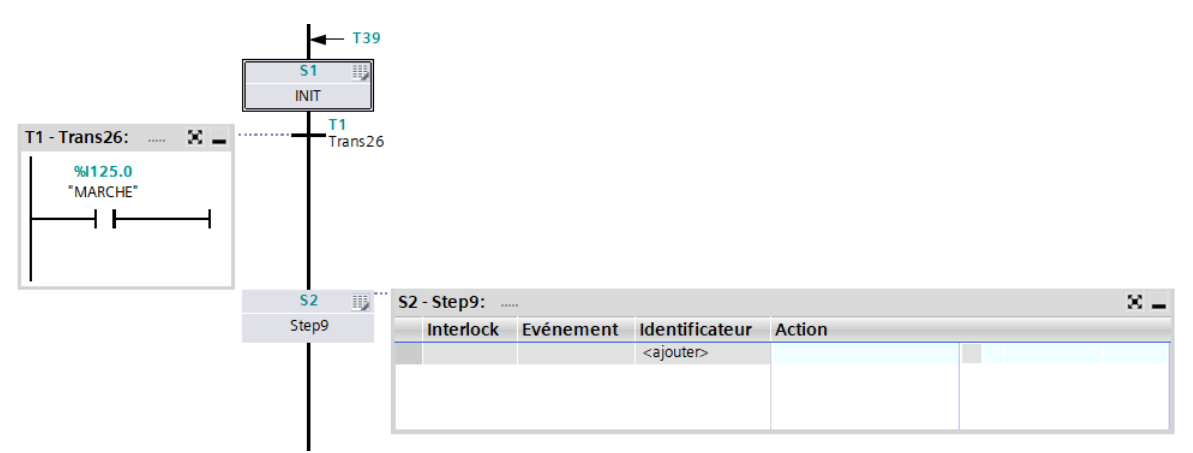

## - **Niveau de sucre contenu dans le fondoir est inférieur ou égal à 80%**

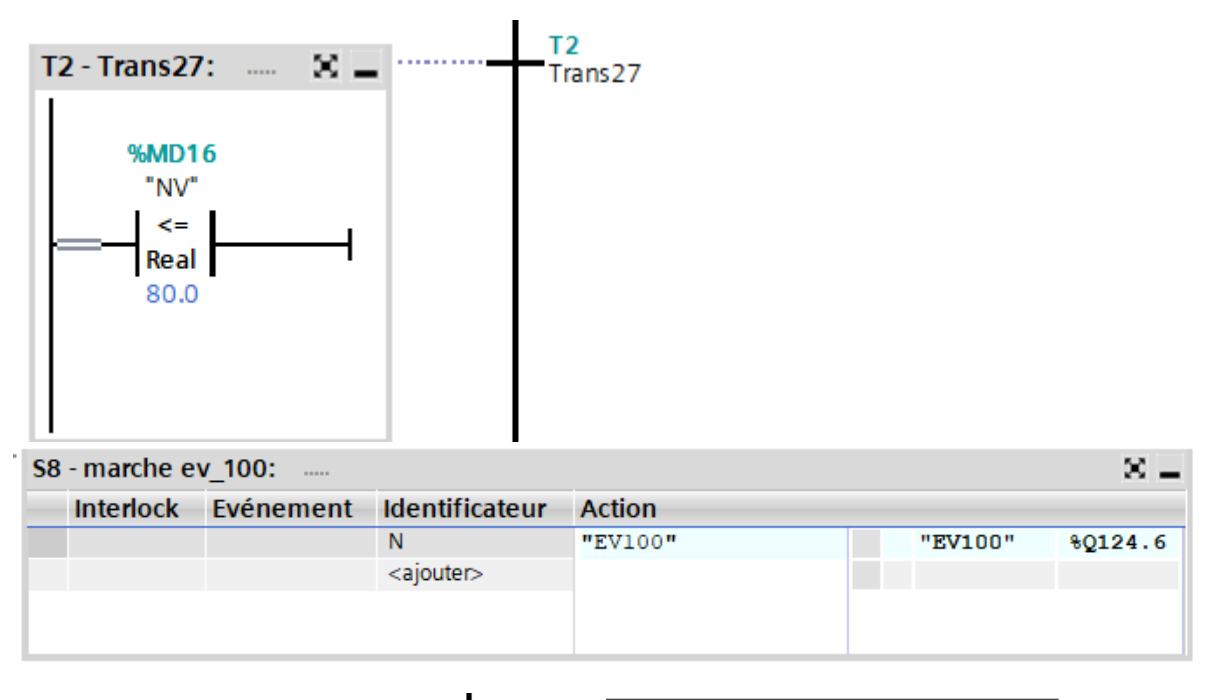

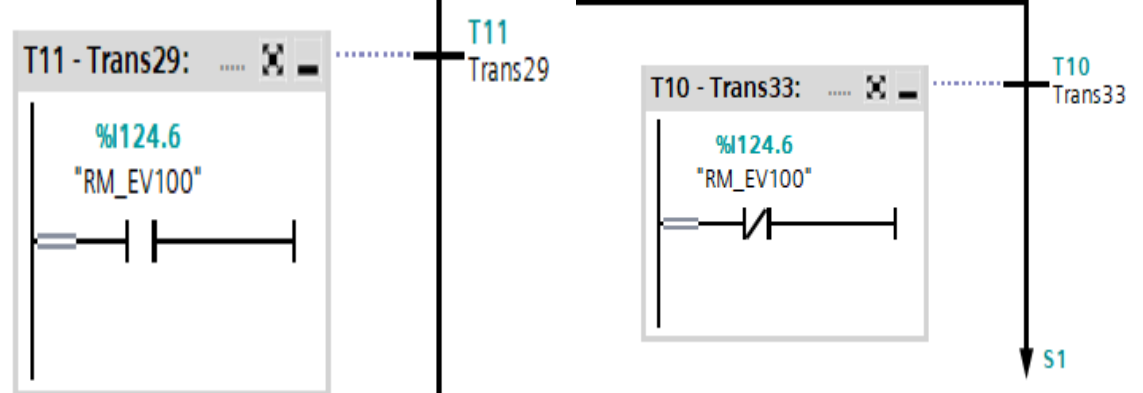

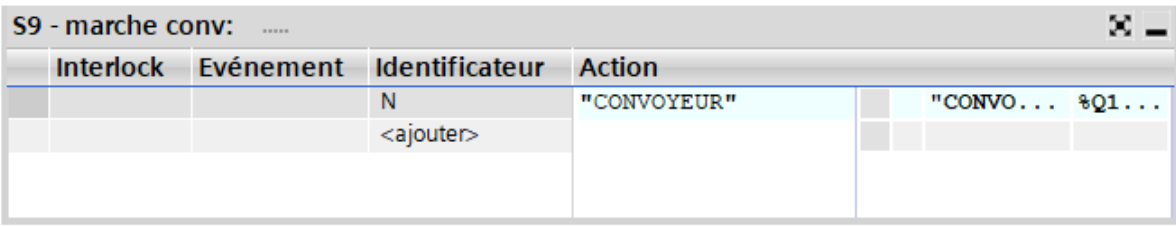

## **Annexes**

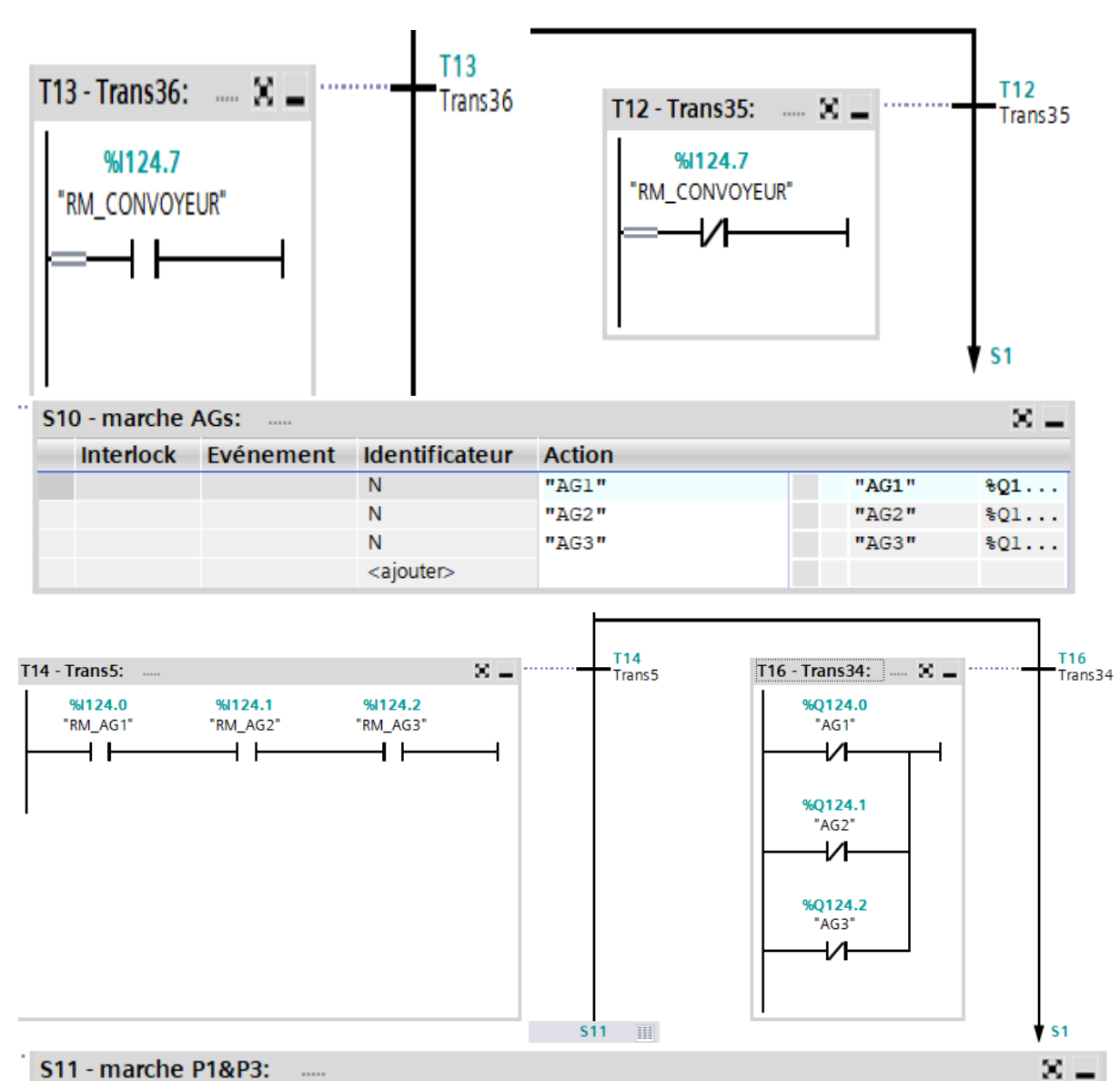

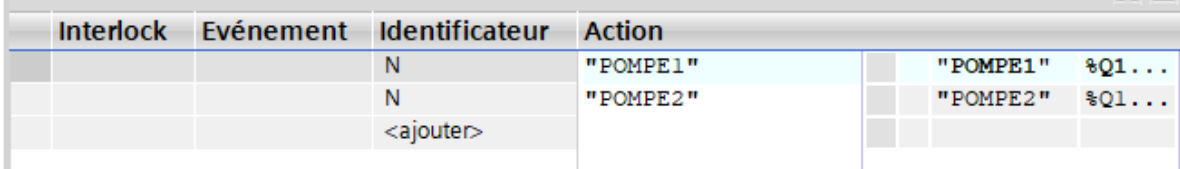

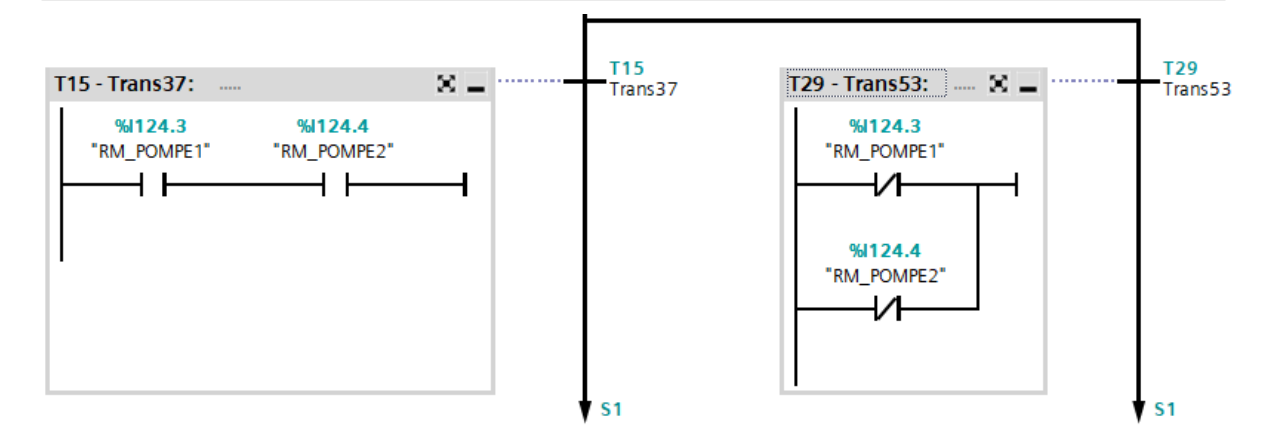
- **Niveau de sucre contenu dans le fondoir est supérieur à 80%**

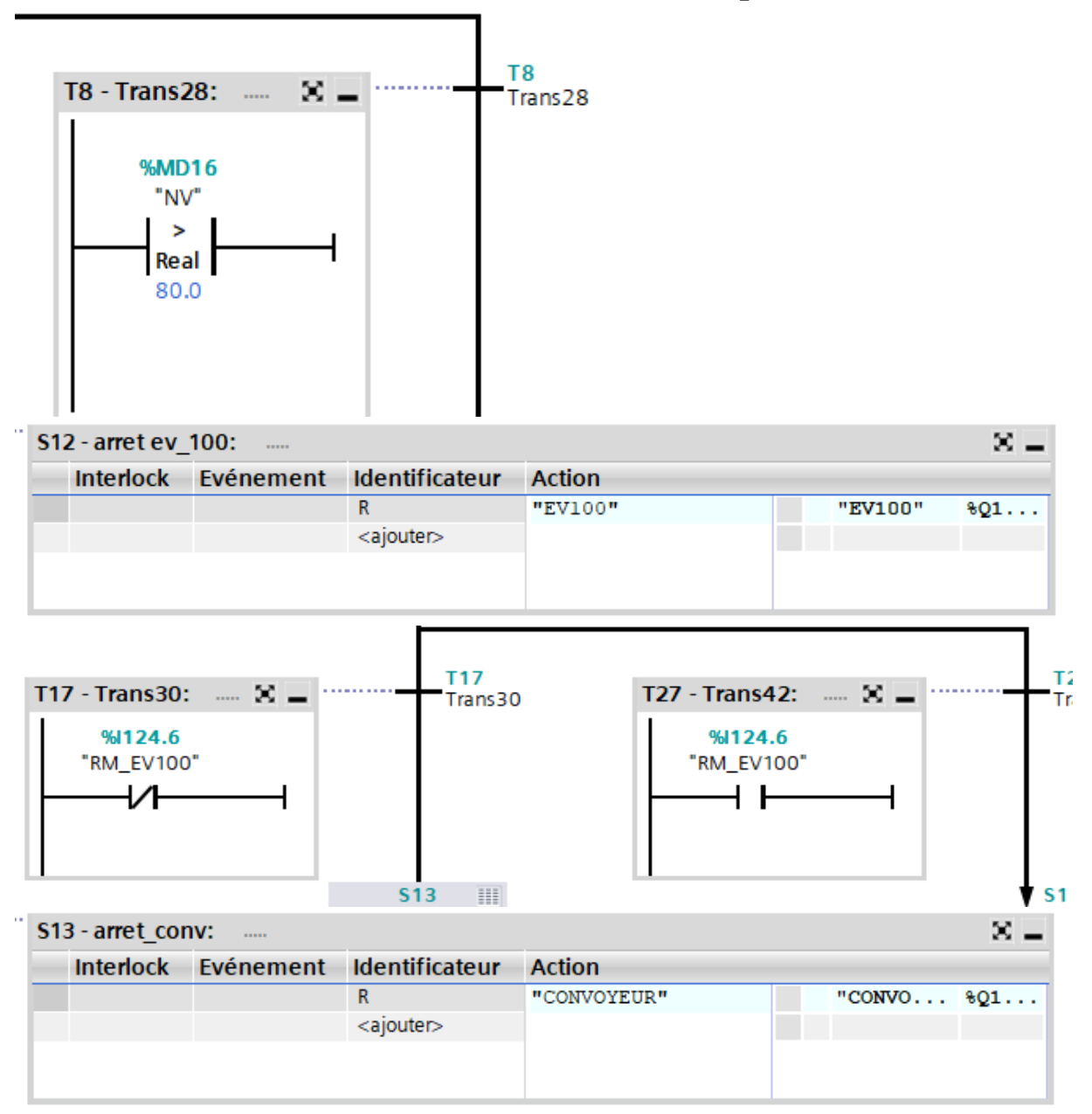

#### **Annexes**

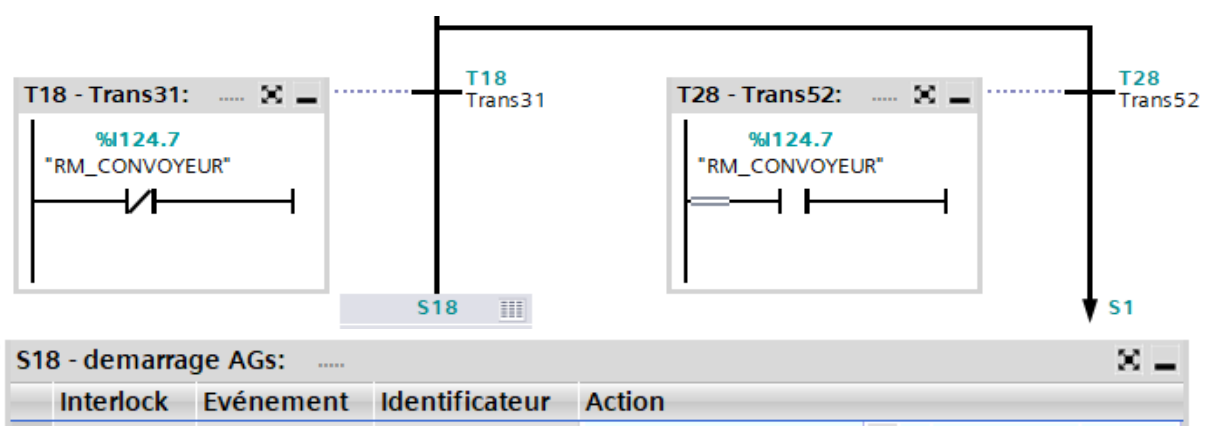

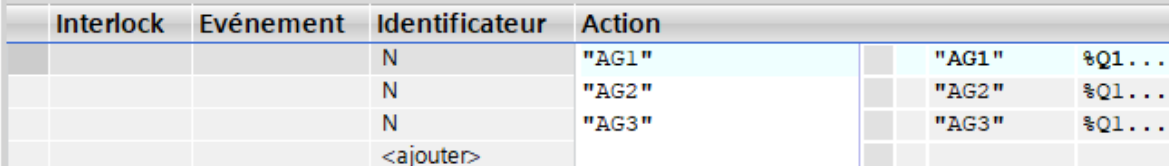

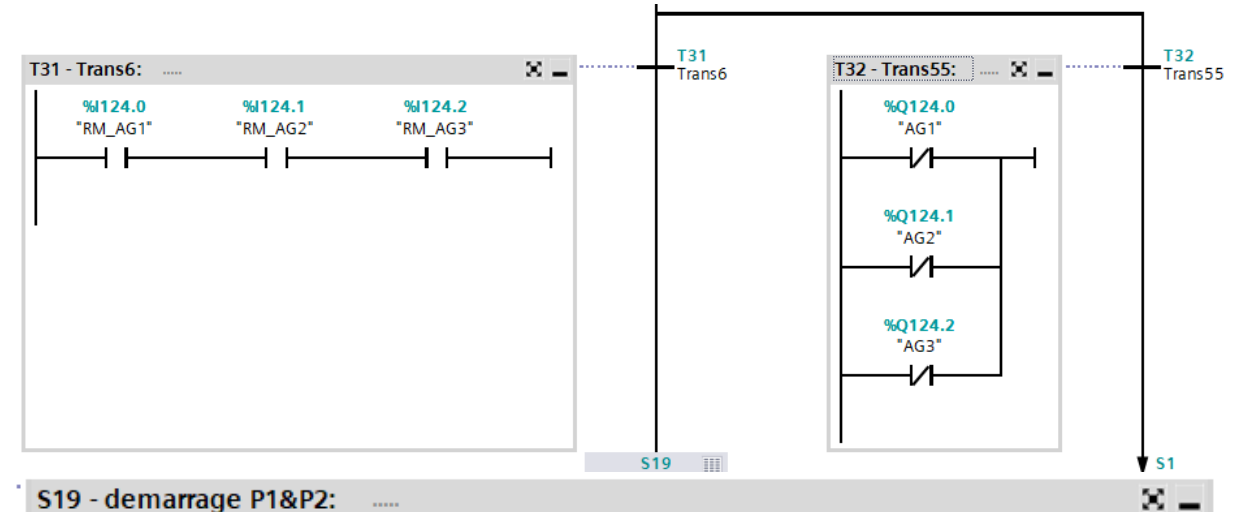

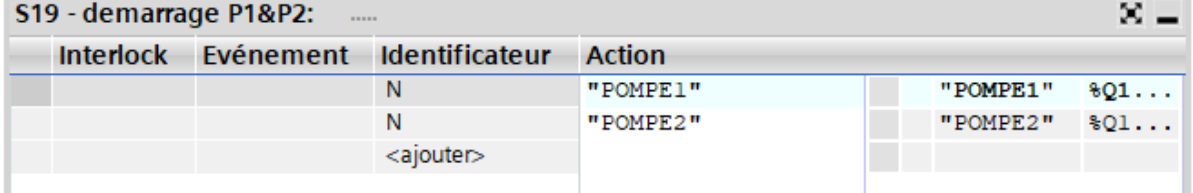

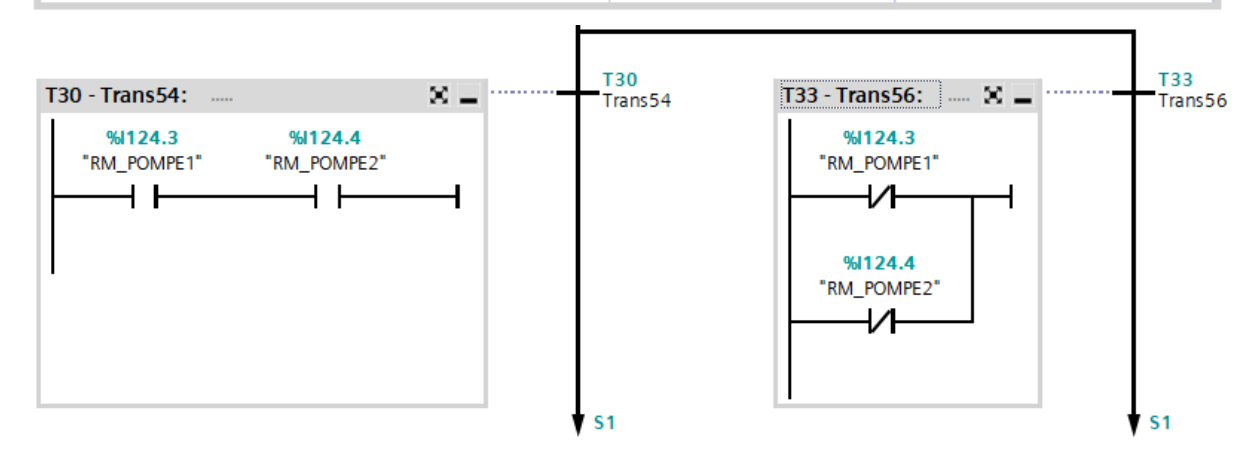

#### - **PH inférieur à 7**

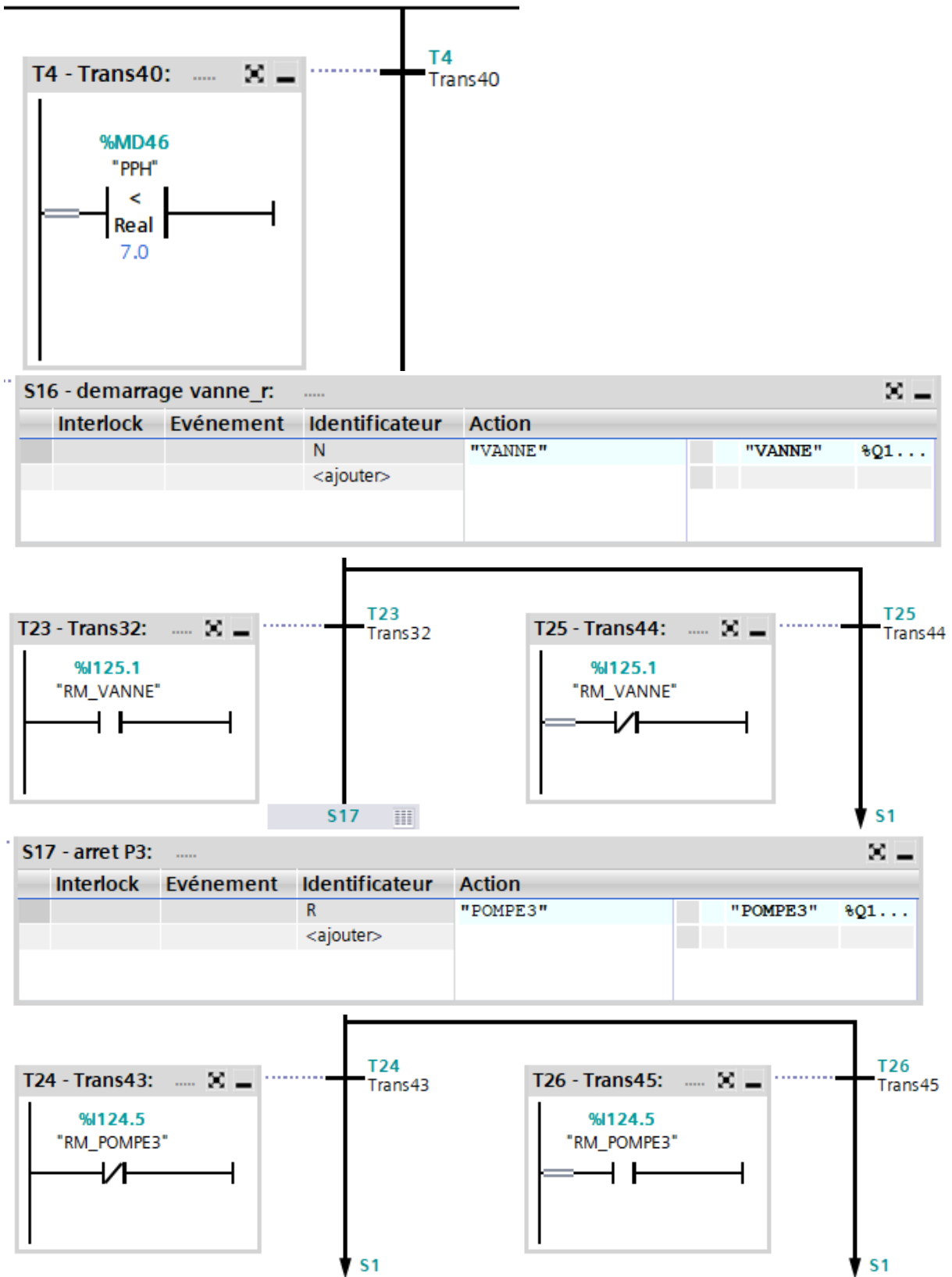

 $S<sub>1</sub>$ 

#### - **PH supérieur à 8**

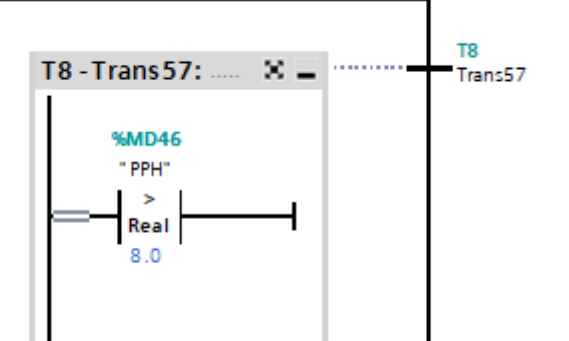

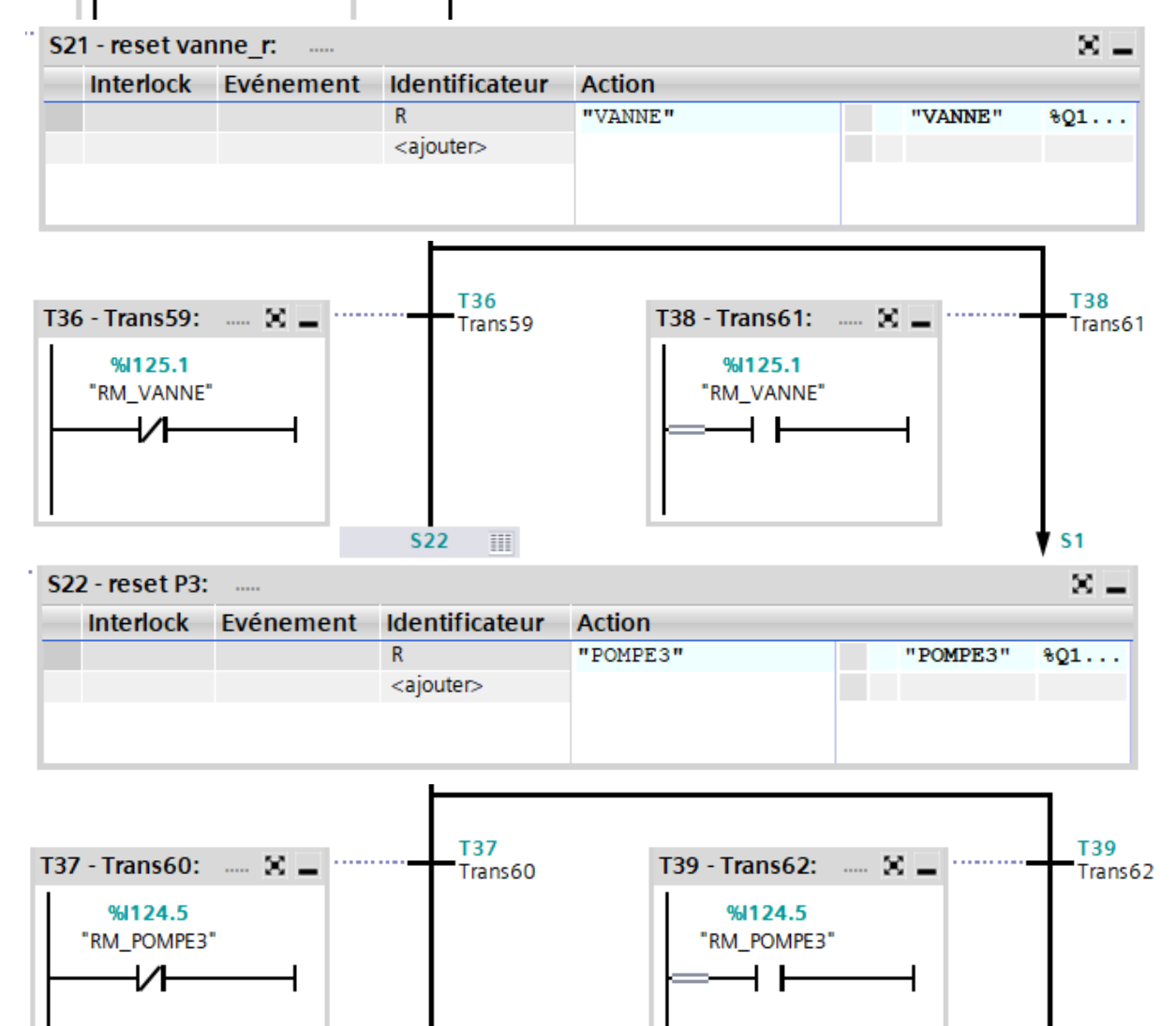

 $S<sub>1</sub>$ 

 $S<sub>1</sub>$ 

#### - **PH entre 7 et 8**

 $+ +$ 

┥

 $S<sub>1</sub>$ 

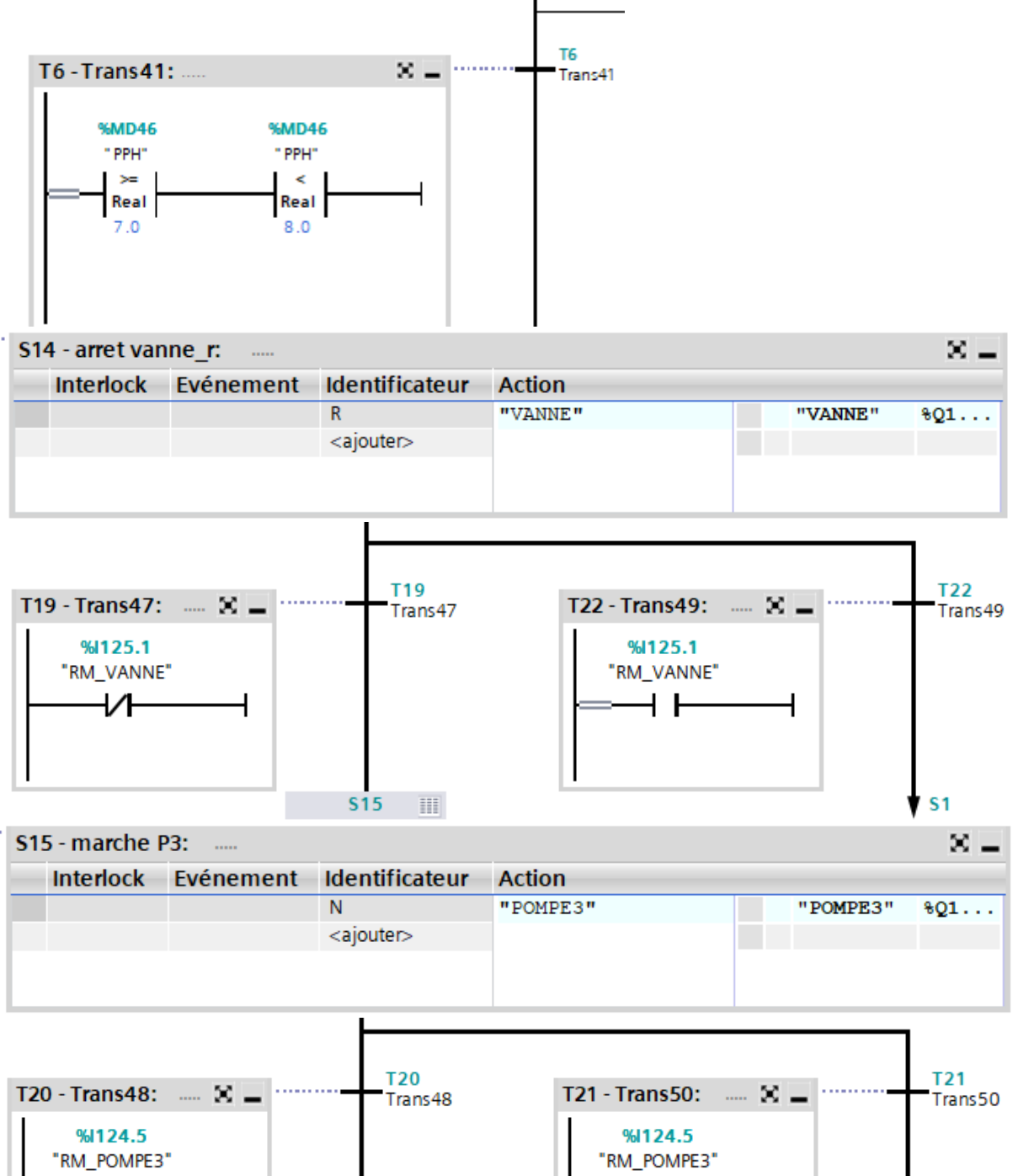

₩

### - **Arrêt de la section**

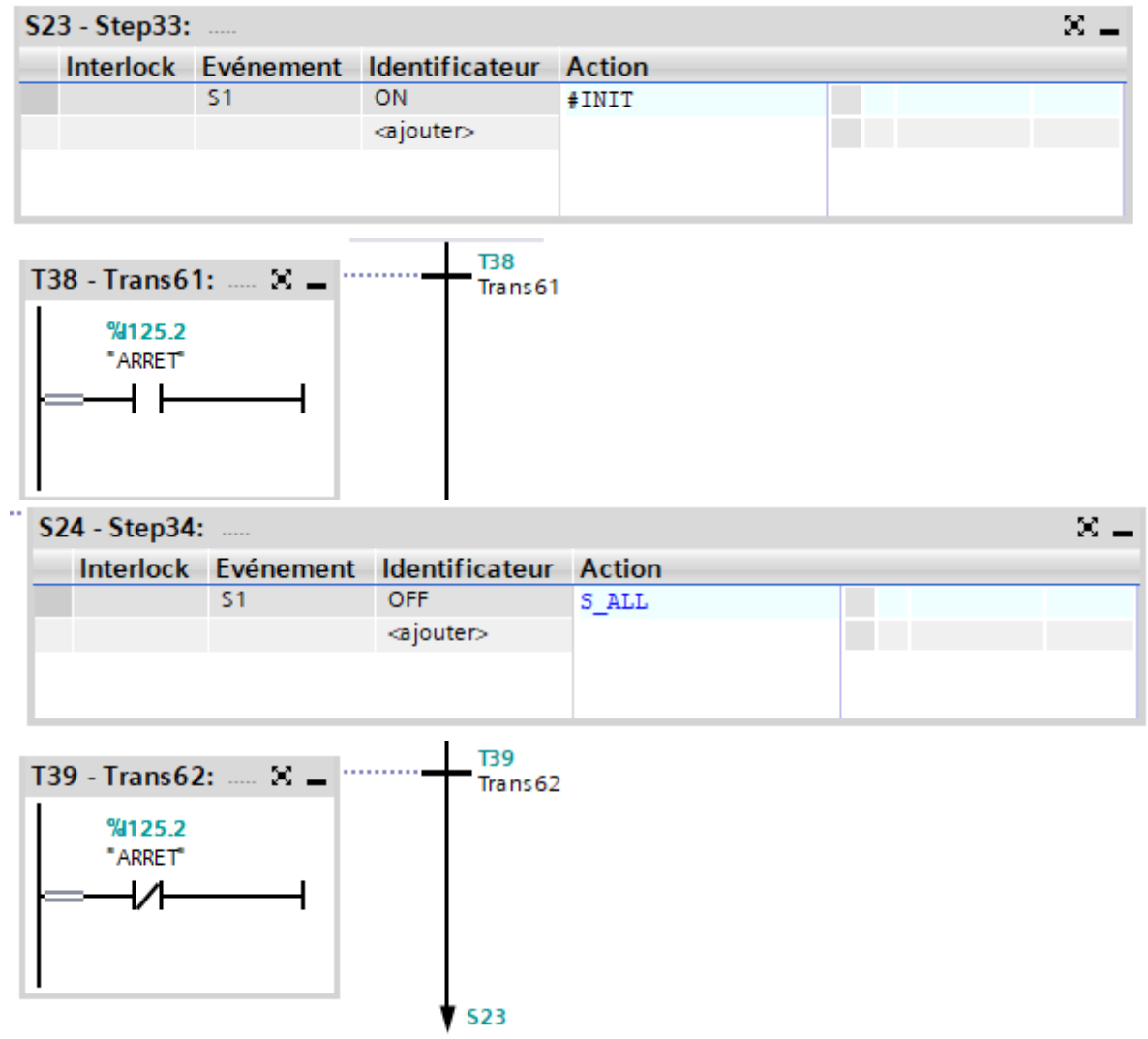

## - **Table de variables du régulateur PID**

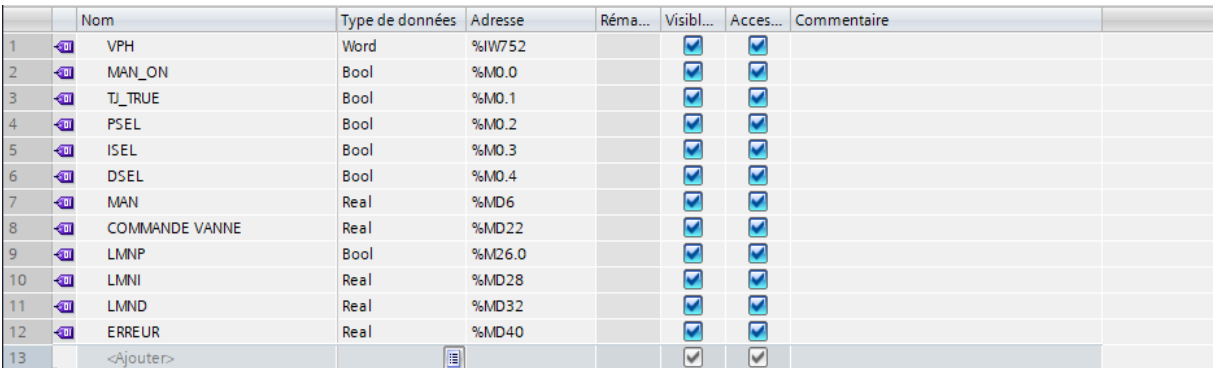

# - **Schéma fonctionnel du bloc OB (35) < régulateur PID >**

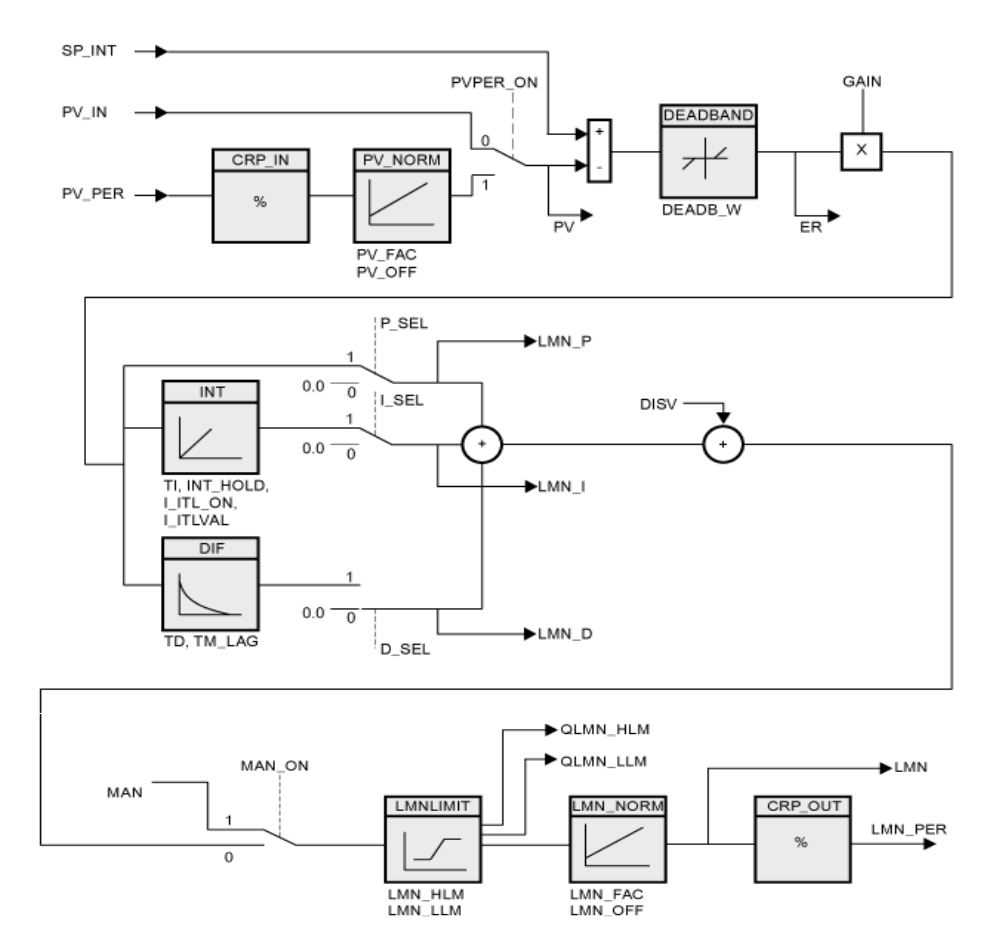

## *Résumé*

 Notre travail est porté sur l'automatisation et la supervision de l'injection de la chaux dans le fondoir, au niveau de la section affinage et refonte de la raffinerie de sucre 3500T/J à CEVITAL, en utilisant l'automate programmable industriel S7-300 de SIEMENS qui est programmé avec le logiciel TIA Portal et aussi le logiciel WINCC flexible pour la supervision et la création de l'IHM afin de faciliter le processus de surveillance et le contrôle de notre système.

#### $\Delta$  baturade *Abstract*

Notre travail est porté sur l'automatisation et la supervision de l'injection de la

Sur work rocesses on the automation and momental or nine injection in the forming and morthly sociale of the seconds sugar former j' at contrinue, asing the surveillance et les programmatiques Our work focuses on the automation and monitoring of lime injection in the refining and melting section of the 3500T/D sugar refinery at CEVITAL, using the SIEMENS S7-300 programmable logic controller programmed with TIA Portal software, as well as WINCC flexible software for supervision and creating the HMI (Human-Machine Interface) to facilitate the monitoring and control of our system.

*Abstract*